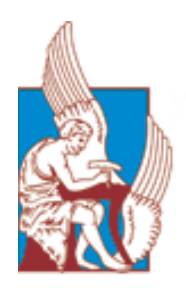

**ΠΟΛΥΤΕΧΝΕΙΟ ΚΡΗΤΗΣ ΣΧΟΛΗ ΜΗΧΑΝΙΚΩΝ ΠΑΡΑΓΩΓΗΣ ΚΑΙ ΔΙΟΙΚΗΣΗΣ**

# **ΔΙΠΛΩΜΑΤΙΚΗ ΕΡΓΑΣΙΑ**

# **Σχεδιασμός και ανάπτυξη εκπαιδευτικού ρομποτικού βραχίονα**

# **ΟΝΟΜΑ ΦΟΙΤΗΤΗ: ΦΟΙΒΗ ΒΑΡΟΤΣΗ**

## **ΑΜ: 2014010002**

Χανιά, Ιούλιος 2021

## **ΕΥΧΑΡΙΣΤΙΕΣ**

Θα ήθελα να ευχαριστήσω όλους όσους συνέβαλλαν και με βοήθεια στην εκπόνηση της διπλωματικής μου εργασίας.

Αρχικά, θα ήθελα να ευχαριστήσω ιδιαίτερα τον επιβλέποντα Καθηγητή μου κ. Ελευθέριο Δοϊτσίδη για τις πολύτιμες συμβουλές του, την καθοδήγηση του, που πίστεψε σε εμένα και τις ικανότητες μου, την υποστήριξη του καθώς και την βοήθεια του σε όποιο πρόβλημα είχα κατά τη διάρκεια της διπλωματικής.

Θα ήθελα να ευχαριστήσω επίσης και τον φίλο μου Αλέξη Σουλάκη ο οποίος μου έδινε χρήσιμες συμβουλές για τον ορθό σχεδιασμό του εκπαιδευτικού ρομποτικού βραχίονα με βάση την πολυετή εμπειρία του δουλεύοντας στη ρομποτική βιομηχανία.

Τέλος, οφείλω να εκφράσω την ευγνωμοσύνη μου στην οικογένεια μου για την μεγάλη της υποστήριξη και βοήθεια που μου έχει προσφέρει κατά τη διάρκεια της ζωής μου για να μπορέσω να πετύχω τους στόχους μου. Δεν θα ήμουν το άτομο που είμαι τώρα και δεν θα είχα πετύχει όσα είχα πετύχει αν δεν ήταν εκείνοι.

## **ΠΕΡΙΛΗΨΗ ΔΙΠΛΩΜΑΤΙΚΗΣ**

Οι δεξιότητες στην πληροφορική, αυτοματισμούς και ρομποτική αποτελούν αναγκαία συστατικά για την πλήρη ενσωμάτωση των νέων μηχανικών στη παραγωγική διαδικασία, στα πλαίσια της 4ης βιομηχανικής επανάστασης. Η ρομποτική αποτελεί ένα κομβικό κομμάτι στην εκπαίδευση των νέων μηχανικών που θα χρησιμοποιήσουν σχετικά συστήματα στην παραγωγική διαδικασία. Οι ρομποτικοί βραχίονες αποτελούν ένα από τα βασικά πεδία της ρομποτικής που μελετώνται στα σχετικά εκπαιδευτικά προγράμματα.

Στη παρούσα διπλωματική εργασία σχεδιάστηκε ένας ρομποτικός βραχίονας με χρήση λογισμικού παραμετρικής σχεδίασης λαμβάνοντας υπόψιν διάφορους κατασκευαστικούς περιορισμούς καθώς και τη δυνατότητα να μπορεί να κατασκευαστεί εύκολα με χρήση τρισδιάστατου εκτυπωτή.

Στη συνέχεια το μοντέλο του βραχίονα εισήχθη στο λογισμικό Matlab, δημιουργήθηκε ένα απλοποιημένο μοντέλο σε VRML και αναπτύχθηκαν κατάλληλες συναρτήσεις για τον έλεγχο του βραχίονα από το χρήστη. Στόχος της παρούσας εργασίας είναι να παρέχει ένα εύχρηστο εργαλείο που θα επιτρέψει στους χρήστες να κατανοήσουν τις βασικές έννοιες που σχετίζονται με τους ρομποτικές βραχίονες και τη κινηματική τους.

### **SUMMARY**

Robotics are a key component of the Industry 4.0 and therefore there is an increased demand on related skills and dexterities. Robotics are in the core of the related educational aspects and robotic manipulators are of great importance.

In the current work, we have designed a robotic manipulator using a parametric modeling software, considering different constraint including but not limited to the potential motors and electronics that might be used for developing the real manipulator, the potential development using 3d printing techniques.

The detailed CAD model was imported in Matlab and a simplified VRML model was developed. A simplified interface that allows the movement to the simulated environment was also developed. We also provide simple routines that allow kinematic analysis of the manipulator.

The scope of this work was to provide a tool that will allow the users to understand the basic principles of the robotic manipulator's movement and perform simple kinematic analysis.

## **ΠΕΡΙΕΧΟΜΕΝΑ**

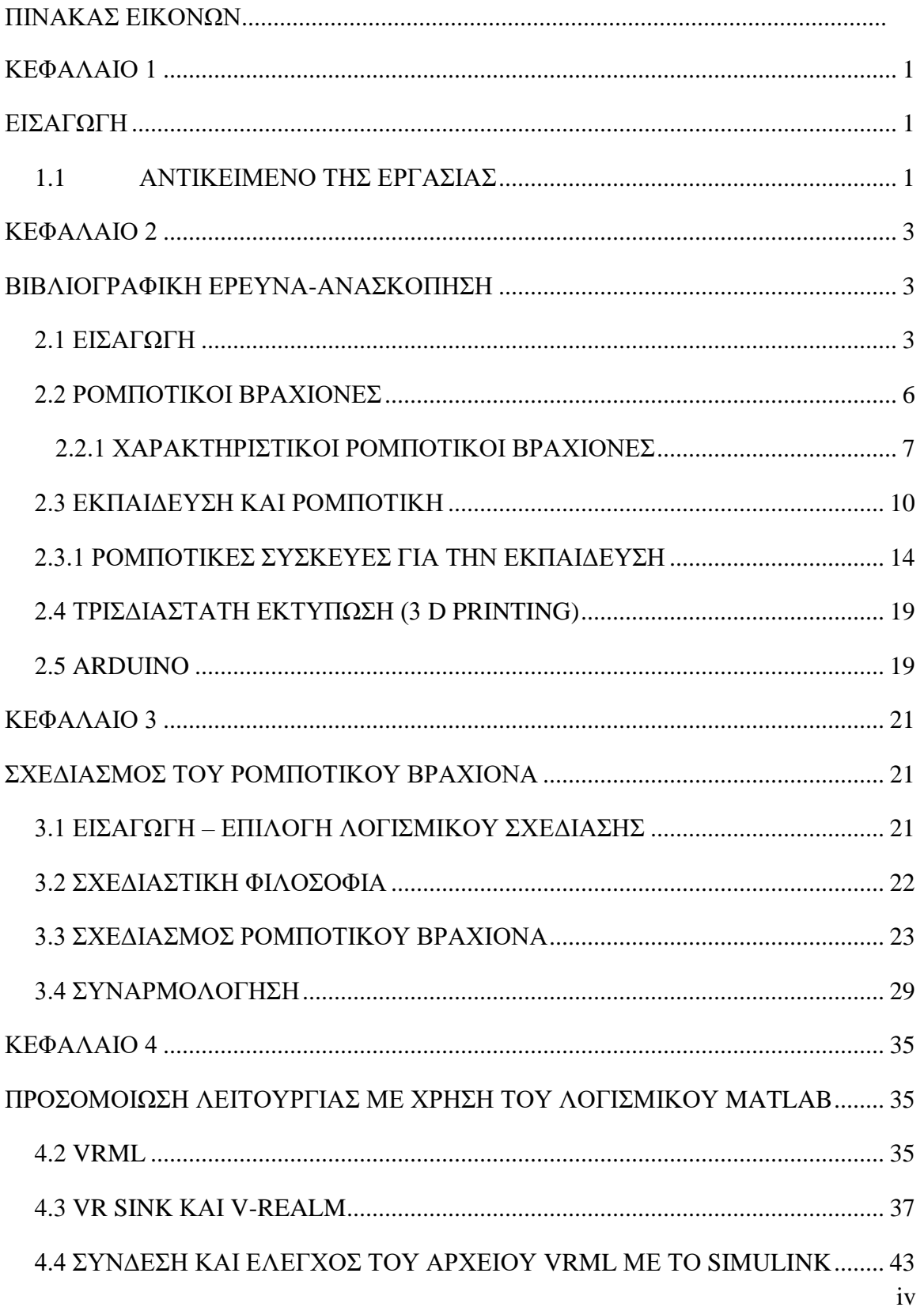

<u> 1980 - Johann Barn, mars ann an t-Amhain Aonaich an t-Aonaich an t-Aonaich ann an t-Aonaich ann an t-Aonaich</u>

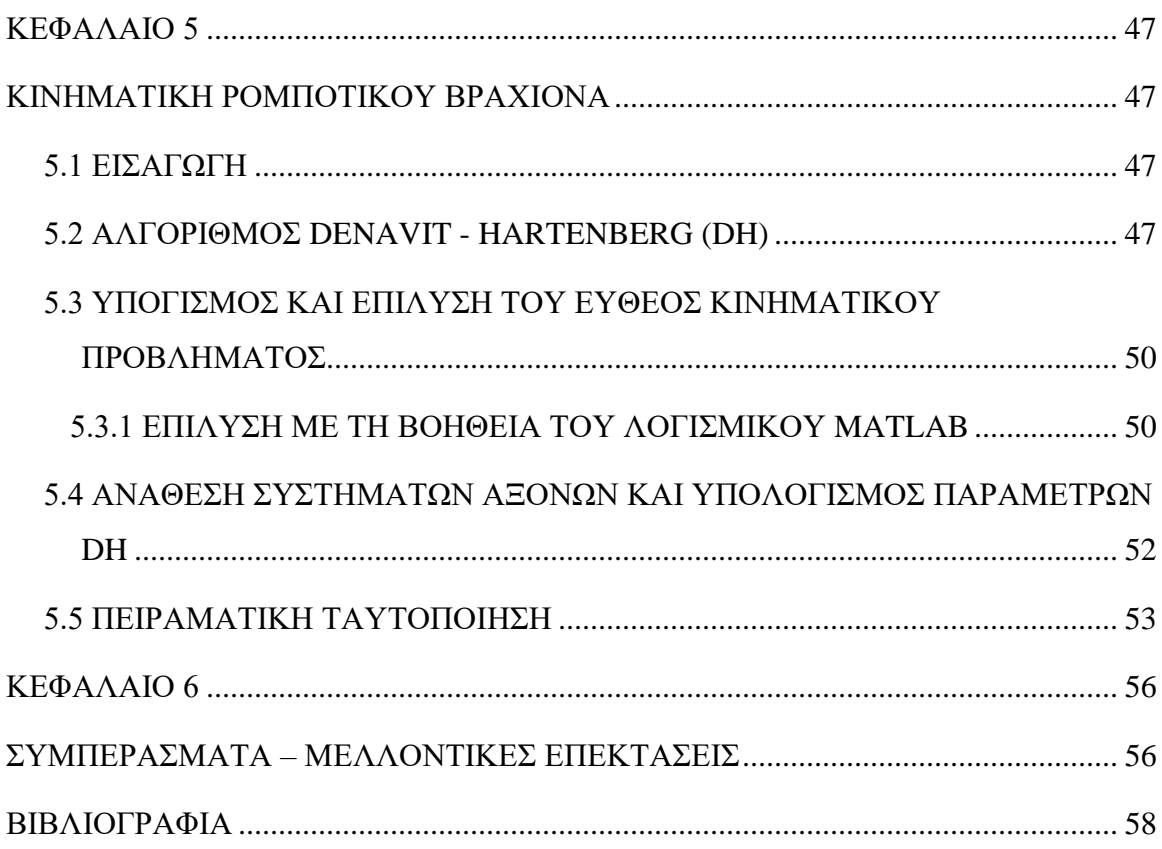

# <span id="page-7-0"></span>**ΚΕΦΑΛΑΙΟ 1**

# <span id="page-7-1"></span>**ΕΙΣΑΓΩΓΗ**

#### <span id="page-7-2"></span>**1.1 ΑΝΤΙΚΕΙΜΕΝΟ ΤΗΣ ΕΡΓΑΣΙΑΣ**

Η ρομποτική αποτελεί αναπόσπαστο κομμάτι της σύγχρονης παραγωγικής διαδικασίας και ένα από τους πυλώνες της 4<sup>η</sup> βιομηχανικής επανάστασης. Τα ρομποτικά συστήματα ενσωματώνονται με ένα αυξανόμενο ρυθμό σε ένα μεγάλο πλήθος δραστηριοτήτων δημιουργώντας την ανάγκη αλληλεπίδρασης των νέων ανθρώπων με αυτά προκειμένου να εξοικειωθούν και να κατανοήσουν τις βασικές αρχές λειτουργίας τους.

Παράλληλα με τη πληθώρα των φτηνών τεχνολογικών λύσεων και του ελεύθερου λογισμικού υπήρξε μια άνθηση του STEM (Science, Technology, Engineering and Math), και τα τελευταία χρόνια υπήρξε ένα μεγάλο πλήθος λύσεων με έμφαση την εκπαίδευση στα θέματα της ρομποτικής. Οι περιοχές που καλύπτονται, μεταξύ άλλων, αφορούν τον προγραμματισμό των ρομποτικών συσκευών, τα ρομποτικά οχήματα καθώς και τους ρομποτικούς βραχίονες.

Στα πλαίσια της παρούσας εργασίας έγινε μια προσπάθεια να σχεδιαστεί μια λύση χαμηλού κόστους που μπορεί να χρησιμοποιηθεί για τη κατανόηση θεμάτων που σχετίζονται με τους ρομποτικούς βραχίονες, ένα θέμα που είναι ιδιαίτερα δημοφιλές στο χώρος της ρομποτικής, καθώς επιτρέπει στον εμπλεκόμενο να ασχοληθεί με ένα μεγάλο πλήθος αντικειμένων όπως είναι ο προγραμματισμός ρομποτικών συστημάτων, τα ηλεκτρονικά μέρη τους, η κινηματική και η δυναμική ρομποτικών βραχιόνων.

Ο σχεδιασμός του βραχίονα πραγματοποιήθηκε με χρήση του λογισμικού τρισδιάστατης σχεδίασης SIEMENS NX 12 και μέρη του βραχίονα, προκειμένου να γίνει

μια αρχική μελέτη, εκτυπώθηκαν με χρήση τρισδιάστατου εκτυπωτή. Στη φάση του σχεδιασμού ελήφθησαν υπόψιν διαφορετικές σχεδιαστικές παράμετροι, συμπεριλαμβανομένων και των ηλεκτρονικών που είναι αναγκαία για την υλοποίηση ενός λειτουργικού πρωτοτύπου. Το μοντέλο του βραχίονα εισήχθη στο λογισμικό Matlab όπου υπάρχει η δυνατότητα κίνησης του με χρήση κατάλληλων συναρτήσεων.

Στόχος ήταν οι εκπαιδευόμενοι να έχουν διαθέσιμο ένα εργαλείο που να εξασφαλίζει την οπτικοποίηση της λειτουργίας ενός ρομποτικού βραχίονα και τη δυνατότητα κατασκευής μια φτηνής και στιβαρής λύσης.

Η διπλωματική εργασία δομείται ως εξής:

Στο δεύτερο κεφάλαιο παρουσιάζεται μια βιβλιογραφική έρευνα, όπου στην αρχή γίνεται μια ιστορική αναδρομή για την εξέλιξη των ρομπότ κατά την πάροδο του χρόνου. Στη συνέχεια περιγράφεται η διαδικασία εισαγωγής της ρομποτικής στην εκπαίδευση και παρουσιάζονται κάποιοι ρομποτικοί βραχίονες οι οποίοι κατασκευάστηκαν με τη βοήθεια τρισδιάστατης εκτύπωση. Τέλος παρατίθενται στοιχεία που αφορούν τη τρισδιάστατη εκτύπωση και τον μικροελεγκτή.

Στο τρίτο κεφάλαιο, παρουσιάζεται ο σχεδιασμός ρομποτικού βραχίονα μέσω του τρισδιάστατου προγράμματος σχεδίασης Siemens NX 12, ενώ στο τέταρτο κεφάλαιο, περιγράφεται η προσομοίωση του ρομποτικού βραχίονα στο λογισμικό Matlab. Στο πέμπτο κεφάλαιο γίνεται μελέτη περίπτωσης της συγκεκριμένης προσέγγισης χρησιμοποιώντας τα εργαλεία που έχουν αναπτυχθεί. Στο τελευταίο κεφάλαιο παρουσιάζονται κάποια σχόλια και σκέψεις για περαιτέρω μελέτη.

# <span id="page-9-0"></span>**ΚΕΦΑΛΑΙΟ 2**

## <span id="page-9-1"></span>**ΒΙΒΛΙΟΓΡΑΦΙΚΗ ΕΡΕΥΝΑ-ΑΝΑΣΚΟΠΗΣΗ**

#### <span id="page-9-2"></span>**2.1 ΕΙΣΑΓΩΓΗ**

Ως ρομπότ, μπορεί να οριστεί οποιαδήποτε μηχανική συσκευή που μπορεί να αντικαταστήσει τον άνθρωπο σε διάφορες διεργασίες, που είναι συνήθως δύσκολες, βρώμικες και επικίνδυνες [1].

Η ιδέα των ρομποτικών συσκευών δεν είναι κάτι καινούργιο, αλλά έστω και σαν σύλληψη υπάρχουν αρκετές αναφορές γι' αυτές εδώ και αρκετούς αιώνες [1].

Συγκεκριμένα, το 243πΧ, οι Βαβυλώνιοι δημιούργησαν ένα μηχανικό αντικείμενο το οποίο έμοιαζε με κλεψύδρα και λεγόταν *Αυτόματο* (Automata). Αποτελούνταν από μια δεξαμενή, από την οποία έβγαινε νερό και γέμιζε μια άλλη ούτως ώστε η στάθμη της δεύτερης δεξαμενής να δείχνει την ώρα [1]. Μια αναφορά σε μια συσκευή, που έμοιαζε με τα σύγχρονα ανθρωπόμορφα ρομπότ, συναντάμε το 1465, όπου ο Leonardo Davinci κατασκεύασε ένα ανθρωποειδές αυτόματο το οποίο ονομάστηκε ρομπότ του Λεονάρντο ή ο μηχανικός ιππότης του Λεονάρντο [6]. Σημαντικό σταθμό στην ανάπτυξη των ρομποτικών συσκευών αποτέλεσε η διατύπωση της μαθηματικής λογικής Boole, στο πανεπιστήμιο Queens College στην πόλη Cork της Ιρλανδίας το 1854 . Τα μαθηματικά αυτά μετά από έναν περίπου αιώνα έγιναν η βάση για την ανάπτυξη και δημιουργία των πρώτων υπολογιστών και κατ' επέκταση έθεσαν τη βάση για την ανάπτυξη των ρομποτικών συσκευών [1].

Η πρώτη φορά που εισάγεται η λέξη ρομπότ είναι από τον Τσέχο συγγραφέα Karel Capek στο βιβλίο του Rossum's Universal Robots, το 1920 [6]. Το 1947, έγινε η πρώτη χρήση βιομηχανικού βραχίονα, προκειμένου να γίνει διαχείριση ραδιενεργού υλικού από απόσταση [13]. Το 1950 ο Ισαάκ Ασίμωφ εκδίδει το βιβλίο «Εγώ το Ρομπότ» (I Robot), μια συλλογή από 9 σύντομες ιστορίες για ρομπότ όπου διατυπώνονται για πρώτη φορά οι τρεις νόμοι της ρομποτικής. Αργότερα, το 1956 ο George Devol έκανε αίτηση στο αμερικάνικο γραφείο ευρεσιτεχνιών, η οποία και έγινε δεκτή, για το πρώτο προγραμματιζόμενο ρομπότ που ονομάστηκε αργότερα Ultimate. Το 1962 το πρώτο Ultimate εγκαθίσταται σε βιομηχανικό περιβάλλον στο Trenton, NJ, σε ένα εργοστάσιο της General Motors. Το ρομπότ αποτελούνταν από δυο κουτιά τα οποία ενώνονταν μεταξύ τους με ένα ρομποτικό βραχίονα. Βασικό του γνώρισμα ήταν η δυνατότητα επαναπρογραμματισμού και αλλαγής εργαλείων προκειμένου να πραγματοποιεί πολλαπλές εργασίες. Επίσης λαμβάνοντας ως εντολή κώδικες το ρομπότ έβαζε σε σειρά και τοποθετούσε σε στοίβες καυτά κομμάτια μετάλλου στα εργοστάσια χύτευσης της εταιρείας [1].

Τη χρονική περίοδο 1966-1968, ο Shakey το πρώτο προγραμματιζόμενο ευφυές ρομποτικό σύστημα δημιουργείται από το Stanford Research Institute στη Καλιφόρνια. Ήταν το πρώτο τροχοφόρο ρομποτικό όχημα που χρησιμοποιούσε τεχνικές AI και είχε την ικανότητα να αναγνωρίζει αντικείμενα και να κινείται αυτόνομα αλληλοεπιδρώντας με το περιβάλλον. Επίσης, το 1970 εγκαθίσταται το πρώτο βιομηχανικό ρομπότ βαφής στη Ιαπωνία.

Το 1970 το σκάφος Luna 17 προσεδαφίζεται στη Σελήνη μεταφέροντας ένα ρομπότ ελεγχόμενο από απόσταση, το Lunokhod 1. Κατά τη διάρκεια της χρονικής περιόδου 1971- 1973 αναπτύσσεται ο ρομποτικός βραχίονας Stanford , παράλληλα με τη πρώτη γλώσσα προγραμματισμού ρομπότ-WAVE. Επίσης, το 1971 ιδρύεται η ρομποτική ένωση Ιαπωνίας ως Industrial Robotic Conversazione και το 1972 αναπτύσσεται το πρώτο ρομποτικό φίδι στη Ιαπωνία.

Με την εμφάνιση των μικροελεγκτών και των μικροϋπολογιστών (υπολογιστές οι οποίοι διαθέτουν μικροεπεξεργαστές ως κεντρική μονάδα επεξεργασίας) στα μέσα του 1970, τα ρομπότ άρχισαν να εξελίσσονται και να ενισχύονται με τεχνητή νοημοσύνη. Η νέα γενιά ρομπότ η οποία δεν χρειάζεται πλέον να λειτουργήσει σε περιβάλλον με προκαθορισμένες συνθήκες, μπορεί να αλληλοεπιδράσει πιο εύκολα με το περιβάλλον με τη βοήθεια καμερών, αισθητήρων και ενεργοποιητών. Το πρώτο όρθιο, κινούμενο και

4

ομιλούν ρομπότ, το οποίο ονομάστηκε Wabot-1, κατασκευάστηκε στην Ιαπωνία στο πανεπιστήμιο Waseda. Το ρομπότ αυτό μπορούσε να κινηθεί, να μεταφέρει αντικείμενα και να απαγγέλει κάποιες λέξεις στα Ιαπωνέζικα [1]. Τη χρονική περίοδο 1975-1981 αναπτύχθηκαν αρκετές εφαρμογές και καινοτομίες στο πεδίο της ρομποτικής. Πιο συγκεκριμένα, το 1975 εκτοξεύτηκαν οι διαστημικές συσκευές Viking 1 και 2 οι οποίες έφεραν αρπάγη, το 1978 η General Motors υπογράφει ένα συμβόλαιο με τη Unimation για να δημιουργήσει το ρομπότ PUMA (Programmable Universal Machine for Assembly). Το ρομπότ αυτό ήταν απίστευτα γρήγορο για την εποχή του και στο εργοστάσιο που αρχικά εγκαταστάθηκε συναρμολογούσε 110 αυτοκίνητα την ώρα. Την χρονιά 1979 παρουσιάζεται το ρομπότ SCARA (Selective Compliant Articulated Robot for Assembly) της Adept Technologies στη Ιαπωνία και Αμερική.

Η ανάπτυξη του πρώτου ανθρωποειδούς ρομπότ ξεκίνησε από την εταιρεία Honda τη χρονιά 1986 το οποίο στη συνέχεια έγινε γνωστό ως Asimo. Η δεκαετία του 1990 ήταν η εποχή που αναπτύχθηκαν τα περισσότερα ανθρωποειδή ρομπότ όπως Kismet (MIT), Honda P2, P3 και Asimo καθώς και εμφανίστηκαν τα πρώτα ρομπότ τα οποία είναι προσανατολισμένα προς την εκπαίδευση και την διασκέδαση. Επίσης, το 1997 άρχισαν να διεξάγονται οι αγώνες έγινε για πρώτη φορά Robocup με πάνω από 40 συμμετέχοντες και 5000 θεατές. Στις αρχές της νέας χιλιετίας σημειώθηκαν ραγδαίες εξελίξεις όσον αφορά τη χρήση των ρομπότ. Πιο συγκεκριμένα, το 2001 ο ρομποτικός βραχίονας Canadarm τοποθετείται στο διεθνή διαστημικό σταθμό και το UAV Global Hawk γίνεται το πρώτο μη επανδρωμένο σύστημα που πετά αυτόνομα πάνω από τον Ειρηνικό Ωκεανό. Το 2002, η εταιρεία iRobot διαθέτει εμπορικά τη ρομποτική σκούπα Roomba και αργότερα το 2005 το ρομποτικό όχημα Stanley νικά τον διαγωνισμό DARPA Grand Challenge, διασχίζοντας αυτόνομα την έρημο στην πολιτεία της Nevada, καταλήγοντας στο Las Vegas. Το 2010, η Nasa και η General Motors ξεκινούν την ανάπτυξη του Robonaut-2, ένα ανθρωποειδές ρομποτικός αστροναύτης. Τα ρομπότ κατατάσσονται σε τρεις βασικές κατηγορίες ως προς τον τρόπο χειρισμού τους οι οποίες αναφέρονται παρακάτω:

Η πρώτη κατηγορία είναι τα *αυτόνομα* ρομπότ τα οποία λειτουργούν μόνα τους χωρίς να χρειάζεται να καθοδηγούνται από έναν άνθρωπο. Προγραμματίζονται με τέτοιο τρόπο ώστε να τους δίνεται η δυνατότητα να μπορούν να παίρνουν αποφάσεις όσον αφορά το πως να κινηθούν στο περιβάλλον τους. Ένα ρομπότ με εξελιγμένη τεχνητή νοημοσύνη μπορεί να μάθει ορισμένες συμπεριφορές και μπορεί να προσαρμοστεί στο περιβάλλον βασιζόμενο στις συμπεριφορές αυτές [15].

Η δεύτερη κατηγορία είναι τα ελεγχόμενα ρομπότ τα οποία χρειάζονται την ανθρώπινη παρέμβαση για να ολοκληρώσουν μια διαδικασία. Μπορεί να είναι είτε συνδεδεμένα με ένα καλώδιο είτε να κατευθύνονται από απόσταση (remotely operated) έτσι ώστε να μπορούν να επιτυγχάνουν τους στόχους τους. Ένα τηλεκατευθυνόμενο ρομπότ μπορεί να διαχειριστεί επικίνδυνες δουλειές ( πχ εξουδετέρωση εκρηκτικών) αφού δεν χρειάζεται να είναι κοντά ένας χειριστής [15].

Η τρίτη κατηγορία είναι τα ημι-αυτόνομα ρομπότ τα οποία μπορούν να εκτελέσουν μόνα τους απλές εργασίες επειδή έχουν ήδη προγραμματιστεί με τις κατάλληλες εντολές για την επίτευξη τους. Σε περίπτωση όμως που απαιτούνται πιο πολύπλοκες εργασίες χρειάζεται η ανθρώπινη παρέμβαση [15].

#### <span id="page-12-0"></span>**2.2 ΡΟΜΠΟΤΙΚΟΙ ΒΡΑΧΙΟΝΕΣ**

Ως ρομποτικός βραχίονας μπορεί να οριστεί μια αλυσίδα στερεών σωμάτων (συνδέσμων) που συνδέονται μεταξύ τους με αρθρώσεις. Οι ρομποτικοί βραχίονες συνδέονται μεταξύ λαμβάνουν πληροφορίες από το περιβάλλον, μέσω αισθητήρων. Οι σημαντικές αυτές πληροφορίες συλλέγονται και επεξεργάζονται από τον ελεγκτή ο οποίος ελέγχει την κίνηση του βραχίονα. Ο ελεγκτής είναι συνδεδεμένος με έναν ηλεκτρονικό υπολογιστή ο οποίος υλοποιεί τον προγραμματισμό και τον έλεγχο του ρομποτικού βραχίονα. Ο ελεγκτής επικοινωνεί με άλλες περιφερειακές συσκευές ή άλλα ρομπότ μέσω κατάλληλα διαμορφωμένων ηλεκτρικών επαφών που λέγονται θύρες επικοινωνίας [15].

Κάθε ζεύγος συνδέσμου και άρθρωσης αποτελεί ένα βαθμός ελευθερίας (DOF: Degree of Freeedom). Οι βαθμοί ελευθερίας καθορίζουν τον αριθμό των ανεξάρτητων κινήσεων που επιτρέπεται να κάνει το σώμα στο χώρο. Ενδεικτικά στην Εικόνα 2.1 απεικονίζεται ένας ρομποτικός βραχίονας 5 βαθμών.

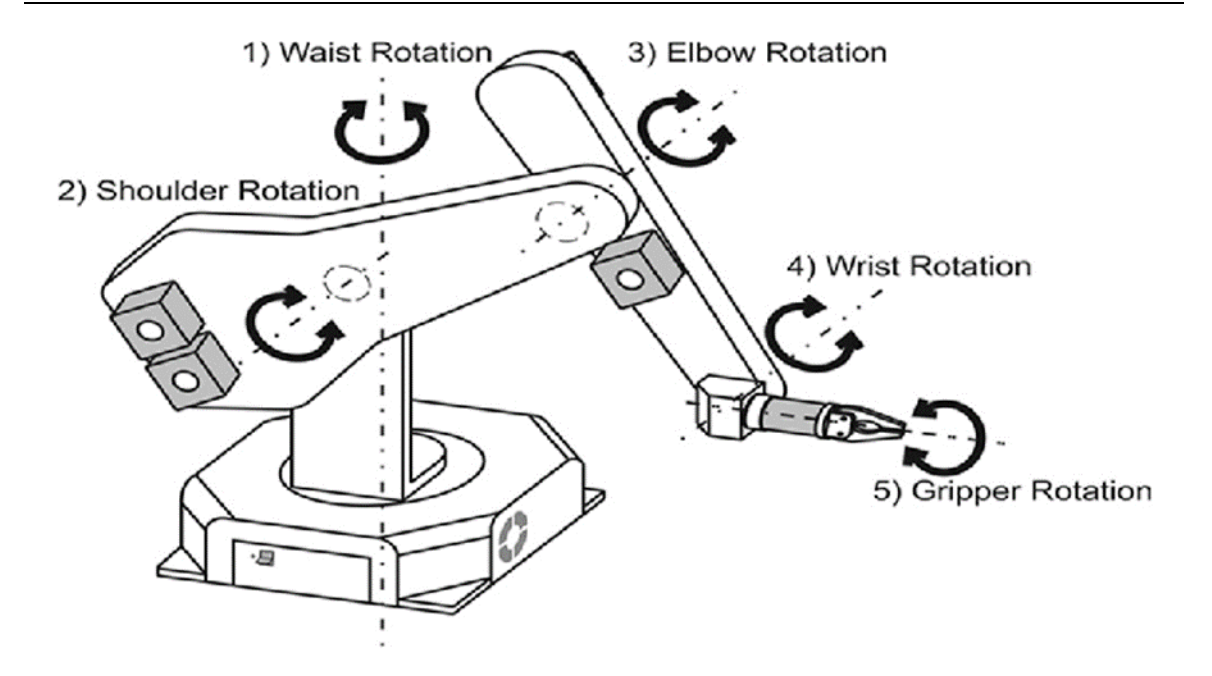

*Εικόνα 2.1 Ρομποτικός βραχίονας 5 βαθμών ελευθερίας [5]*

Ένας ρομποτικός βραχίονας μπορεί να αναπαρασταθεί ως κινηματική αλυσίδα αποτελούμενη από συνδέσμους και αρθρώσεις. Οι αρθρώσεις κατηγοριοποιούνται σε 2 κατηγορίες: τις πρισματικές και τις περιστροφικές. Συγκεκριμένα, οι πρισματικές αρθρώσεις (prismatic joints) δίνουν μια ευθεία κίνηση μεταξύ δυο σωμάτων και οι περιστροφικές δίνουν μια περιστροφική κίνηση (revolute joint).

### <span id="page-13-0"></span>**2.2.1 ΧΑΡΑΚΤΗΡΙΣΤΙΚΟΙ ΡΟΜΠΟΤΙΚΟΙ ΒΡΑΧΙΟΝΕΣ**

Κάποιοι ενδεικτικοί σχηματισμοί ρομποτικών βραχιόνων παρουσιάζονται αναλυτικά στη συνέχεια.

*Τα ορθογωνικά ή καρτεσιανά ρομπότ,* διαθέτουν τρεις κύριους άξονες οι οποίοι είναι γραμμικοί και μπορούν να εκτελέσουν γραμμικές μετατοπίσεις και δεν μπορούν να κάνουν περιστροφικές κινήσεις. Συγκεκριμένα, κινούνται πάνω/κάτω και μέσα/έξω. Ορισμένα πλεονεκτήματα τους είναι η μεγάλη ακρίβεια στις κινήσεις τους, η υψηλή διακριτική ικανότητα και η εύκολη αποφυγή εμποδίων. Όσον αφορά τα μειονεκτήματα τους, έχουν συγκριτικά μικρό χώρο εργασίας και δυσκολία συνεργασίας με άλλα ρομπότ ή συσκευές σε κοινό χώρο εργασίας [12]. Ένας ρομποτικός βραχίονας αυτού του τύπου παρουσιάζεται στην Εικόνα 2.2.

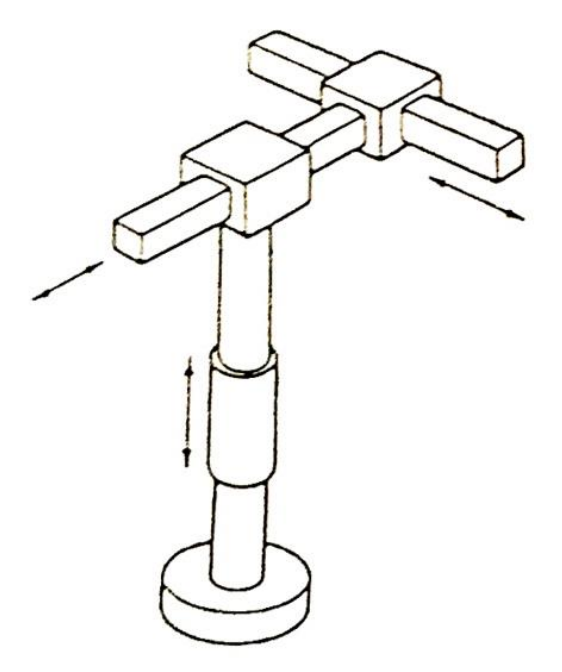

**Εικόνα 2.2** Ορθογωνικό ρομπότ (Cartesian Robots)[12]

*Σφαιρικό ρομπότ* (Εικόνα 2.3) αποτελείται από δύο περιστροφικές αρθρώσεις και μια πρισματική άρθρωση δηλαδή έχει δυο περιστροφικούς άξονες και έναν γραμμικό άξονα. Οι κινήσεις των κύριων αξόνων σχηματίζουν ένα τμήμα σφαίρας στο χώρο εργασίας. Ορισμένα πλεονεκτήματα χρήσης του περιλαμβάνουν ότι έχει μικρή πολυπλοκότητα στη δομή του και ότι μπορεί να συνεργαστεί με άλλα ρομπότ και εργαλειομηχανές σε κοινό χώρο εργασίας. Ορισμένα μειονεκτήματα χρήσης του είναι ότι έχει περιορισμένη δυνατότητα αποφυγής συγκρούσεων με εμπόδια και έχει μεγάλες και μεταβλητές ροπές στη δεύτερη και τρίτη άρθρωση που δημιουργούν επομένως πρόβλημα εξισορρόπησης [7].

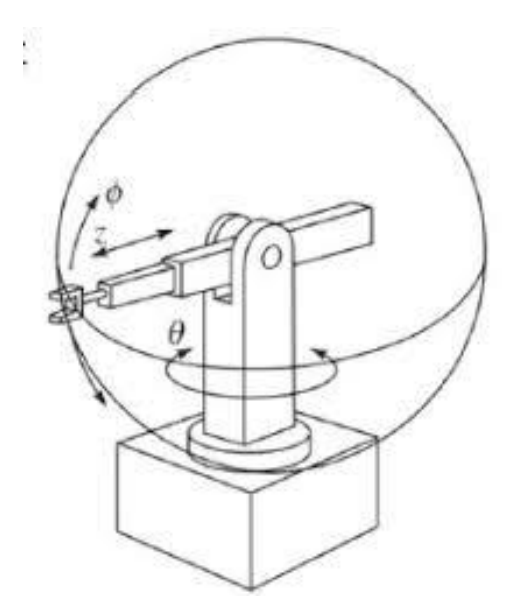

*Εικόνα 2.3 Σφαιρικό ρομπότ [10]*

O ρομποτικός βραχίονα τύπου Puma (Programmable Universal Machine of Assembly), που παρουσιάζεται στην Εικόνα 2.4, κατασκευάστηκε στις αρχές του 1980 και χρησιμοποιείται ακόμα και σήμερα. Χρησιμοποιεί γλώσσα προγραμματισμού VAL η οποία αποτελείται από μια σειρά απλών εντολών οι οποίες μπορούν να αποθηκεύουν στην εσωτερική μνήμη του ενεργοποιητή [4].

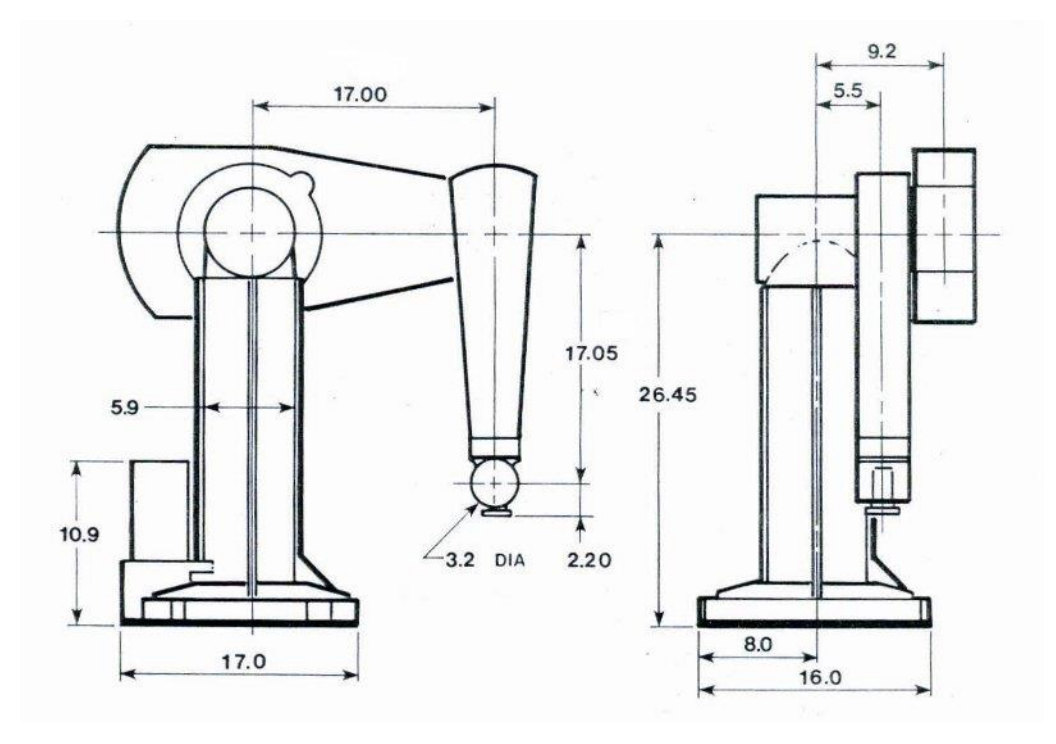

*Εικόνα 2.4 Ρομποτικός βραχίονας Puma [4]*

Ο Ρομποτικός βραχίονας τύπου Scara ( Selective Compliance Assembly Robot Arm), που παρουσιάζεται στην Εικόνα 2.5, κατασκευάστηκε το 1981 από τον Hiroshi Makino, καθηγητή του Πανεπιστημίου Yamamashi. Ένα από τα χαρακτηριστικά του είναι ότι η ένωση των δυο βραχιόνων είναι παρόμοια με αυτή του ανθρώπινου μπράτσου. Αυτή η ιδιότητα, του δίνει τη δυνατότητα να απλώνεται και σε περίπτωση ανάγκης να διπλώνει. Χρησιμοποιείται για εργασίες όπως η εισχώρηση μιας στρογγυλής καρφίτσας σε μια στρογγυλή τρύπα [2].

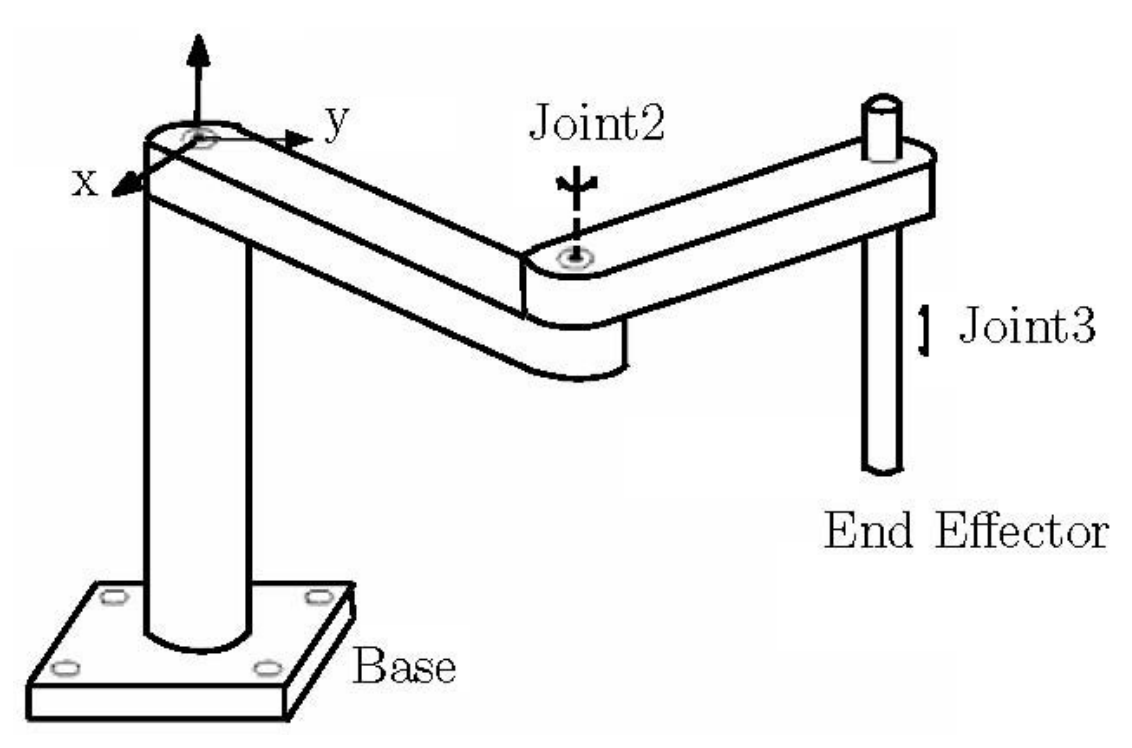

*Εικόνα 2.5 Ρομποτικός βραχίονας SCARA [11]*

### <span id="page-16-0"></span>**2.3 ΕΚΠΑΙΔΕΥΣΗ ΚΑΙ ΡΟΜΠΟΤΙΚΗ**

Η ρομποτική τα τελευταία χρόνια έχει αποκτήσει κυρίαρχο ρόλο στην εκπαιδευτική διαδικασία, σε όλες τις βαθμίδες. Στην ρομποτική μπορούν να συνδυαστούν οι επιστήμες της τεχνολογίας, της μηχανικής και των μαθηματικών. Με τα εκπαιδευτικά ρομποτικά προγράμματα μπορούν να διδάσκονται οι βασικές αρχές της μηχανικής, η βασική κατανόηση της τεχνολογίας, η επιστήμη των μηχανικών συστημάτων και υλικών, ο τομέας της ηλεκτρονικής και των ηλεκτρικών συστημάτων, η βάση του προγραμματισμού, η βάση των εφαρμοσμένων μαθηματικών και να αναπτύσσονται δεξιότητες όπως η ομαδικότητα, η ηγεσία και η δυνατότητα επίλυσης προβλημάτων [16].

Η ενσωμάτωση της ρομποτικής στην εκπαίδευση δίνει τη δυνατότητα στους μαθητές να έχουν μια δημιουργική απασχόληση και να παρακολουθούν τα μαθήματα των επιστημών με ένα πιο διασκεδαστικό και διαδραστικό τρόπο. Με τη ρομποτική οι μαθητές μπορούν να μαθαίνουν συνεχώς νέες γνώσεις και μπορούν να εφαρμόσουν στη πράξη τις επιστήμες που σχετίζονται με το STEM. Παρακάτω αναλύεται ο όρος STEM και οι βασικές του ιδιότητες [16].

Με τον όρο STEM (Science, Technology, Engineering and Mathematics) αναφερόμαστε σε μια προσέγγιση στην εκπαίδευση η οποία σχεδιάζεται έτσι ώστε στη διδασκαλία των Μαθηματικών και Φυσικών Επιστημών, που είναι ζωτικής σημασίας για μια βασική κατανόηση του σύμπαντος, να εισαχθούν οι Τεχνολογίες και η Επιστήμη των Μηχανικών που αποτελούν μια σχέση αλληλεπίδρασης με το σύμπαν [8].

Συγκεκριμένα με το STEM επιχειρείται ο μετασχηματισμός από το επίπεδο της παραδοσιακής δασκαλοκεντρικής διδασκαλίας στη διδασκαλία όπου κυρίαρχο ρόλο στο αναλυτικό πρόγραμμα θα διαδραματίζει η επίλυση προβλήματος, διερευνητική μάθηση ενώ θα απαιτείται η δημιουργική εμπλοκή των εκπαιδευόμενων με την επίλυση του προβλήματος. Επίσης παρέχει τη δυνατότητα για την ανάπτυξη νέων δεξιοτήτων ενθαρρύνοντας τα παιδιά να απαντούν σε ερωτήματα και να εμπλέκονται σε παιγνιώδεις δραστηριότητες με θέματα την επιστήμη, την τεχνολογία και τα μαθηματικά [9].

Όσον αφορά τον τομέα της ρομποτικής, οι δράσεις STEM υποστηρίζονται από την εκπαιδευτική ρομποτική (Educational Robotics - ER), ένα πεδίο έρευνας που αποσκοπεί στη προώθηση διαδραστικής και συναρπαστικής μάθησης μέσω των κατασκευών που φτιάχνουν οι μαθητές και των φαινομένων που προσομοιώνουν. Είναι ένα πεδίο σπουδών το οποίο στοχεύει να βελτιώσει τη μαθησιακή εμπειρία των μαθητών μέσα από τη δημιουργία, εκτέλεση, βελτίωση και επικύρωση των παιδαγωγικών δραστηριοτήτων, μαθησιακών εργαλείων και τεχνολογιών όπου τα ρομπότ παίζουν έναν ενεργό ρόλο και παιδαγωγικών μεθόδων οι οποίες βοηθάνε στη λήψη αποφάσεων [9].

Η ρομποτική έχει αναγνωριστεί από πολλούς ερευνητές ως έναν πρωτότυπο εργαλείο μάθησης το οποίο μπορεί να μεταμορφώσει την εκπαίδευση και να στηρίξει εκπαιδευόμενους όλων των βαθμίδων σε πολλά μαθησιακά πλαίσια. Η ενσωμάτωση των ρομπότ στην εκπαίδευση περιέχει μια σύνθεση πολλών διεπιστημονικών δραστηριοτήτων από ποικίλα επιστημονικά πεδία όπως τα μαθηματικά, τη φυσική, σχεδιασμό, προγραμματισμός, ψυχολογία, καινοτομία, επιστήμη των υπολογιστών και ηλεκτρονική. Οι μαθητές μέσω των κατασκευαστικών αρμοδιοτήτων που σχετίζονται με τη ρομποτική, ενεργοποιούνται "ερευνητικά", εξερευνούν, κάνουν υποθέσεις, εκτελούν πειράματα και λαμβάνουν κριτική όσον αφορά τις κατασκευαστικές τους δραστηριότητες το οποίο έχει ως αποτέλεσμα να αυξήσουν την κριτική τους σκέψη, την ικανότητα τους να επιλύουν προβλήματα και να εξελίξουν γνωστικές ικανότητες δηλαδή να μαθαίνουν να λαμβάνουν αποφάσεις, να σχεδιάζουν, να διορθώνουν τις εργασίες τους και να συλλέγουν πληροφορίες. Αυτό έχει ως αποτέλεσμα να ενισχύσουν την αυτοπεποίθηση τους, την ικανότητα τους να λαμβάνουν αποφάσεις, την δημιουργικότητα τους και την δυνατότητα τους να καινοτομούν. Η ρομποτική εμφανίζεται στην εκπαίδευση από τα τέλη του 1980, αλλά τα τελευταία χρόνια έχει κερδίσει παραπάνω προσοχή καθώς έχει αυξηθεί η διαθεσιμότητα των ρομποτικών εκπαιδευτικών πλατφόρμων και προγραμμάτων τα οποία είναι κατάλληλα για μαθητές διαφορετικών ηλικιών και πνευματικών επιπέδων. Επίσης έχουν αναπτυχθεί φθηνότερες τεχνολογικές λύσεις που μπορούν να χρησιμοποιηθούν για ρομποτικές εφαρμογές όπως το Arduino, Rasberry Pi με αποτέλεσμα λόγω του χαμηλότερου κόστους τους να είναι διαθέσιμες ακόμα και σε σχολεία με μικρό προϋπολογισμό [9].

Ανάλογα με τις δυνατότητες τους που σχετίζονται με τον προγραμματισμό, οι πλατφόρμες εκπαιδευτικής ρομποτικής μπορούν να κατηγοριοποιηθούν, με βάση τη γλώσσα προγραμματισμού, ώς εξής [9]:

α) No code: Όλα τα εκπαιδευτικά ρομπότ μπορούν να προγραμματιστούν με τη γλώσσα προγραμματισμού Tangible (Tapl), μια γλώσσα με την οποία μπορούν παιδιά μέσω της αφής να ακουμπάνε πάνω στην οθόνη για να καθοδηγούν το ρομπότ. Μπορούν να εξειδικευτούν και πατώντας κάποια κουμπιά, κάρτες προγραμματισμού, ή κυβάκια, τα οποία μπορούν να αλληλεπιδράσουν με εντολές κίνησης του ρομπότ οι μαθητές να μπορούν να το κατευθύνουν [9].

β) Basic code: Είναι εκπαιδευτικές πλατφόρμες οι οποίες μπορούν να προγραμματιστούν με γλώσσες "οπτικού" προγραμματισμού Visual Programming Language (VPL). Με την VPL ένα κομμάτι βασικού προγραμματισμού μπορεί να αντικατασταθεί με εικόνες οι οποίες αντιπροσωπεύουν συγκεκριμένες εντολές. Τα ρομποτικά κίτ μπορούν να προγραμματιστούν μέσα σε ένα φιλικό για το χρήστη περιβάλλον με Visual Programming κουτιά (που περιέχουν εντολές) τα οποία ο μαθητής μπορεί να σύρει με το ποντίκι του υπολογιστή για να κατασκευάσει ένα πρόγραμμα [9].

c) Advanced Code: Είναι ρομποτικά κιτ τα οποία μπορούν να προγραμματιστούν με γλώσσες τύπου Textual Programming Language (TPLS). Με αυτές οι μαθητές μπορούν να χρησιμοποιήσουν μια γραμμική ακολουθία κειμένων, αριθμών και σύνταξης για να συντάξουν το πρόγραμμα τους. Μπορούν να υποστηρίξουν γλώσσες όπως C, C++, Python. Μια ηλεκτρονική διάταξη με πολύ καλή αναλογία κόστους απόδοσης, που μπορεί να χρησιμοποιηθεί στη ρομποτική είναι το Arduino, που είναι μια ανοικτή ηλεκτρονική πλατφόρμα η οποία χρησιμοποιείται κυρίως για τον έλεγχο διαφόρων αισθητήρων και επενεργητών [9].

Τα εκπαιδευτικά ρομπότ μπορούν να χρησιμοποιηθούν, προκειμένου οι μαθητές να επιτύχουν μια σειρά από μαθησιακούς στόχους [9], όπως αυτοί παρουσιάζονται στην Εικόνα 2.6. Συγκεκριμένα αυτοί σχετίζονται με:

- **1.** Την ικανότητα να λύνουν προβλήματα: Ερευνητές έχουν ανακαλύψει ότι τα εκπαιδευτικά ρομπότ μπορούν να αποτελέσουν ένα αποτελεσματικό διδακτικό εργαλείο για την ανάπτυξη της ικανότητας αυτής. Δίνει το κίνητρο σε μαθητές να ψάξουν για λύση σε ένα δοσμένο πρόβλημα [9].
- **2.** Να αυξήσουν την αυτό-αποτελεσματικότητα της δουλειάς τους: Είναι μία από τις ιδιότητες που επιτρέπει σε μαθητές να εκτιμούν αν μπορούν να πετύχουν με τις ικανότητες που έχουν μια συγκεκριμένη αρμοδιότητα που τους έχει τεθεί. Εκπαιδευτικές προσπάθειες οι οποίες βασίζονται στην εποικοδομητικότατα είναι αποτέλεσμα της αυτό-αποτελεσματικότητας των μαθητών [9].
- **3.** Υπολογιστική σκέψη: Η υπολογιστική σκέψη είναι η διαδικασία στην οποία ένας μαθητής παίρνει ένα δύσκολο πρόβλημα, το κατανοεί, βρίσκει πιθανές λύσεις και στη συνέχεια τα παρουσιάζει σε μορφή που μπορεί να κατανοήσει ένας υπολογιστής. Ένα μεγάλο μέρος ερευνητικών δημοσιεύσεων επισημαίνουν τη σημασία της προσθήκης της διαδικασίας της υπολογιστικής σκέψης στην εκπαιδευτική διαδικασία και ότι τα εκπαιδευτικά ρομπότ είναι ένα αποτελεσματικό εργαλείο για την περαιτέρω ανάπτυξη αυτής της ικανότητας στους μαθητές [9].
- **4.** Δημιουργικότητα: Η εκπαιδευτική ρομποτική είναι μια καινοτόμα τεχνολογία η οποία αποδεδειγμένα μπορεί να ενισχύσει τη δημιουργικότητα των μαθητών. Η δημιουργικότητα είναι στενά συνδεδεμένη με την διανοητική διαδικασία που επιτρέπει σε μαθητές να παραγάγουν καινοτόμες ιδέες ή λύσεις για τα προβλήματα [9].
- **5.** Κίνητρο: Το κίνητρο αναφέρεται στην ιδιότητα ατόμων να αφοσιωθούν, να επιμείνουν σε μια συγκεκριμένη δραστηριότητα. Έρευνες έχουν δείξει ότι τα εκπαιδευτικά ρομπότ μπορούν να χρησιμοποιηθούν σαν ένα εργαλείο για να ενθαρρύνει και να παρακινήσει μαθητές [9].
- **6.** Συνεργασία: Έχει αναγνωριστεί ως μια πολύ χρήσιμη δεξιότητα για μαθητές του 21<sup>ου</sup> αιώνα. Η συνεργασία ορίζεται ως την διαδικασία που επιτρέπει ανθρώπους από το ίδιο εργασιακό περιβάλλον να ολοκληρώσουν μια διεργασία ή να πετύχουν μαζί ένα κοινό προκαθορισμένο στόχο [9].

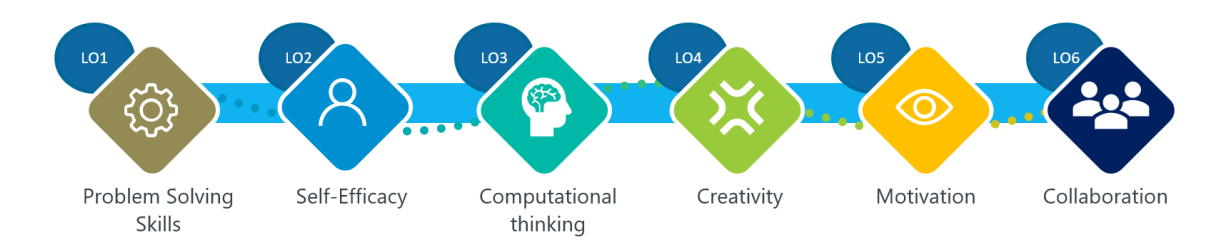

*Εικόνα 2.6 Αναπαράσταση των μαθησιακών αποτελεσμάτων [9]*

### <span id="page-20-0"></span>**2.3.1 ΡΟΜΠΟΤΙΚΕΣ ΣΥΣΚΕΥΕΣ ΓΙΑ ΤΗΝ ΕΚΠΑΙΔΕΥΣΗ**

Οι ρομποτικές συσκευές που χρησιμοποιούνται στην εκπαίδευση είναι διαφορετικών τύπων και δυνατοτήτων. Ενδεικτικά αναφέρονται οι ακόλουθες:

Bee-Bot: Είναι ένα ρομπότ το οποίο έχει σχεδιαστεί έτσι ώστε να μοιάζει με μια μέλισσα και έχει 7 κουμπιά που συνδέονται με βασικές εντολές κίνησης του ρομπότ. Έχει τη δυνατότητα να αποθηκεύσει μέχρι 40 εντολές: Έχει 4 κουμπιά για τις κινήσεις μπρος/πίσω, περιστροφή δεξιά/αριστερά και ένα κεντρικό κουμπί το οποίο έχει την εντολή Go όπου ξεκινάει να εκτελεί εντολές οι οποίες έχουν προγραμματιστεί προηγουμένως από μαθητές και άλλα δυο κουμπιά για να καθαρίσουν τη μνήμη του και να κάνει παύση το ρομπότ κατά τη διάρκεια της κίνησης του [9].

Blue-Bot: Είναι μια προχωρημένη εκδοχή του Bee-Bot που έχει νέα χαρακτηριστικά όπως η δυνατότητα τηλεχειρισμού του ρομπότ με τη βοήθεια της Bluetooth σύνδεσης. Έχει το ίδιο σχήμα και τα ίδια κουμπιά όπως το Bee-Bot και είναι ευδιάκριτα. Η τεχνολογία Bluetooth δίνει τη δυνατότητα στους μαθητές να προγραμματίζουν το ρομπότ μέσα από τον υπολογιστή, tablet ή με διαδοχικές κάρτες προγραμματισμού. Και τα δύο ρομπότ έχουν εφαρμογές στο tablet που μπορούν να κατεβάσουν από το διαδίκτυο οι οποίες μπορούν να τους δώσουν τη δυνατότητα να δημιουργήσουν ένα πρόγραμμα στην οθόνη και μέσω του Bluetooth να το μεταφέρουν στο ρομπότ. Τέλος το Blue-Bot χρησιμοποιεί το Tactile-Reader μια κατασκευαστική προγραμματιστική συσκευή η οποία προσφέρει παραπάνω εντολές όπως η επανάληψη εντολών και η περιστροφή κατά 45 μοίρες [9].

In0-Bot (Input-Output-Bot): Είναι κατάλληλο για παιδιά μέχρι 14 χρονών και μπορεί να προγραμματιστεί με τη γλώσσα προγραμματισμού Scratch η οποία είναι μια δυναμική οπτική γλώσσα προγραμματισμού η οποία έχει ως στόχο τη διδασκαλία εννοιών προγραμματισμού σε παιδιά και εφήβους και να τους επιτρέπει να δημιουργούν δικά τους παιχνίδια, βίντεο και μουσική. Έχει δύο φώτα LED, 8 πολύχρωμα RBG κινούμενα φώτα και ενσωματωμένους αισθητήρες αφής , ήχου ,εκτίμηση απόστασης και line follower [9].

Wedo 2.0: Για μαθητές δημοτικού ηλικίας άνω των 7 χρονών σχεδιάστηκε από τη Lego Education και περιέχει κλασσικά Lego τουβλάκια, πολλά μηχανικά εξαρτήματα, ένα Lego USB hub, δυο αισθητήρες (έναν κίνησης και έναν κλίσης) και ένα μοτέρ. Οι μαθητές μπορούν να εξοικειωθούν με επιστήμες όπως η φυσική, η επιστήμη του σύμπαντος και earth-science μέσω ανοικτών και καθοδηγημένων project [9].

Mbot: Η Makebolt για την σειρά ρομποτικών κιτ Mbot χρησιμοποιεί πλακέτα Arduino. Το Mbot είναι ένα εκπαιδευτικό ρομποτικό κιτ το οποίο είναι κατάλληλο για μαθητές άνω των 8 ετών και μπορεί να συνδεθεί με πολλούς αισθητήρες όπως αισθητήρες φωτός, ένα RBG Led, έναν υπερηχητικό αισθητήρα. Επιπρόσθετα οι μαθητές που το χρησιμοποιούν έχουν τη δυνατότητα να αξιοποιήσουν όλα τα πλεονεκτήματα που δίνει η πλακέτα Arduino. Το ρομπότ αυτό μπορεί να κατασκευαστεί εύκολα και να προγραμματιστεί με τη γλώσσα mBlock, Makeblock app, mBlock [9].

Pololu 3pi platform**:** Είναι ένα μικρό ρομπότ του οποίου η κύρια ιδιότητα είναι να μπορεί να κινείται σε ευθεία γραμμή, μπορεί όμως να έχει πιο πολλές ικανότητες όπως να μπορεί

15

να αποφεύγει εμπόδια, να μπορεί να βρίσκει τον δρόμο του στο λαβύρινθο ή να μετατρέπεται σε ραδιο-κατευθυνόμενο ρομπότ. Τέλος μπορεί να προγραμματιστεί με τη γλώσσα Arduino IDE καθώς είναι συμβατό με τη πλακέτα αυτή [9].

Οι παραπάνω συσκευές στο σύνολο τους δεν ανήκουν στη κατηγορία των ρομποτικών βραχιόνων αλλά πρόκειται για ρομποτικές συσκευές που είτε είναι κινούμενα ρομποτικά οχήματα, είτε κιτς που επιτρέπουν τη σύνθεση διαφόρων πρωτότυπων διατάξεών.

Μια εναλλακτική προσέγγιση, αποτελεί και η συσκευή Hydra (Εικόνα 2.7), ένα πρωτότυπο σύστημα λειτουργικών αρθρωμάτων με κατάλληλα ρομποτικά κελύφη που επιτρέπουν τη σύνθεση πρωτότυπων ρομποτικών διατάξεων διαφόρων τύπων [16], [14].

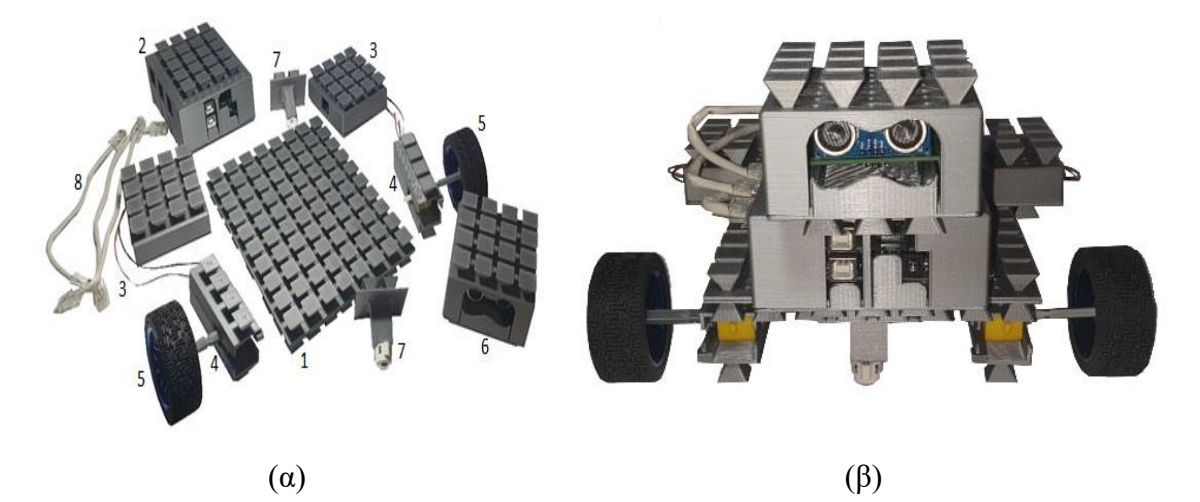

*Εικόνα 2.7 (α) Ενδεικτικά δομικά στοιχεία της πλατφόρμας Hydra, (β) πρωτότυπη ρομποτική συσκευή κατασκευασμένη με χρήση της πλατφόρμας Hydra [14]*

Στη παρούσα εργασία θα επικεντρωθούμε στην ανάπτυξη ρομποτικών βραχίονα και στη συνέχεια θα παρουσιάσουμε ενδεικτικές διατάξεις που υπάρχου διαθέσιμες προς χρήση.

Μια περίπτωση ρομποτικού βραχίονα χαμηλού κόστους αποτελεί το Arduino robot arm, που σχεδιάστηκε με το πρόγραμμα Solidworks 3D modeling software και έχει πέντε βαθμούς ελευθερίας. Κατασκευάζεται με τη βοήθεια τρισδιάστατου εκτυπωτή και για τη κίνηση του χρησιμοποιούνται σερβοκινητήρες. Συγκεκριμένα για τον αγκώνα, τον ώμο και τη βάση χρησιμοποιήθηκε ο MG996R servo ενώ για τα υπόλοιπα μέρη χρησιμοποιήθηκε ο σερβοκινητήρας SG90 micro servo. Ο προγραμματισμός της κίνησης του βραχίονα πραγματοποιείται με τη βοήθεια ενός smartphone, που συνδέεται με χρήση μια συσκευής Bluetooth HC-05, με την οποία είναι συνδεδεμένος ένας μικροελεγκτής arduino που ελέγχει τους σερβοκινητήρες. Ο χρήστης χρησιμοποιώντας το κινητό μπορεί να προγραμματίζει τις κινήσεις του βραχίονα με τη βοήθεια της εφαρμογής Control Android App η οποία στέλνει τα δεδομένα στον ελεγκτή Arduino. Ο ρομποτικός βραχίονας Arduino απεικονίζεται στην εικόνα 2.8 [17].

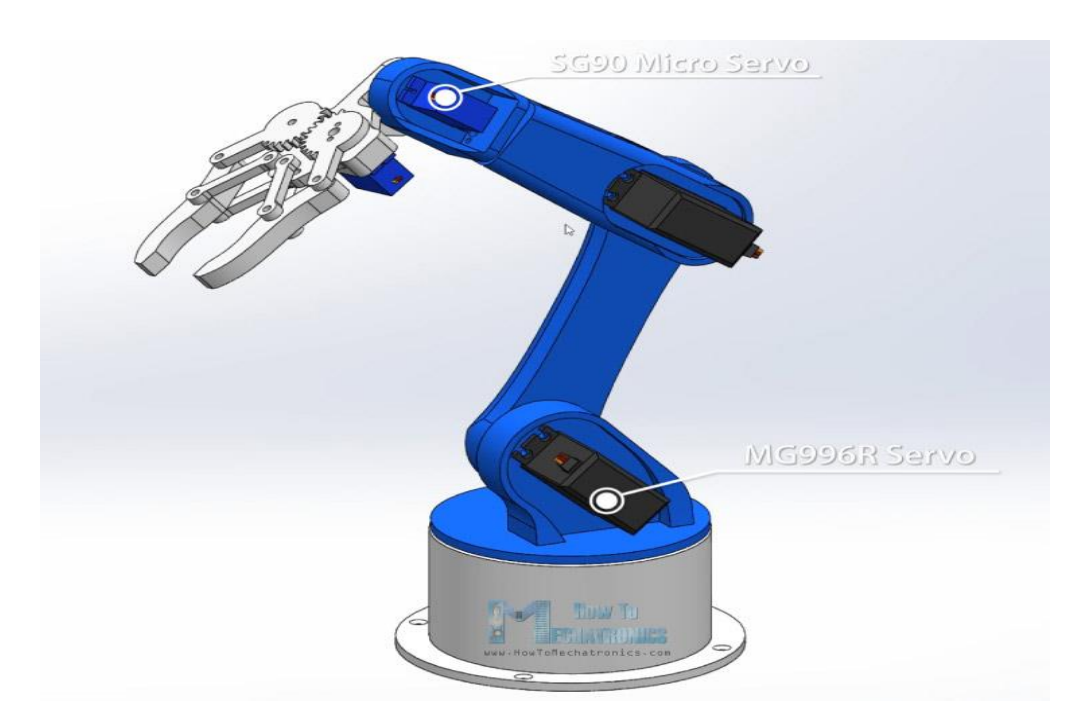

*Εικόνα 2.8 Ρομποτικός βραχίονας Arduino Πηγή:How to Mechatronics [17]*

Ένα άλλος ρομποτικός βραχίονας χαμηλού κόστους, είναι διαθέσιμος από την εταιρία Roboteurs. Πρόκειται για τον RBX1, που σχεδιάστηκε και κατασκευάστηκε με χρήση τρισδιάστατου εκτυπωτή. Για τον έλεγχο χρησιμοποιείται ένας Rasberry Pi. Πρόκειται για ένα υπολογιστή, μεγέθους πιστωτικής κάρτας χαμηλού κόστους που συνδέεται με οθόνη υπολογιστή ή τηλεόραση και συνδεέται με πληκτρολόγιο και ποντίκι. Η ρομποτική συσκευή προγραμματίζεται με χρήση Scatch ή/και Python. Χρησιμοποιεί το βηματικό κινητήρα *Slush Engine Model D*, ο οποίος κατασκευάστηκε από την εταιρεία Roboteurs, για να καθοδηγεί το ρομπότ και ένα σερβοκινητήρα για την αρπάγη [18]. Ο ρομποτικός βραχίονας απεικονίζεται στην Εικόνα 2.9.

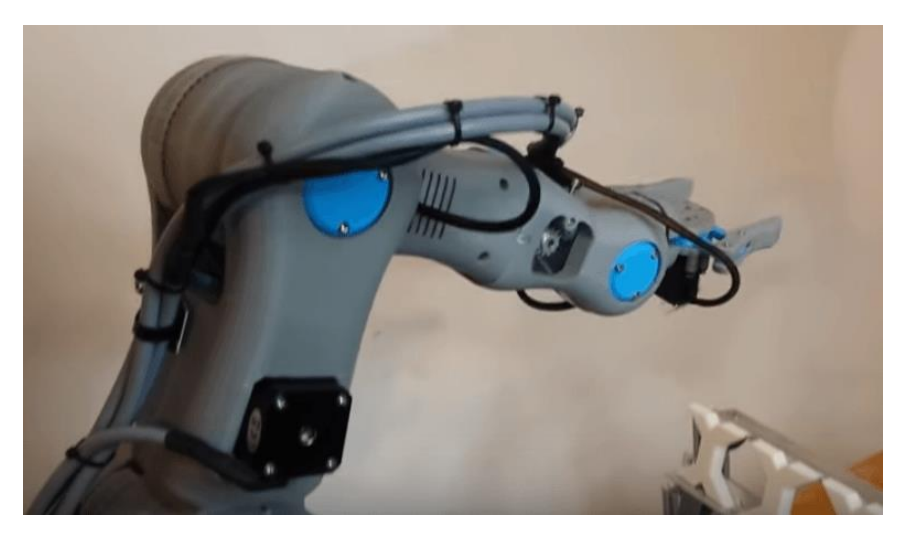

*Εικόνα 2.9 Ρομποτικός βραχίονας Remix(RBX1) [20]*

Το εκπαιδευτικό ρομπότ Niryo one έχει κατασκευαστεί για την εκμάθηση της ρομποτικής και χρησιμοποιεί σερβοκινητήρες Dynamixel Xl και NiryoSteppers. Διαθέτει 6 βαθμούς ελευθερίας που δίνουν τη δυνατότητα να προγραμματιστούν όλες τις απαιτούμενες κινήσεις για προχωρημένους χρήστες. Όσον αφορά τον προγραμματισμό του βραχίονα, οι χρήστες έχουν πολλές επιλογές όπως τη χρήση του **Xbox**, όπου χρησιμοποιώντας τον χειριστή, μπορούν να τον κατευθύνουν απευθείας, τη χρήση της προγραμματιστικής γλώσσας Python και τη χρήση της γλώσσας προγραμματισμού Visual programming μέσω της δωρεάν εφαρμογής Niryo One Studio [19]. Ο ρομποτικός βραχίονας απεικονίζεται στην Εικόνα 2.10.

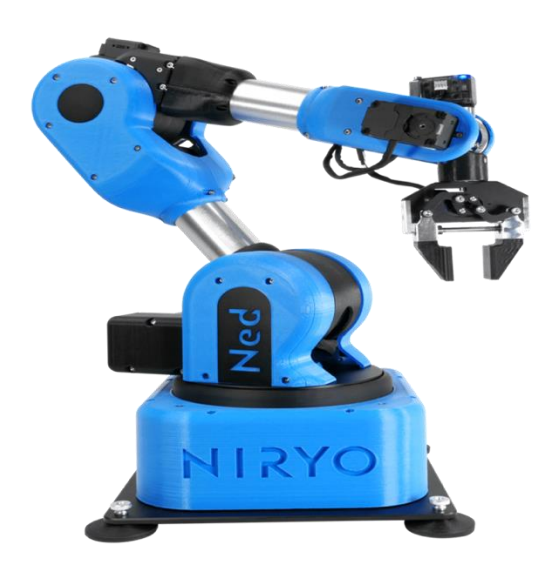

*Εικόνα 2.10 Ρομποτικός βραχίονας Niryo One-Ned [19]*

## <span id="page-25-0"></span>**2.4 ΤΡΙΣΔΙΑΣΤΑΤΗ ΕΚΤΥΠΩΣΗ (3 D PRINTING)**

Η τρισδιάστατη εκτύπωση εφευρέθηκε από τον Chuck Hull to 1982. Είναι μια μέθοδος που κατασκευάζει ένα τρισδιάστατο αντικείμενο με βάση ένα ψηφιακό αρχείο τρισδιάστατης σχεδίασης. Η δημιουργία ενός τρισδιάστατου αντικειμένου πραγματοποιείται με τη βοήθεια μιας προσθετικής διαδικασίας η οποία το κατασκευάζει μέσω της διαδοχικής πρόσθεσης επάλληλων στρώσεων υλικού. Στην τρισδιάστατη εκτύπωση, διάφορα υλικά μπορούν να χρησιμοποιηθούν τα κυριότερα εκ των οποίων είναι τα κεραμικά και τα πολυμερή. Σε σύγκριση με άλλες τεχνολογίες οι τρισδιάστατοι εκτυπωτές είναι συνήθως ταχύτεροι, φθηνότεροι και ευκολότεροι στη χρήση. Οι τρισδιάστατοι εκτυπωτές χρησιμοποιούνται κυρίως για την κατασκευή φυσικών μοντέλων και πρωτοτύπων από σχεδιαστές, μηχανικούς και ομάδες ανάπτυξης νέων προϊόντων, έχουν την δυνατότητα να εκτυπώνουν μέρη και εξαρτήματα από διάφορα υλικά, με διαφορετικές μηχανικές και φυσικές ιδιότητες [20].

## <span id="page-25-1"></span>**2.5 ARDUINO**

Η πλατφόρμα *Arduino* αποτελείται από μία οικογένεια SBCs (Single Board Computers) που στηρίζονται σε μικροελεγκτές (μΕ) της εταιρείας Atmel και λογισμικό πολύ φιλικό ακόμα και για τον απλό χρήστη [21]. Η σουίτα προγραμματισμού (Arduino IDE) είναι γραμμένη σε γλώσσα Processing, ενώ η συγγραφή του κώδικα για προγραμματισμό του μΕ γίνεται σε γλώσσα Wiring (βασίζεται στη γλώσσα C++) [16].

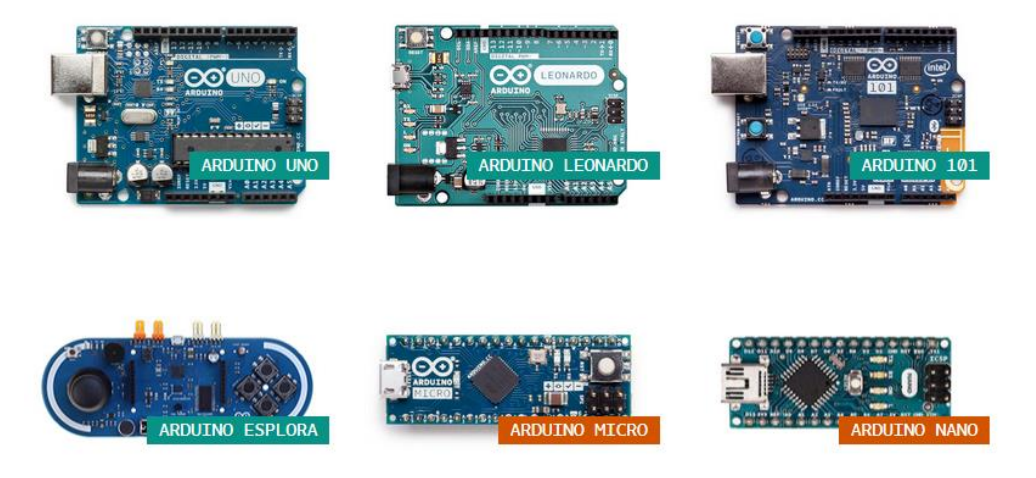

*Εικόνα 2.11 Προϊόντα της οικογένειας Arduino [16]*

Ο *Arduino* απλοποίησε πολύ την πρόσβαση στην τεχνολογία των μΕ καθώς πρόσφερε ένα φιλικό περιβάλλον προγραμματισμού σε σχέση με ότι κυκλοφορούσε στην αγορά μέχρι εκείνη τη στιγμή, επέτρεπε τον προγραμματισμό του μΕ απευθείας από τον Η/Υ μέσω USB θύρας, χωρίς την απαίτηση επιπλέον εξειδικευμένου υλικού (external programmer) και είχε μειωμένο κόστος αγοράς σε σχέση με τις λοιπές αναπτυξιακές πλατφόρμες μΕ της αγοράς.

# <span id="page-27-0"></span>**ΚΕΦΑΛΑΙΟ 3**

# <span id="page-27-1"></span>**ΣΧΕΔΙΑΣΜΟΣ ΤΟΥ ΡΟΜΠΟΤΙΚΟΥ ΒΡΑΧΙΟΝΑ**

### <span id="page-27-2"></span>**3.1 ΕΙΣΑΓΩΓΗ – ΕΠΙΛΟΓΗ ΛΟΓΙΣΜΙΚΟΥ ΣΧΕΔΙΑΣΗΣ**

Στόχος της παρούσας εργασίας ήταν να σχεδιαστεί ένας ρομποτικός βραχίονας, με δυνατότητα να κατασκευαστεί με χαμηλό κόστος με χρήση ενός τρισδιάστατου εκτυπωτή. Για το σχεδιασμό της πλατφόρμας επιλέχθηκε το λογισμικό τρισδιάστατης σχεδίασης Siemens NX 12. Πρόκειται για μια ευέλικτη ολοκληρωμένη λύση, που βοηθά τους χρήστες να σχεδιάζουν καλύτερα προϊόντα γρήγορα και αποτελεσματικά. Το Siemens NX 12 έχει πολλά πλεονεκτήματα όσον αφορά τις σχεδιαστικές του ικανότητες, όπως ότι παρέχει πολλαπλά μηχανικά εξαρτήματα δίνοντας στους χρήστες τη δυνατότητα να κάνουν όσο πολύπλοκο επιθυμούν το σχέδιο τους. Επιπρόσθετα, η συναρμολόγηση φορτώνει γρήγορα και δεν καταλαμβάνει πολύ μνήμη και δίνει τη δυνατότητα στους χρήστες να εργάζονται με πολύπλοκα εξαρτήματα και να μπορούν να φορτώσουν μεγαλύτερα σχέδια με περισσότερες απαιτήσεις σε μνήμη από ότι σε προηγούμενες εκδοχές ή ανταγωνιστικά λογισμικά. Παράλληλα κατά τη φάση του σχεδιασμού μπορεί να χρησιμοποιηθεί και ο Animation Designer, που μπορεί να θέσει σε κίνηση όποια κομμάτια ή αρθρώσεις επιλέξει ο κάθε χρήστη [22].

## <span id="page-28-0"></span>**3.2 ΣΧΕΔΙΑΣΤΙΚΗ ΦΙΛΟΣΟΦΙΑ**

Προκειμένου να προχωρήσει ο σχεδιασμός του ρομποτικού βραχίονα, αρχικά επιλέχθηκαν τα ηλεκτρονικά δομικά στοιχεία που θα χρησιμοποιηθούν στη φάση της κατασκευής του πρωτοτύπου. Σύμφωνα με την ανάλυση και τη βιβλιογραφική έρευνα που πραγματοποιήθηκε στο κεφάλαιο 2, αποφασίστηκε να χρησιμοποιηθεί σαν κεντρική πλατφόρμα ελέγχου ο μικροελεγκτής Arduino. Η ευκολία χρήσης και το μικρό κόστο έπαιξαν καθοριστικό ρόλο στην επιλογή της συγκεκριμένης συσκευής. Στη συνέχεια έχοντας επιλέξει τη πλακέτα ελέγχου, έπρεπε να γίνει η επιλογή των κατάλληλων σερβοκινητήρων που θα κινούσαν τη ρομποτική συσκευή μας. Επιλέχθηκε η χρήση σερβοκινητήρων, καθώς πρόκειται για κινητήρες συνεχούς ρεύματος, εφοδιασμένους με αισθητήρα που προσδιορίζει την απόλυτη θέση ή τη σχετική γωνία περιστροφής του άξονά του. Η ταχύτητα ή η γωνία περιστροφής του ελέγχονται με ακρίβεια, χρησιμοποιώντας τις μετρήσεις του αισθητήρα. Ο ακριβής τύπος των κινητήρων επιλέχθηκε κατά τη φάση της τρισδιάστατης σχεδίασης, ώστε να είναι συμβατή με το τελικό σχεδιασμό.

Στόχος ήταν να σχεδιαστεί ο βραχίονας με τέτοιο τρόπο ώστε να είναι ευέλικτος όσον αφορά την κίνηση του και παράλληλα, όταν τυπωθεί από τρισδιάστατο εκτυπωτή να είναι όσο πιο ελαφρύς γίνεται για να διευκολυνθεί η κίνηση του. Η διαδικασία σχεδίασης σε περιβάλλον τρισδιάστατης σχεδίασης ήταν επαναληπτική και τα επιμέρους τμήματα σχεδιάστηκαν ξεχωριστά προκειμένου να γίνει η συναρμολόγηση του βραχίονα σε τρισδιάστατο περιβάλλον. Πραγματοποιήθηκαν αρχικές εκτυπώσεις προκείμενου να δοκιμαστεί η δυνατότητα διαφόρων κινητήρων να κινήσουν τα κομμάτια και να γίνουν οι αντίστοιχες τροποποιήσεις, καθώς και για να πραγματοποιηθούν κάποιες δοκιμές της συναρμογής της προτεινόμενης σχεδίασης. Αξίζει να σημειωθεί ότι εξαιτίας της πανδημίας υπήρξε αδυναμία να εκτυπωθεί η τελική μορφή του βραχίονα και να πραγματοποιηθεί η πιστοποίηση της ορθής λειτουργίας του σε πραγματικό μοντέλο. Για το λόγο επιλέχθηκε ο σχεδιασμός σε περιβάλλον τρισδιάστατης μοντελοποίησης και στη συνέχεια η χρήση ενός λογισμικού προσομοίωσης, έτσι ώστε μελετηθεί ο τρόπος λειτουργίας του. Στη εικόνα 3.1 παρουσιάζονται κάποιες ενδεικτικές εκτυπώσεις που πραγματοποιήθηκαν με τα αρχικά σχέδια.

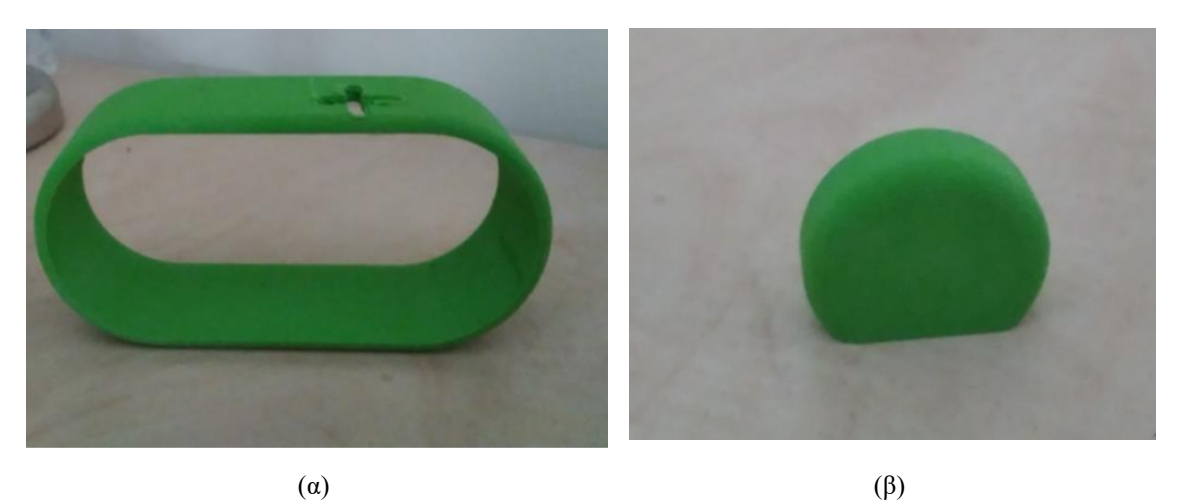

*Εικόνα 3.1 Αρχικές πρωτότυπες εκτυπώσεις*

## <span id="page-29-0"></span>**3.3 ΣΧΕΔΙΑΣΜΟΣ ΡΟΜΠΟΤΙΚΟΥ ΒΡΑΧΙΟΝΑ**

Ο σχεδιασμός του βραχίονα, έγινε όπως αναφέρθηκε παραπάνω, τμηματικά με τον σχεδιασμό του κάθε μέλους του εκπαιδευτικού ρομποτικού βραχίονα ξεχωριστά.

Η βάση του ρομποτικού βραχίονα αποτελείται από δυο μέρη τα οποία μπορούν να αποκολληθούν για να μπορέσει να τοποθετηθεί, εσωτερικά ο μικροελεγκτής Arduino καθώς και ο κινητήρας που θα είναι υπεύθυνος για τη περιστροφή. Η βάση του βραχίονα σχεδιάστηκε αρχικά ως κύκλος διαμέτρου 90mm (Εικόνα 3.2 (α))και στη συνέχεια με την εντολή extrude και distance 65mm, πήρε τη τελική μορφή που παρουσιάζεται στην εικόνα με τελικό πάχος 65mm. Η εντολή extrude, αποτελεί την κατάλληλη επιλογή καθώς δημιουργεί ένα 3D στερεό από ένα αντικείμενο που έχει σχεδιαστεί αρχικά στις 2 διαστάσεις ή δημιουργεί μια επιφάνεια 3D από ένα αντικείμενο με ανοικτά άκρα [23]. Στη συνέχεια, χρησιμοποιήθηκε η εντολή Edge Blend η οποία στρογγυλοποιεί αιχμηρές γωνίες και η ακτίνα στρογγυλοποίησης μπορεί να έχει είτε σταθερή είτε μεταβλητή τιμή [23]. Η ακτίνα στρογγυλοποίησης που χρησιμοποιήθηκε είναι 5mm. Τέλος, με τη βοήθεια της εντολής shell και με shell thickness 5mm, αφαιρέθηκε το εσωτερικό κομμάτι της βάσης έτσι ώστε να μπορεί να τοποθετηθεί η πλακέτα του Arduino. Το τελικό αποτέλεσμα παρουσιάζεται στην Εικόνα 3.3 (β).

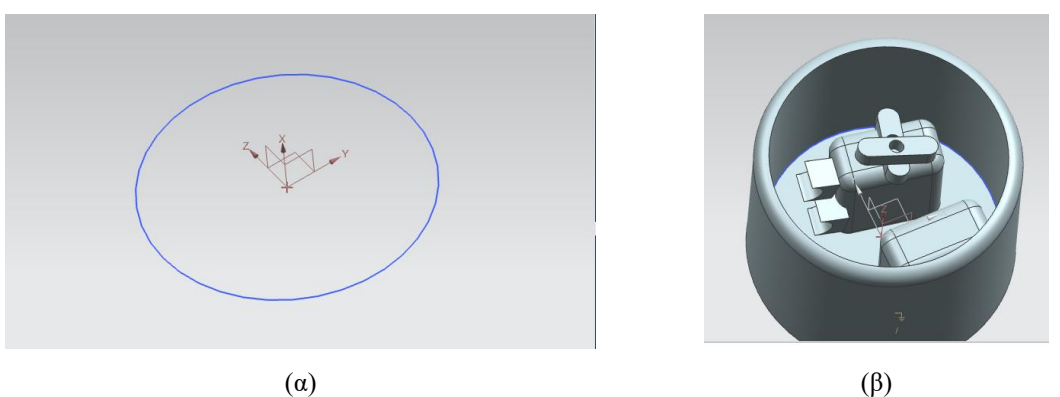

*Εικόνα 3.2 Σχεδιασμός Βάσης του ρομποτικού βραχίονα*

Το κάλυμμά της βάσης, δημιουργήθηκε με ανάλογο τρόπο, δηλαδή σχεδιάστηκε αρχικά ως κύκλος με τις ίδιες διαστάσεις με τη βάση (διάμετρος 90mm) για να μπορεί να τοποθετηθεί σωστά στο πάνω μέρος της. Στη συνέχεια, με τη βοήθεια της εντολής extrude και με distance 5mm δημιουργήθηκε το κάλυμμα πάχους 5 mm όπως παρουσιάζεται στην Εικόνα 3.3

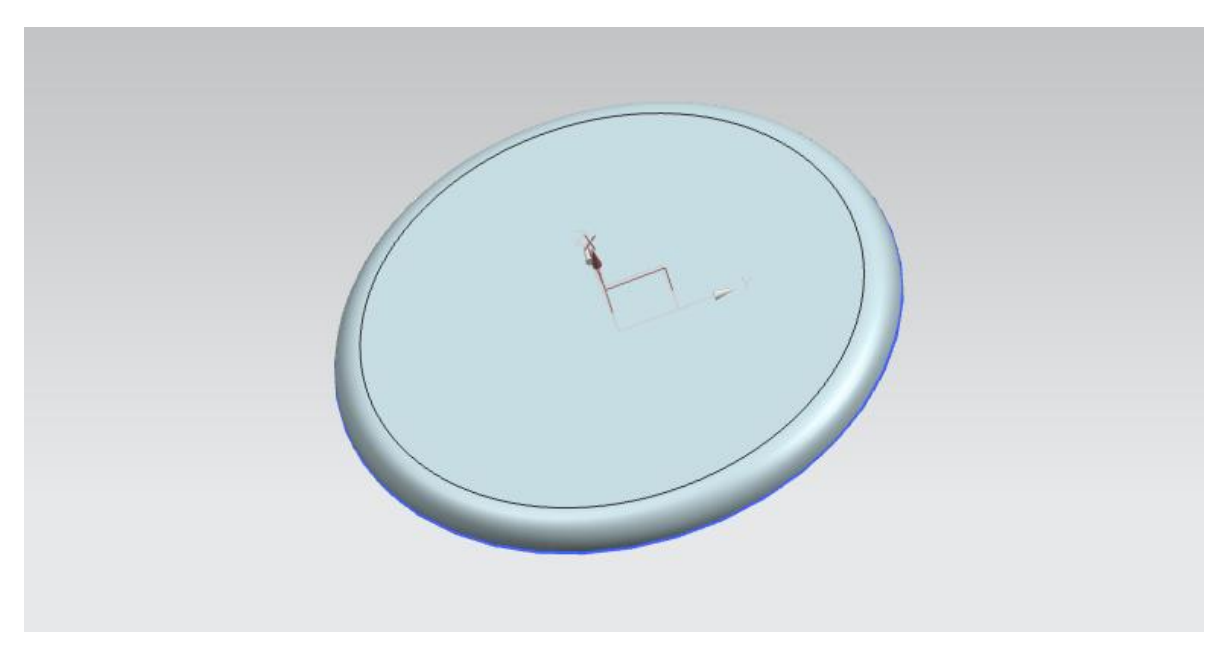

*Εικόνα 3.3 Κάλυμμά Βάσης*

Προκειμένου να τοποθετηθεί η περιστροφική άρθρωση που θα αποτελείται από τον σερβοκινητήρα. Χρησιμοποιήθηκαν οι διαστάσεις του κινητήρα MG996R Servo Motor ως διαστάσεις αναφοράς. Η παραμετρική σχεδίαση του βραχίονα επιτρέπει την εύκολη προσαρμογή των διαστάσεων του ανάλογα με τη τελική επιλογή των δομικών εξαρτημάτων.

Σχεδιάστηκε ο σύνδεσμος που θα τοποθετηθεί πάνω στη βάση και πάνω στον οποίο θα τοποθετηθεί ο σερβοκινητήρας. Δημιουργήθηκε ένα τμήμα κύκλου με διάμετρο 90mm και μια γραμμή μήκους 25mm που να συνδέει τις δυο άκρες. Στη συνέχεια, με τη βοήθεια της εντολής extrude και με distance 15mm δημιουργήθηκε το τμήμα του συνδέσμου με πάχος 15mm και τέλος με τη χρήση της εντολής edge blend με ακτίνα 5mm σε όλες τις πλευρές του δημιουργήθηκε το τελικό σχήμα σε τρισδιάστατο περιβάλλον. Επιπρόσθετα, με την εντολή Hole δημιουργήθηκε η τρύπα πάχους 15mm για τη συναρμολόγηση και τη σύνδεση του πρώτου συνδέσμου με τη βάση. Στην Εικόνα 3.4 εμφανίζεται αναλυτικά πως έγινε ο σχεδιασμός και η δημιουργία του συνδέσμου.

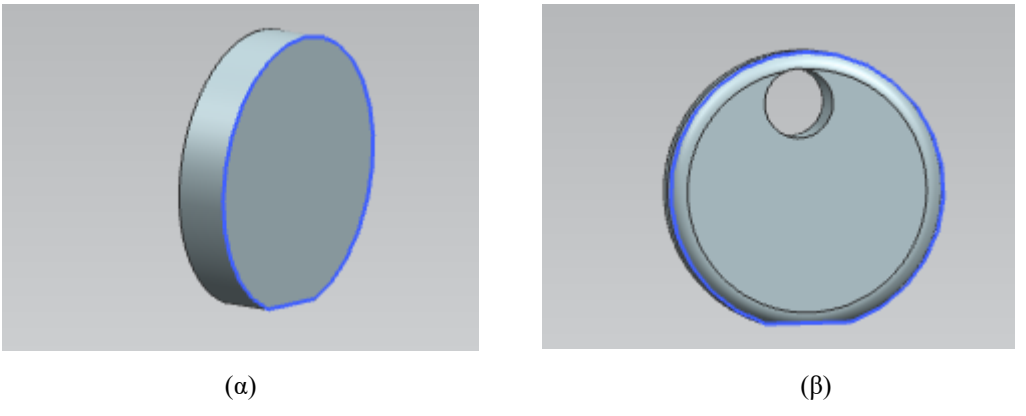

*Εικόνα 3.4 Σχεδιασμός πρώτου συνδέσμου*

Από την οπή που υπάρχει στο σύνδεσμο θα περάσει ο άξονας του 1<sup>ου</sup> κινητήρα.

Στη συνέχεια σχεδιάστηκε ο επόμενος σύνδεσμος. Αρχικά, έγινε η σχεδίαση του βραχίονα ως δυο ημικύκλια και τα άκρα τους συνδέθηκαν με δυο ευθείες γραμμές μήκους 50mm. Στη συνέχεια, με την εντολή extrude, με distance 40mm και edge blend με ακτίνα στρογγυλοποίησης 5mm έγινε το τελικό σχήμα του βραχίονα. Τέλος, για να γίνει πιο ελαφρύς ο βραχίονας αφαιρέθηκε με την εντολή extrude και distance -50mm το εσωτερικό κομμάτι του βραχίονα όπως φαίνεται παρακάτω και σχεδιάστηκε ο αστερίσκος του σερβοκινητήρα με τις πραγματικές διαστάσεις του.

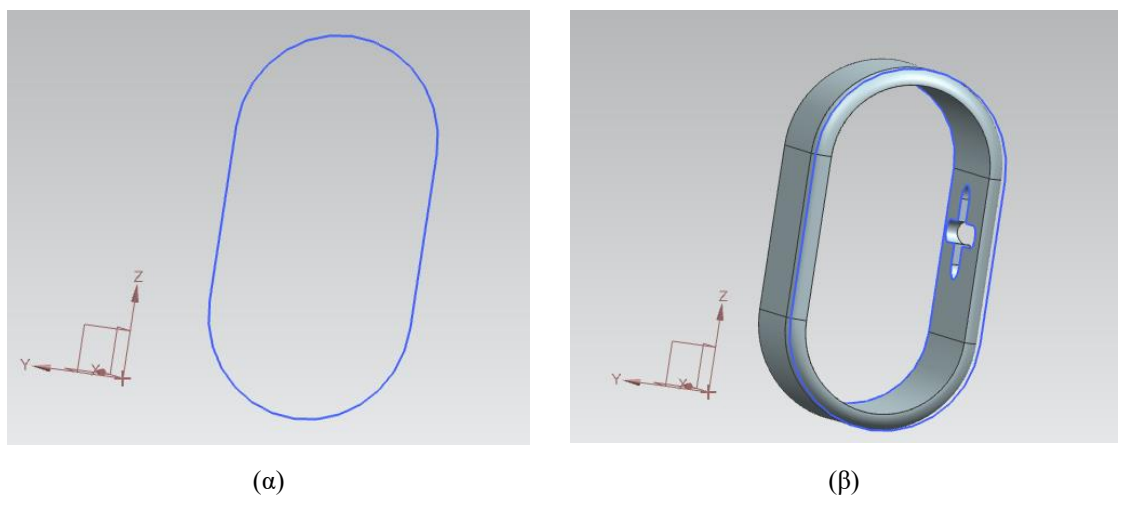

*Εικόνα 3.5 Σχεδιασμός δεύτερου συνδέσμου*

Ο σερβοκινητήρας που θα χρησιμοποιηθεί στον πρώτο σύνδεσμο είναι ο MG996R Servo Motor και σχεδιάστηκε με τέτοιο τρόπο ώστε να έχει για να έχει συμβατές διαστάσεις με αυτόν. Αρχικά σχεδιάστηκε το σώμα του κινητήρα. Συγκεκριμένα, στην αρχή έγινε η σχεδίαση ενός παραλληλόγραμμου με μήκος 43mm και πλάτος 36,6mm. Στη συνέχεια, με τη βοήθεια της εντολής extrude έγινε η εξώθηση του παραλληλόγραμμου με distance 20mm που σχεδιάστηκε προηγουμένως. Τέλος, με τη βοήθεια της εντολής edge blend και με ακτίνα καμπυλότητας 5mm δημιουργήθηκε το τελικό σχήμα που απεικονίζεται στην Εικόνα 3.6.

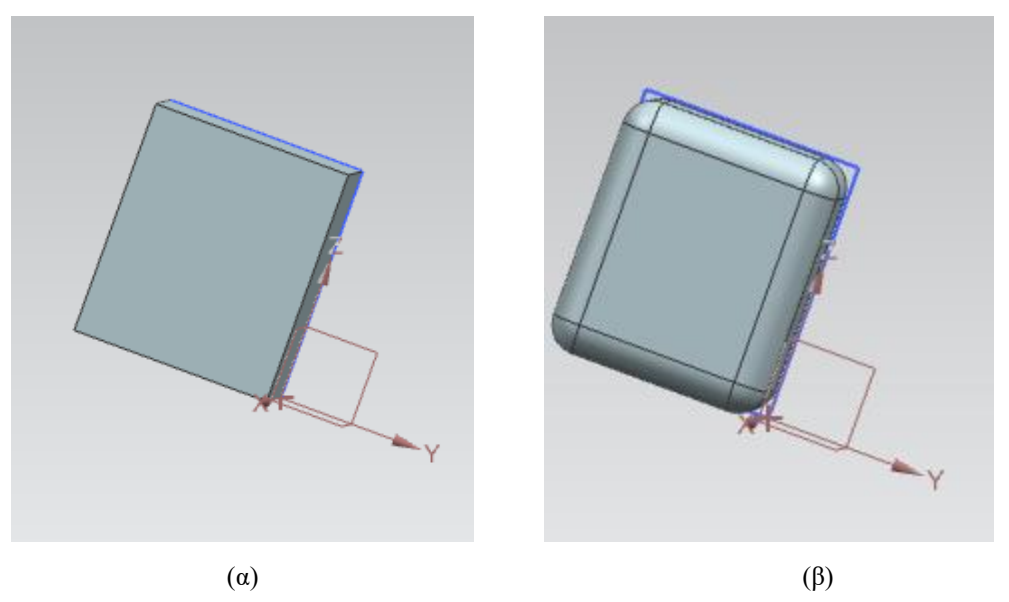

*Εικόνα 3.6 Σχεδιασμός σώματος σερβοκινητήρα*

Προκειμένου να είναι δυνατή η εφαρμογή του κινητήρα στον σύνδεσμο σχεδιάστηκε και ο σχετικός προσαρμογέας (σταυρός) που συνδέει τα δύο κομμάτια. Ο προσαρμογέας παρουσιάζεται στην Εικόνα 3.7πριν τις κατάλληλες τροποποιήσεις για να γίνει η τελική προσαρμογή.

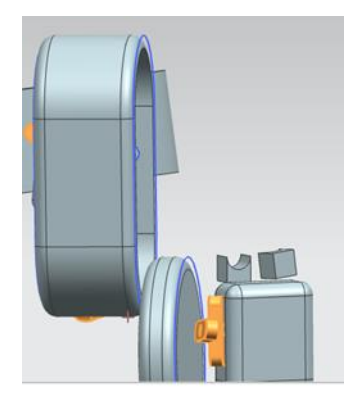

*Εικόνα 3.7 Προσαρμογέας σερβοκινητήρα*

Παράλληλα σύμφωνα με τις προδιαγραφές και την πραγματική εικόνα του σερβοκινητήρα, σχεδιάστηκαν και κάποιες κατασκευαστικές λεπτομέριες. Η τελική μορφή του σερβοκινητήρα παρουσιάζεται στην Εικόνα 3.8.

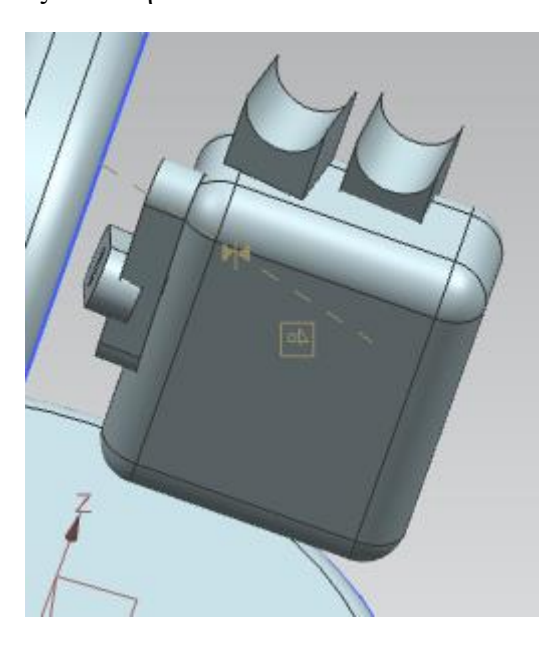

*Εικόνα 3.8 Τελική μορφή του σερβοκινητήρα*

Ο επόμενος σύνδεσμος σχεδιάστηκε με ανάλογο τρόπο με τον προηγούμενο. Πραγματοποιήθηκε ο αρχικός σχεδιασμός και στη συνέχεια με τη βοήθεια της εντολής extrude και με distance 40mm, δημιουργήθηκε το τρισδιάστατο αντικείμενο. Με αυτόν τον τρόπο έγινε το τρισδιάστατο αντικείμενο με πάχος 40mm. Στη συνέχεια, με την εντολή shell έγινε η αφαίρεση του εσωτερικού του βραχίονα έτσι ώστε να γίνει ελαφρύτερος και έγινε η σχεδίαση του αστερίσκου του σερβοκινητήρα έτσι ώστε να γίνει η συναρμολόγηση των δύο βραχιόνων. Η τελική μορφή του συνδέσμου παρουσιάζεται στην Εικόνα 3.9.

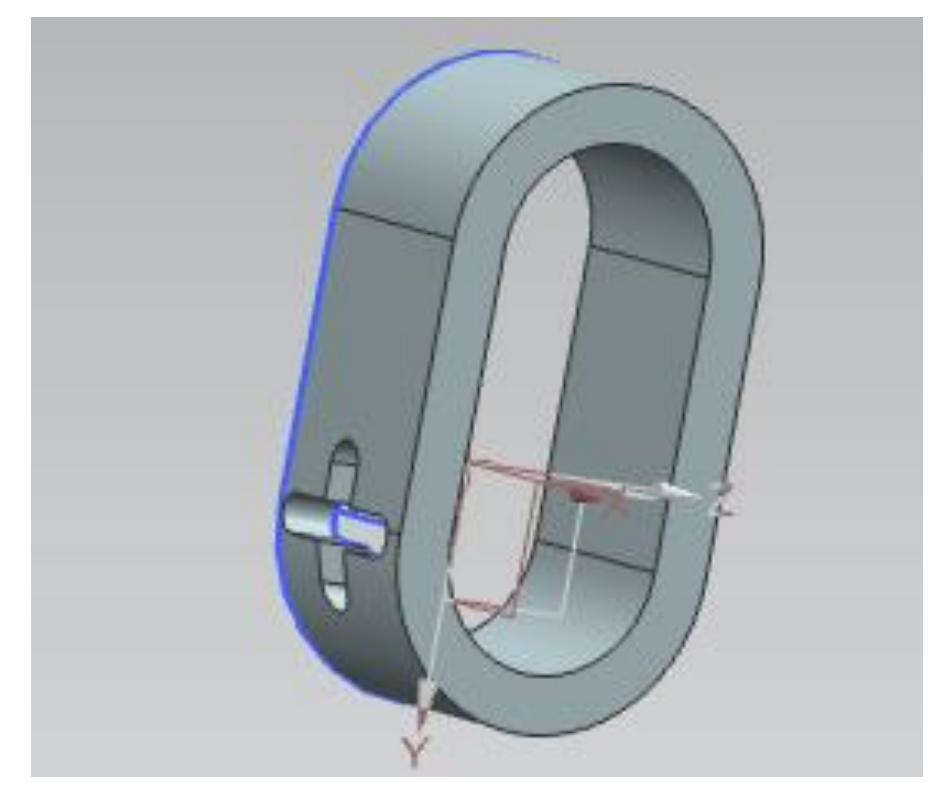

*Εικόνα 3.9 Σχεδιασμός τρίτου συνδέσμου*

Στο άκρο του συγκεκριμένου συνδέσμου, έχει υπολογιστεί να τοποθετηθεί ο σερβοκινητήρας που θα κινήσες την αρπάγη. Ο σερβοκινητήρας micro Servo motor SG90, είναι αυτός που επιλέχθηκε να μοντελοποιηθεί. Οι διαστάσεις του είναι 27mm μήκος και 12mm (Εικόνα 3.10 (α)). Η αρπάγη σχεδιάστηκε σε δύο μέρη, όπου αρχικά έγινε η σχεδίαση της βάσης της αρπάγης που, συνδέει τα άκρα της. Συγκεκριμένα, είχε μήκος 8mm και πλάτος 5mm. Τέλος, με τη βοήθεια της εντολής extrude και με distance 10mm έγινε το τελικό τρισδιάστατο σχήμα με πάχος 10mm. Στις εικόνες (3.24-3.25) απεικονίζεται αναλυτικά η διαδικασία τρισδιάστατης σχεδίασης όπως αναφέρεται παραπάνω. Τέλος σχεδιάστηκαν τα άκρα της αρπάγης, όπου ο βασικός τους σχεδιασμός είναι δύο ημικύκλια.

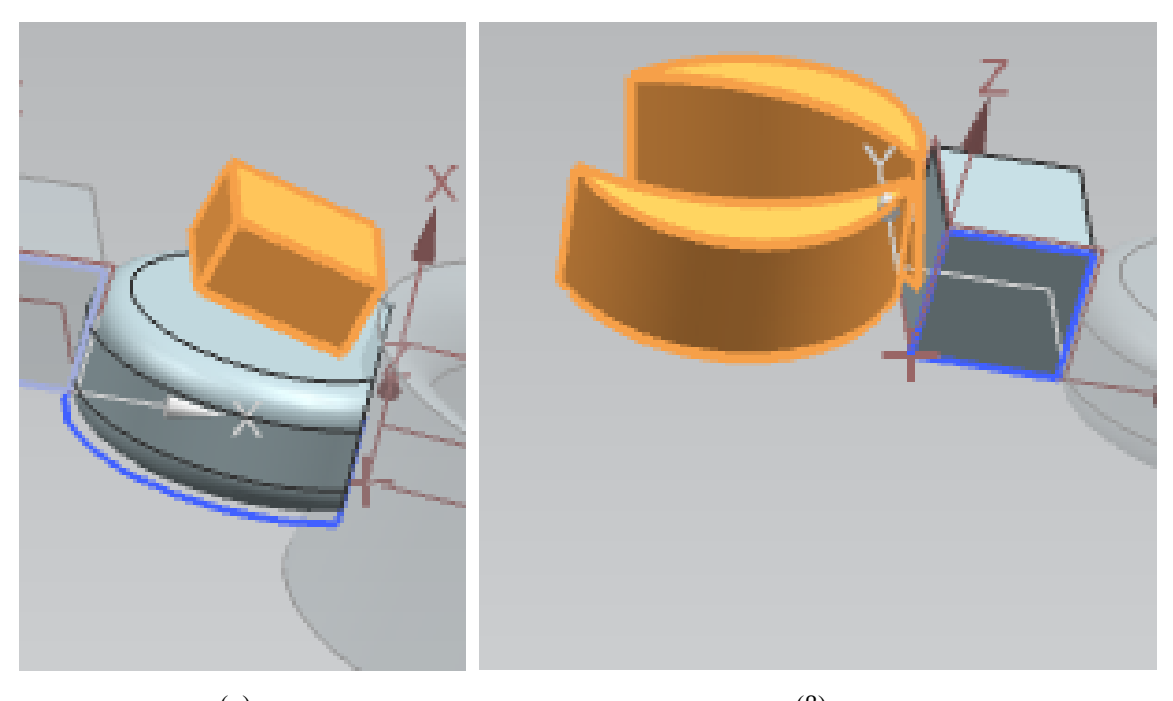

 $(\alpha)$  (β) *Εικόνα 3.10 Σχεδιασμός αρπάγης και τελικού συνδέσμου*

## <span id="page-35-0"></span>**3.4 ΣΥΝΑΡΜΟΛΟΓΗΣΗ**

Η συναρμολόγηση των τρισδιάστατων αντικειμένων που αναφέρθηκαν παραπάνω έγινε με τη βοήθεια της εντολής Assembly με το τρισδιάστατο πρόγραμμα σχεδίασης Siemens Nx 12.

Συγκεκριμένα η συναρμολόγηση της βάσης του ρομποτικού βραχίονα με το κάλυμμα έγινε με τη βοήθεια της εντολής assembly constrains και της επιλογής prefer touch και επιλέγοντας τη κάτω επιφάνεια του καλύμματος μαζί με την επάνω επιφάνεια της βάσης έγινε η συναρμολόγηση τους όπως εμφανίζεται στην Εικόνα 3.11.

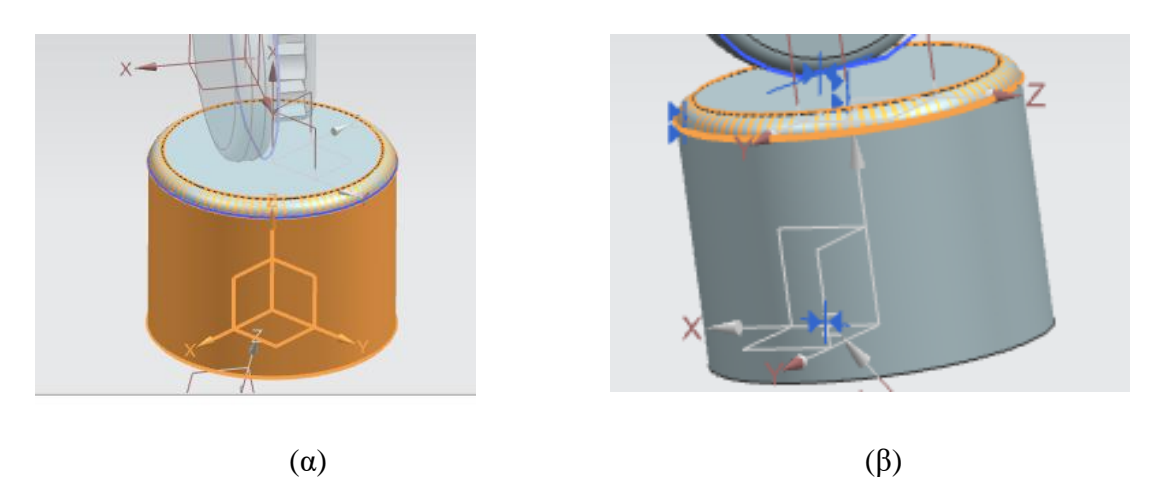

*Εικόνα 3.10 Συναρμολόγηση της βάσης του ρομποτικού βραχίονα*

Αφού πραγματοποιήθηκε η συναρμολόγηση της βάσης, προσαρμόστηκε σε αυτή ο πρώτος σύνδεσμος, όπως παρουσιάζεται στην Εικόνα 3.11.

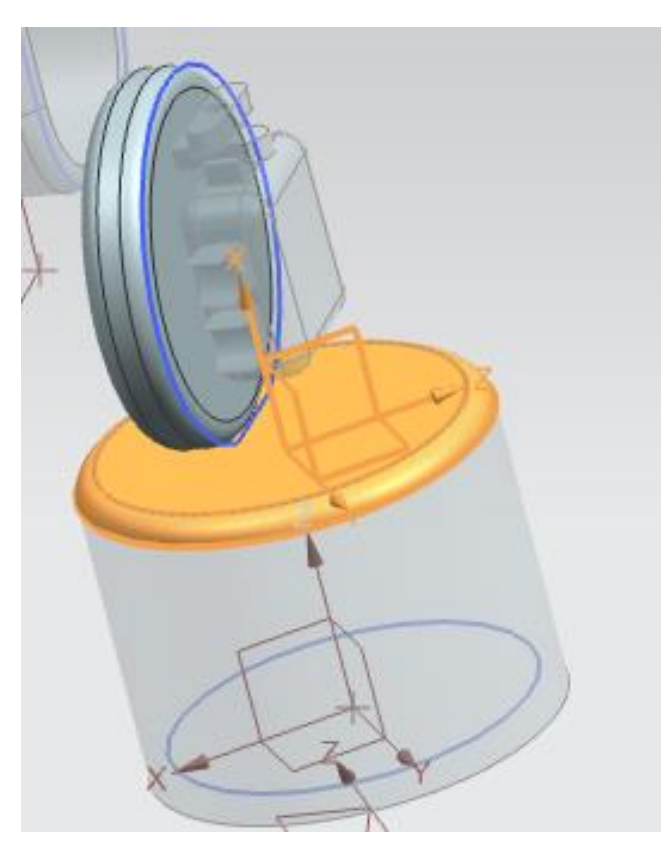

*Εικόνα 3.11 Συναρμολόγηση του πρώτου συνδέσμου πάνω στο βραχίονα*

Στη συνέχεια τοποθετήθηκε ο επόμενος σύνδεσμος πάνω στην άρθρωση του ρομποτικού βραχίονα, έτσι ώστε να εξασφαλίζεται η περιστροφή του. Η σχετική συνδεσμολογία παρουσιάζεται στην Εικόνα 3.12.

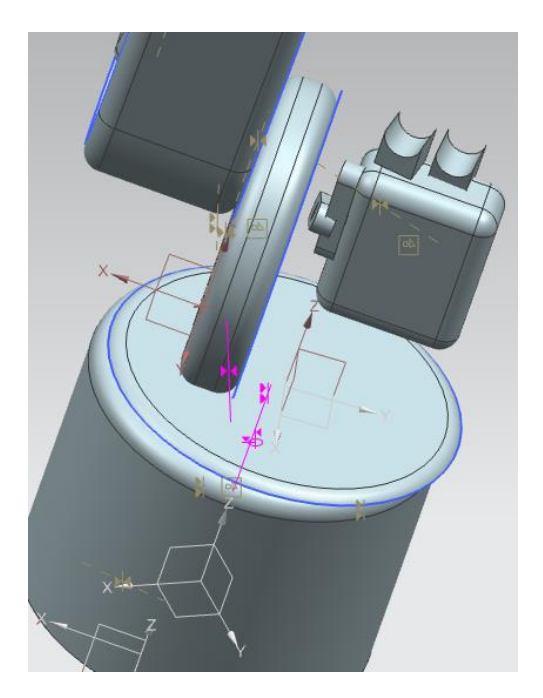

*Εικόνα 3.12 Συναρμολόγηση του 2ου συνδέσμου στην άρθρωση του 1ου*

Στη συνέχεια τοποθετείται ένας σερβοκινητήρας στο εσωτερικό του 2<sup>ου</sup> συνδέσμου. Οι διαστάσεις έχουν υπολογιστεί ώστε να εφαρμόζει με ακρίβεια και να προεξέχει ο άξονας έτσι ώστε να πραγματοποιηθεί η σύνδεση με τον επόμενο σύνδεσμο. Η σχετική συνδεσμολογία παρουσιάζεται στην Εικόνα 3.13.

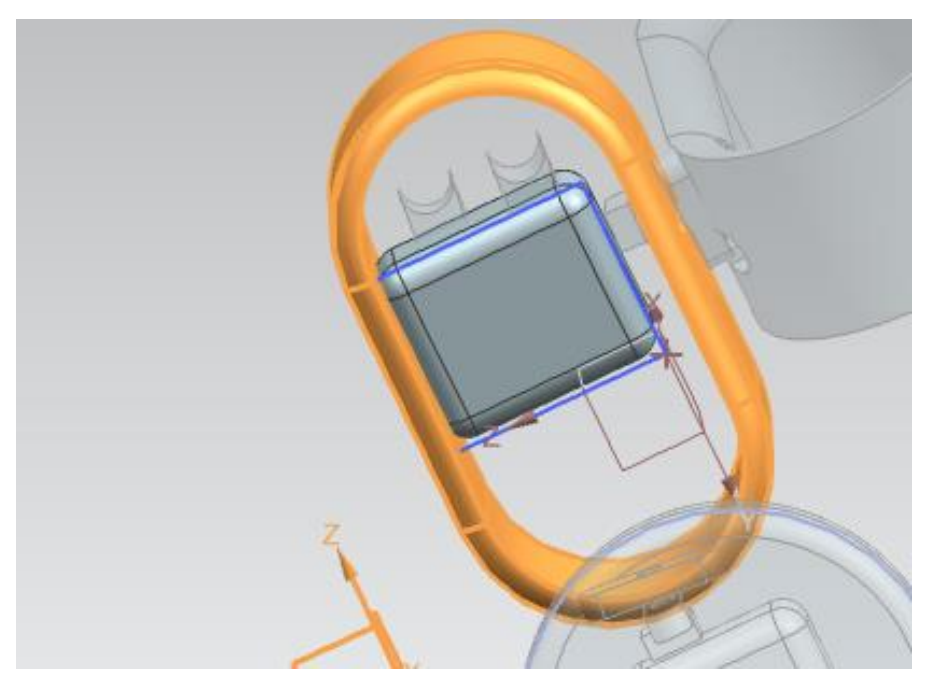

*Εικόνα 3.13 Τοποθέτηση σερβοκινητήρα στο εσωτερικό του 2 ου συνδέσμου* 

Η συναρμολόγηση του  $2^{\infty}$  με τον  $3^{\circ}$  σύνδεσμο έγινε με την εντολή assembly constrains και επιλέγοντας align η οποία ευθυγραμμίζει τους άξονες περιστροφής των δύο κομματιών και επιλέγοντας assembly constrain με εντολή Prefer Touch. Το τελικό αποτέλεσμα παρουσιάζεται στις Εικόνες 3.14-15.

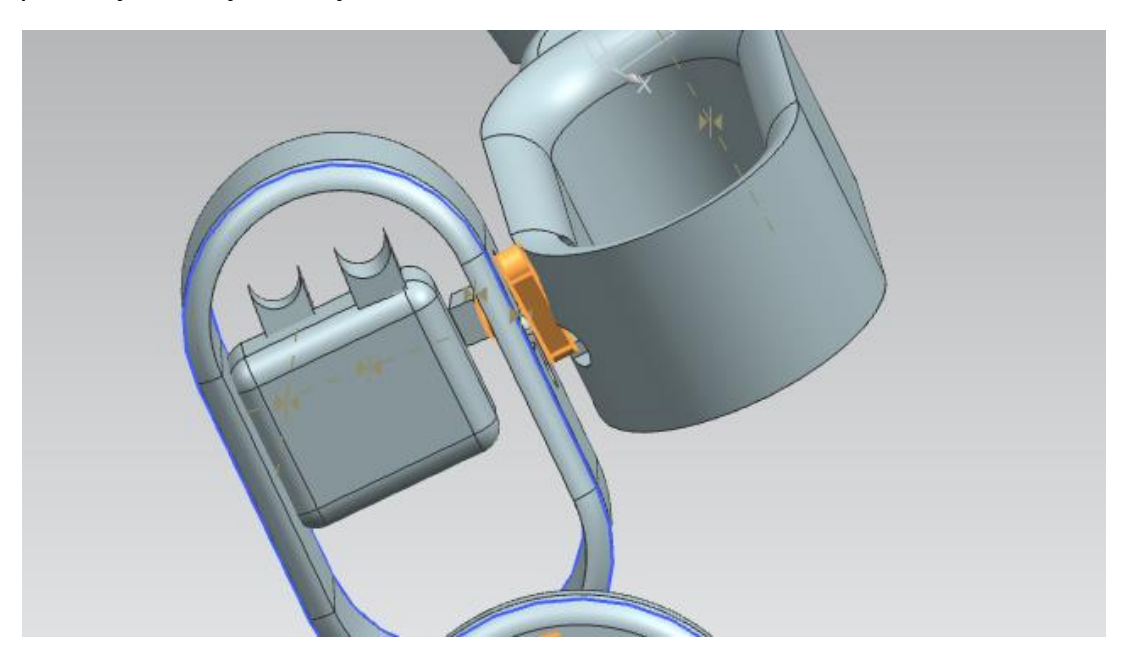

*Εικόνα 3.14 Σύνδεση του 2ου με τον 3 <sup>ο</sup> σύνδεσμο (α)*

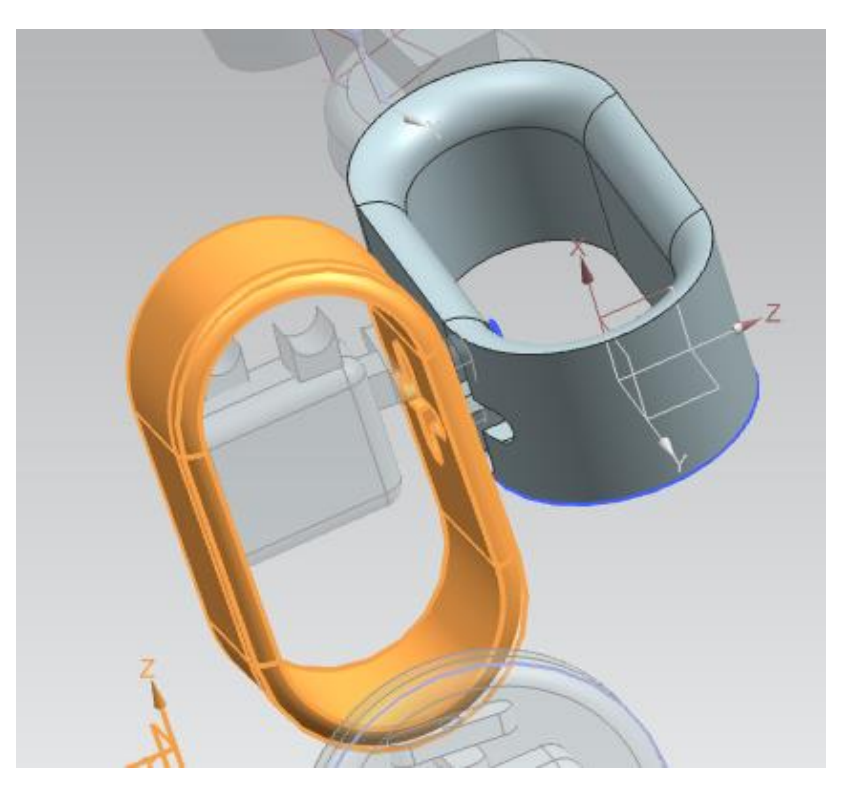

*Εικόνα 3.15 Σύνδεση του 2ου με τον 3<sup>ο</sup> σύνδεσμο (β)*

Η συναρμολόγηση που ενώνει τον τρίτο σύνδεσμο με την αρπάγη έγινε με την εντολή assembly constrains και επιλέγοντας Prefer Touch. Η συναρμολόγηση παρουσιάζεται στην Εικόνα 3.16.

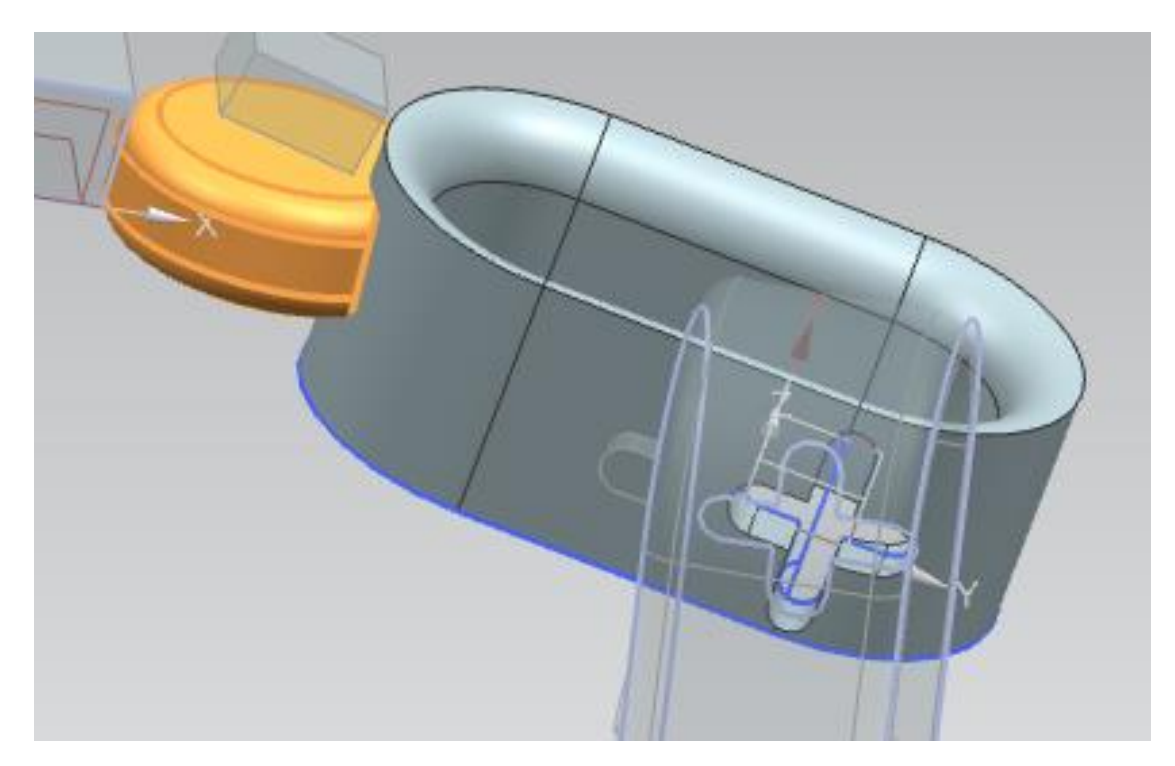

*Εικόνα 3.16 Σύνδεση του 3ου με την αρπάγη*

Η τελική συναρμολόγηση της αρπάγης παρουσιάζεται στην Εικόνα 3.17.

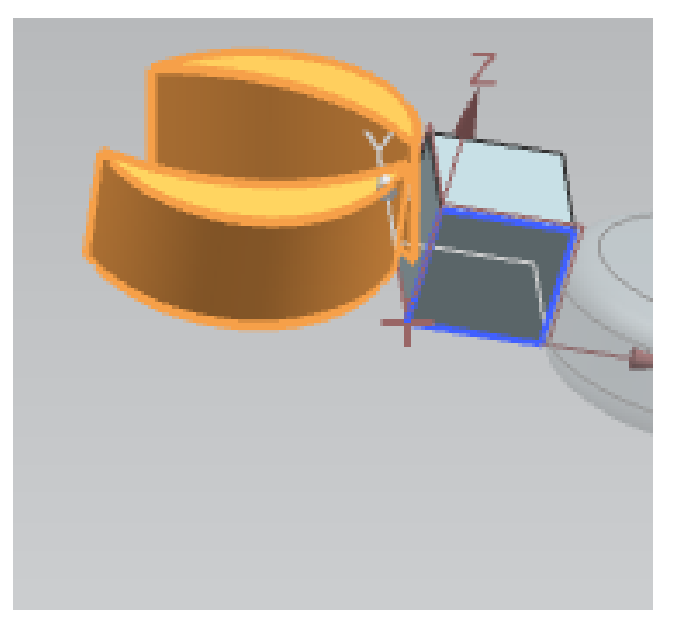

*Εικόνα 3.17 Τελική συναρμολόγηση της αρπάγης*

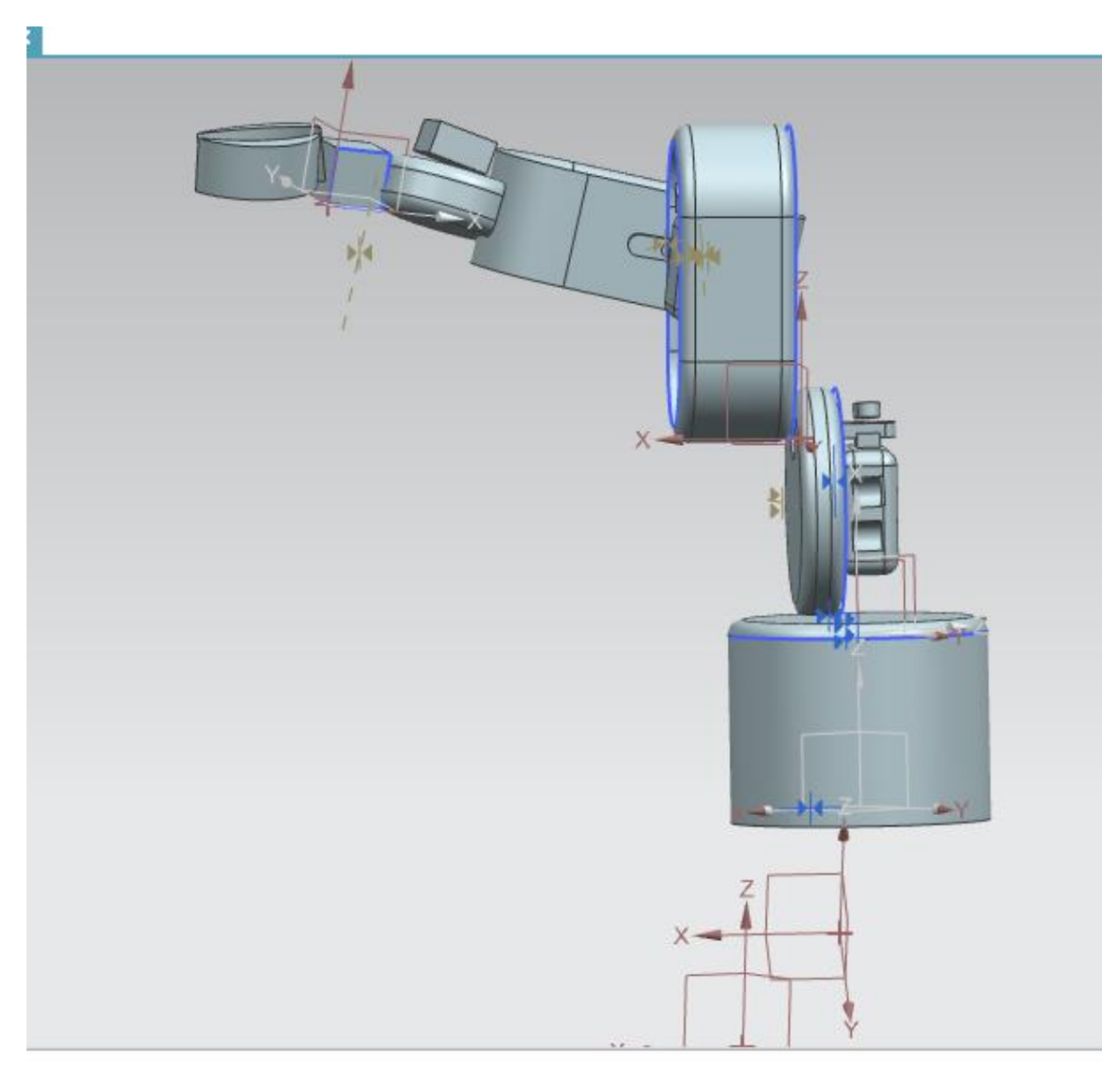

Η τελική συναρμολόγηση του ρομποτικού βραχίονα παρουσιάζεται στην Εικόνα 3.18.

*Εικόνα 3.18 Τελική συναρμολόγηση του βραχίονα*

# <span id="page-41-0"></span>**ΚΕΦΑΛΑΙΟ 4**

# <span id="page-41-1"></span>**ΠΡΟΣΟΜΟΙΩΣΗ ΛΕΙΤΟΥΡΓΙΑΣ ΜΕ ΧΡΗΣΗ ΤΟΥ ΛΟΓΙΣΜΙΚΟΥ MATLAB**

#### **4.1 ΕΙΣΑΓΩΓΗ**

Η προσομοίωση του βραχίονα έγινε με τη βοήθεια του λογισμικού Matlab, ενός περιβάλλοντος που αναπτύχθηκε από την MathWorks. Το λογισμικό Matlab επιτρέπει τον χειρισμό πινάκων, την γραφική αναπαράσταση δεδομένων και συναρτήσεων, την εφαρμογή αλγορίθμων και στην αλληλεπίδραση με άλλες γλώσσες προγραμματισμού όπως η Vrml. Ένα από τα πακέτα που προσφέρει, είναι το Simulink το οποίο είναι ένα γραφικό εργαλείο που χρησιμοποιείται κυρίως για την μοντελοποίηση και τη προσομοίωση γραμμικών και μη γραμμικών συστημάτων. Το πακέτο αυτό διαφοροποιείται από το συμβατικό τρόπο προγραμματισμού στο Matlab, καθώς διαθέτει ένα παραθυρικό γραφικό περιβάλλον (GUI) το οποίο επιτρέπει στους χρήστες να δημιουργούν δικά τους λογικά μοντέλα (block). Χρησιμοποιεί κυρίως γραφικά εργαλεία λογικών διαγραμμάτων (block), περιέχει βιβλιοθήκες έτοιμων block και η κύρια χρήση του είναι στον αυτόματο έλεγχο και στην επεξεργασία ψηφιακού σήματος για την προσομοίωση τρισδιάστατων αντικειμένων [24], [25].

#### <span id="page-41-2"></span>**4.2 VRML**

Η γλώσσα προγραμματισμού VRML είναι ένα πρότυπο δημιουργίας τρισδιάστατων γραφικών για τον παγκόσμιο ιστό. Πρόκειται για τον ορισμό ενός συγκεκριμένου τύπου αρχείου (file format) που περιέχει μια **ASCII** περιγραφή τρισδιάστατων σκηνών. Η VRML αποτέλεσε την πρώτη ουσιαστική προσπάθεια δημιουργίας τρισδιάστατης γλώσσας για χρήση κυρίως στο διαδίκτυο [25].

Οι εφαρμογές της VRML είναι πολλές όπως στην ψυχαγωγία, στην εκπαίδευση, στην αρχιτεκτονική, στις επιχειρήσεις, στις διαφημίσεις στον παγκόσμιο ιστό (e-commerce). Επίσης, μπορεί να χρησιμοποιηθεί για τη δημιουργία τρισδιάστατων αναπαραστάσεων πολύπλοκων σκηνών, όπως εικονογραφήσεις και παρουσιάσεις εικονικής πραγματικότητας. Η VRML αποτελεί ένα ανεξάρτητο πρότυπο, που μπορεί να χρησιμοποιηθεί στο διαδίκτυο ανεξάρτητα από την υπολογιστική πλατφόρμα καθώς και για τον ορισμό τρισδιάστατων αντικειμένων και τη παραμετροποίηση των χαρακτηριστικών τους [25].

Τα αρχεία της VRML λέγονται επίσης εικονικοί κόσμοι και έχουν κατάληξη .wrl (ή .wrz αν είναι συμπιεσμένα). Η γλώσσα αυτή έχει δεντρική δομή δηλαδή περιέχει κόμβους. Οι κόμβοι αυτοί περιγράφουν τη γεωμετρία, τον ήχο και γενικότερα τις ιδιότητες του αντικειμένου που απεικονίζονται στο περιβάλλον αυτό [26].

Ένα αρχείο VRML αποτελείται από ένα δέντρο κόμβων (VRML Tree). Οι επιμέρους κόμβοι μπορεί να είναι :

- 1) Κόμβοι σχήματος (Shape Node): ένας ένα σύνολο από πολύγωνα, μία σφαίρα, ένας κύβος κλπ
- 2) Κόμβοι ιδιότητας (Property Node): όπως ένα σύνολο από Normals, Materials, Light, Transformation
- 3) Κόμβοι τύπου ομάδας (Group Node): που περιέχει κόμβους παιδιά κλπ.

Σε κάθε αρχείο VRML ένας κόμβος αποτελείται από ένα προαιρετικό όνομα, ένα τύπο κόμβου και μια λίστα από ιδιότητες (properties) ή πεδία (fields) [25].

Στο λογισμικό Matlab υπάρχει η δυνατότητα να εισαχθούν μοντέλα που έχουν σχεδιαστεί σε ένα οποιοδήποτε λογισμικό τρισδιάστατης μοντελοποιήσης με μορφή VRML. Για να γίνει αυτό θα πρέπει να γίνει export το μοντέλο σε κατάλληλη μορφή. Ο λόγος για τον οποίο γίνεται αυτό είναι προκειμένου να μπορέσει δοθεί η δυνατότητα κίνησης στο αντικείμενο καθώς και έλεγχος αυτής με επιθυμητό τρόπο.

## <span id="page-43-0"></span>**4.3 VR SINK ΚΑΙ V-REALM**

Όπως αναφέρθηκε υπάρχει η δυνατότητα εισαγωγής του τρισδιάστατου μοντέλου, όπως αυτό έχει δημιουργηθεί με το λογισμικό Siemens NX 12 με μετατροπή του αρχείου σε VRML (Virtual Reality Model Language) με τη βοήθεια της εντολής export. Ο χρήστης μπορεί να δει τον εικονικό κόσμο με τη βοήθεια του λογισμικού αναπαράστασης VRML Viewer. Ο τρόπος με τον οποίο απεικονίζεται στη τελική του μορφή ο ρομποτικός βραχίονας αναπαρίσταται στην Εικόνα 4.1. Η βάση πάνω στην οποία βρίσκεται ο βραχίονας προστέθηκε μέσω του προγράμματος V-Realm. Συγκεκριμένα, επιλέγοντας το κουμπί Elevation Grid, αυξάνοντας τις διαστάσεις τους μέσω του κόμβου Scale και επιλέγοντας άσπρο ως χρώμα για την βάση μέσω του κόμβου Material, δημιουργήθηκε η βάση όπως απεικονίζεται στην Εικόνα 4.1

Όπως προαναφέρθηκε ο λόγος για τον οποίο εισάγεται το μοντέλο σε περιβάλλον VRML, είναι ώστε να υπάρξει έλεγχος της κίνησης του βραχίονα με επιθυμητό τρόπο. Ο τρόπος με τον επιτευχθεί αυτό είναι με τη δημιουργία κατάλληλου μοντέλου στο Simulink που επιτρέπει τη κίνηση των αντικειμένων. Προκειμένου να κινήσουμε το βραχίονα θα πρέπει να επιλεγούν κατάλληλα σημεία αναφοράς σε αυτόν και να ρυθμιστούν οι σχετικές παράμετροι.

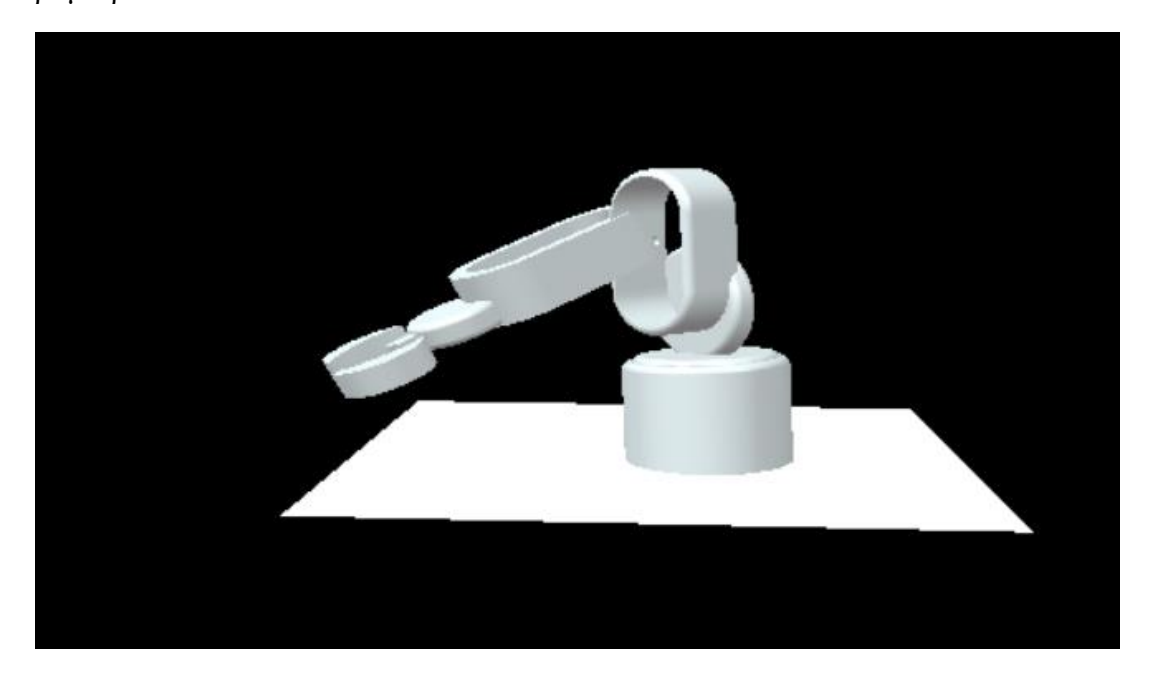

*Εικόνα 4.1 Η απεικόνιση του βραχίονα στο VRML Viewer στη πλήρη του μορφή*

Ο χρήστης εισάγει στο περιβάλλον Simulink ένα block της μορφής VR Sink που επιτρέπει στο τον έλεγχο (με κατάλληλη) παραμετροποίηση.

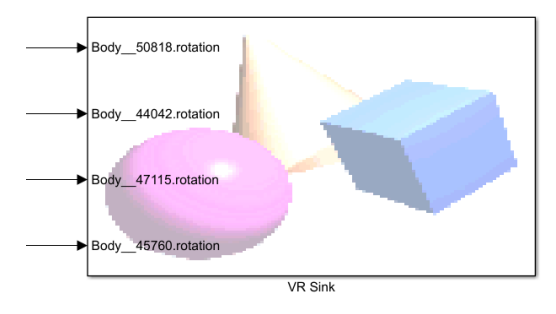

*Εικόνα 4.2 Εισαγωγή block VR Sink*

Ο χρήστης μπορεί να επιλέξει τον εικονικό κόσμο που θέλει να παραμετροποιήσει μέσω της επιλογής Parameters VR Sink και από το παράθυρο που εμφανίζεται πατώντας την εντολή browse. Με την επιλογή αυτή εμφανίζεται το δέντρο VRML του αντικειμένου ενδιαφέροντος όπου γίνονται οι κατάλληλες παραμετροποιήσεις.

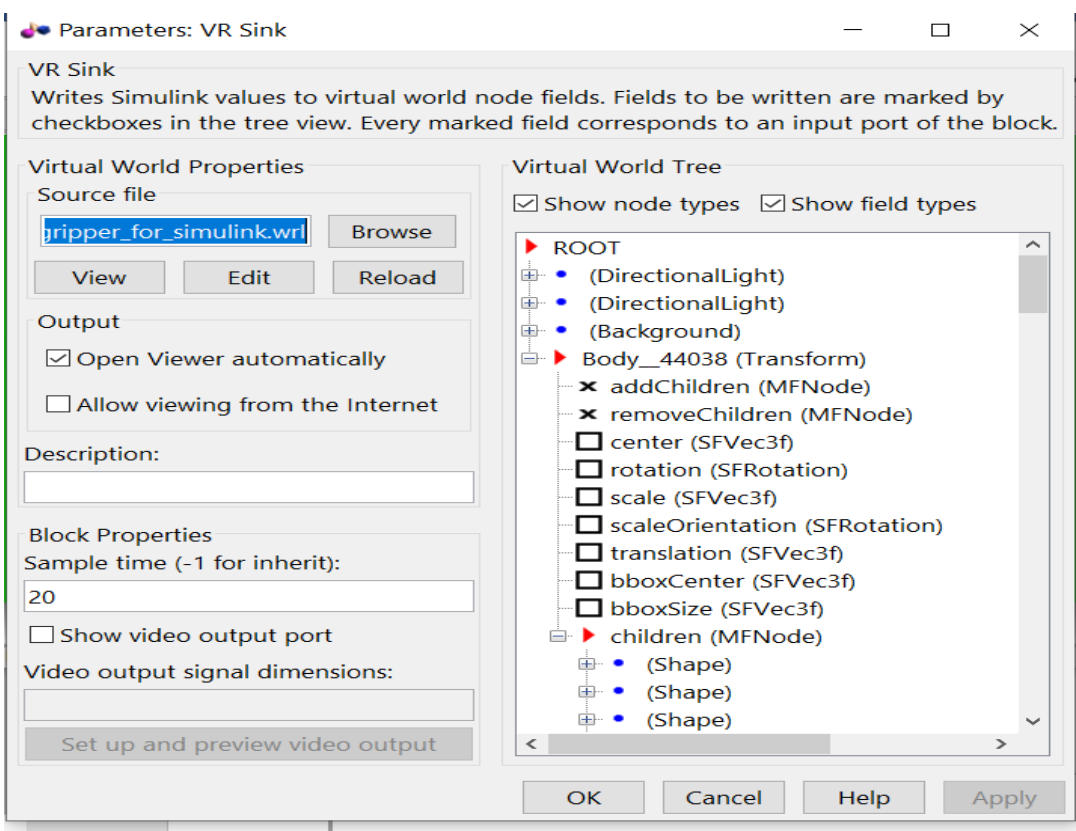

*Εικόνα 4.3 Απεικόνιση του δέντρου του VRML*

Στο δεξί μέρος του παραθύρου Parameters VR Sink εμφανίζεται μετά την επιλογή του αρχείου το δέντρο του VRML. Στη συγκεκριμένη περίπτωση, επιλέχθηκε σαν αρχείο η βάση του ρομποτικού βραχίονα καθώς όπως θα αναλυθεί στη συνέχεια με τη βοήθεια του V-REALM έγινε η ένωση των υπόλοιπων κομματιών του έτσι ώστε να μπορεί να κινηθεί ενωμένο [25].

Για να επιτευχθεί καλύτερος έλεγχος επιλέχθηκε η τμηματική εισαγωγή των αντικειμένων, που απαρτίζουν το ρομποτικό βραχίονα και πραγματοποιήθηκε η σχετική παραμετροποίηση. Αρχικά εισάγεται η βάση του βραχίονα, όπως απεικονίζεται στην Εικόνα 4.4.

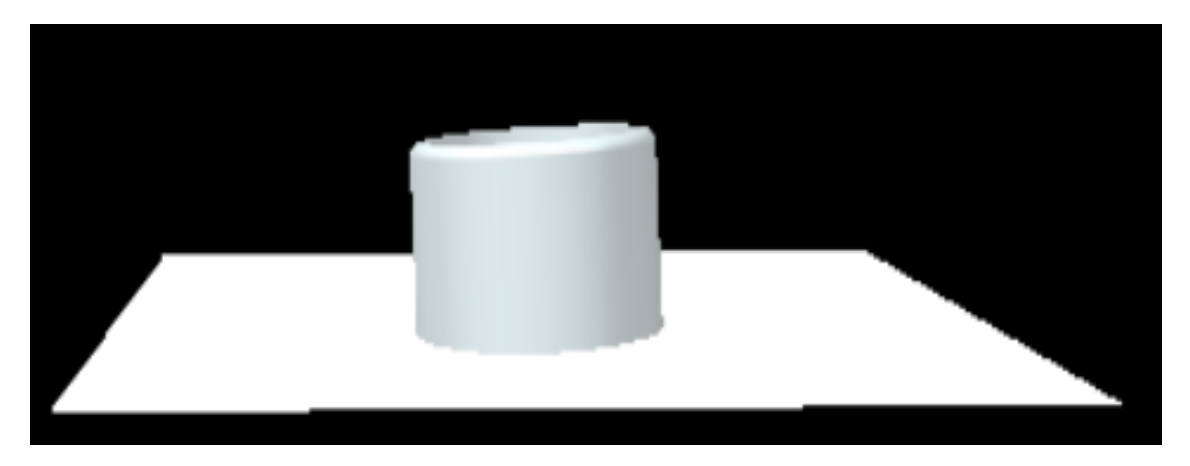

*Εικόνα 4.4 Απεικόνιση της βάσης του βραχίονα στο λογισμικό V-Realm*

Στη συνέχεια πραγματοποιήθηκε η εξαγωγή του καλύμματος της βάσης και τα 2 τμήματα ενώθηκαν, με προσθήκη στη βιβλιοθήκη αντικειμένων (Object Library) του λογισμικού V-Realm. Η διαδικασία πραγματοποιήθηκε με την επιλογή import from object library στον κόμβο children. Με τον τρόπο αυτό παράχθηκε σαν το ολοκληρωμένο τμήμα της βάσης του βραχίονα, όπως παρουσιάζεται στην Εικόνα 4.5.

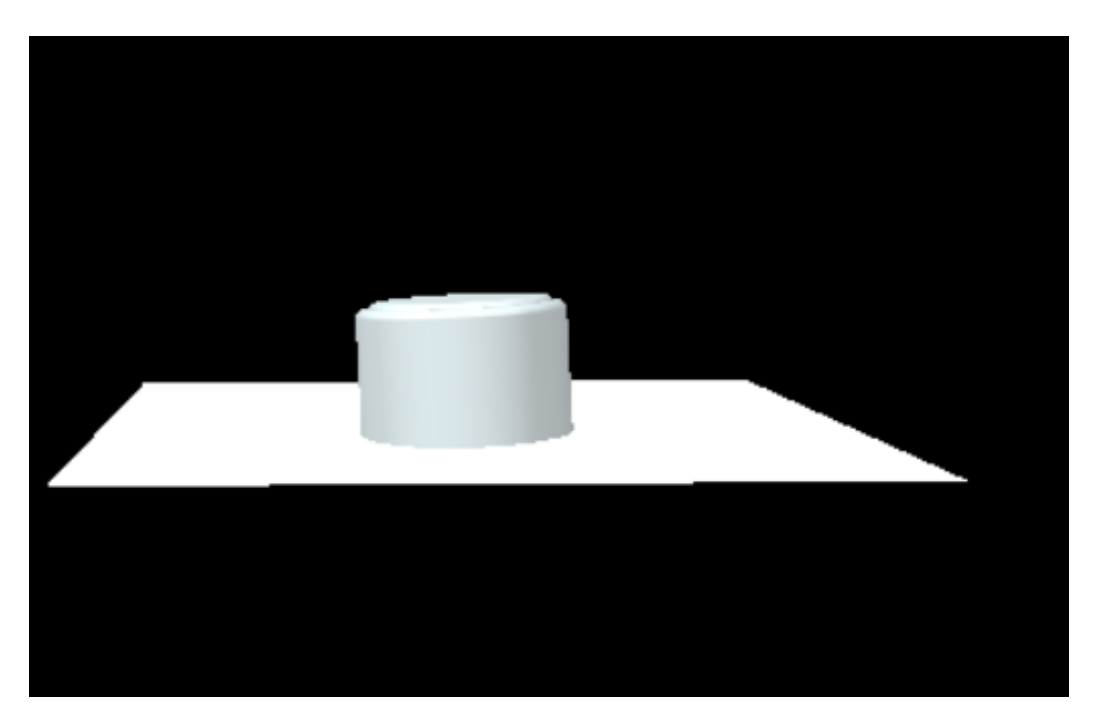

*Εικόνα 4.5 Απεικόνιση της βάσης με το κάλυμμα της*

Με ανάλογο τρόπο εισάχθηκαν και οι υπόλοιποι σύνδεσμοι του βραχίονα που σχεδιάστηκε. Συγκεκριμένα στην Εικόνα 4.6 παρουσιάζεται η εισαγωγή του συνδέσμου που τοποθετείται πάνω στη βάση του του βραχίονα.

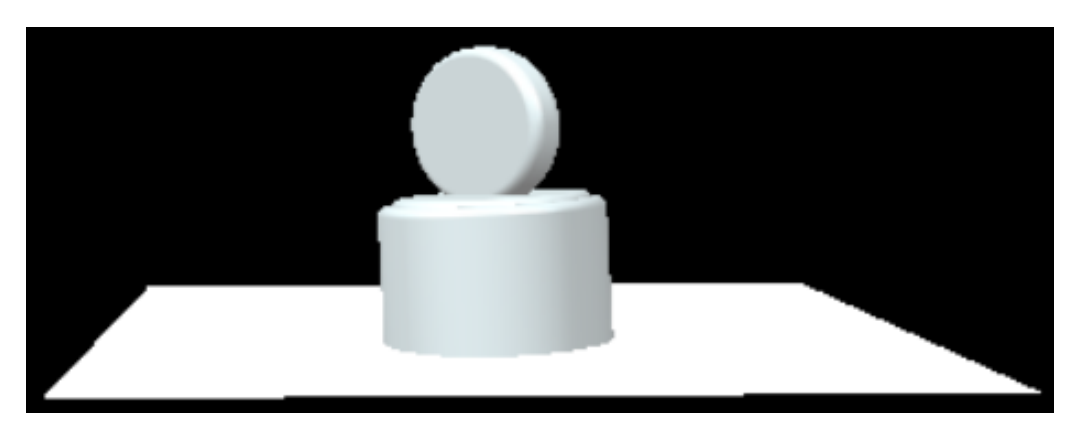

*Εικόνα 4.6 Τοποθέτηση του 1ου συνδέσμου*

Αφού τοποθετηθεί ο 1ος σύνδεσμος προχωράμε στην εισαγωγή του 2ου συνδέσμου, όπως παρουσιάζεται στην εικόνα 4.7.

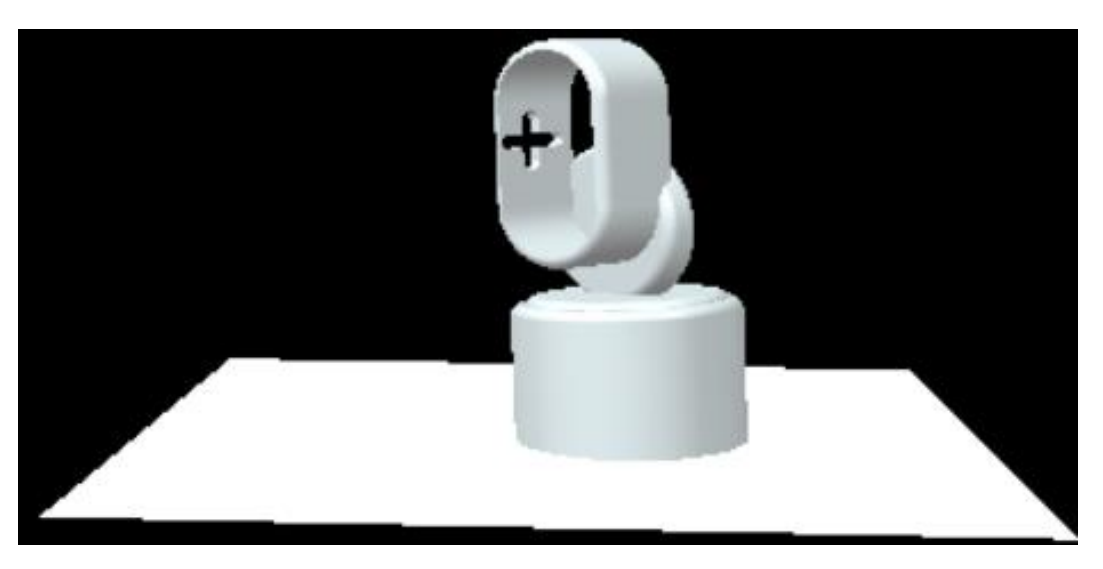

*Εικόνα 4.7 Η απεικόνιση του 2 ου συνδέσμου*

Τέλος τοποθετείται ο 3ος σύνδεσμος πάνω στον οποίο θα τοποθετηθεί η αρπάγη, όπως παρουσιάζεται στην εικόνα 4.8.

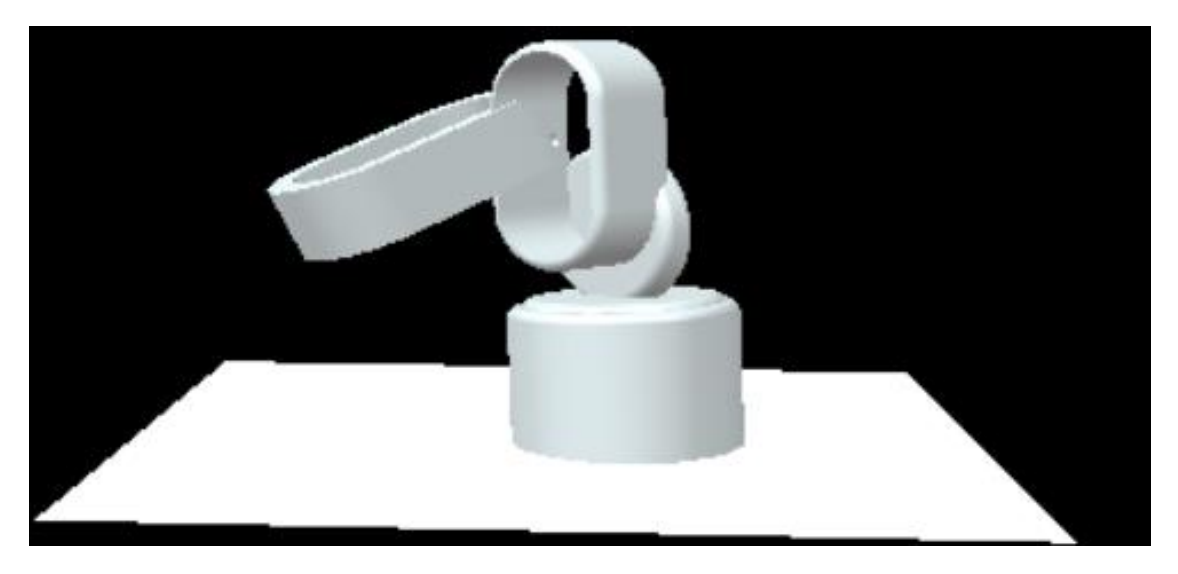

*Εικόνα 4.8 Η απεικόνιση του 3 ου συνδέσμου*

Η τελική μορφή με τη τοποθέτηση της αρπάγης παρουσιάζεται στην εικόνα 4.9.

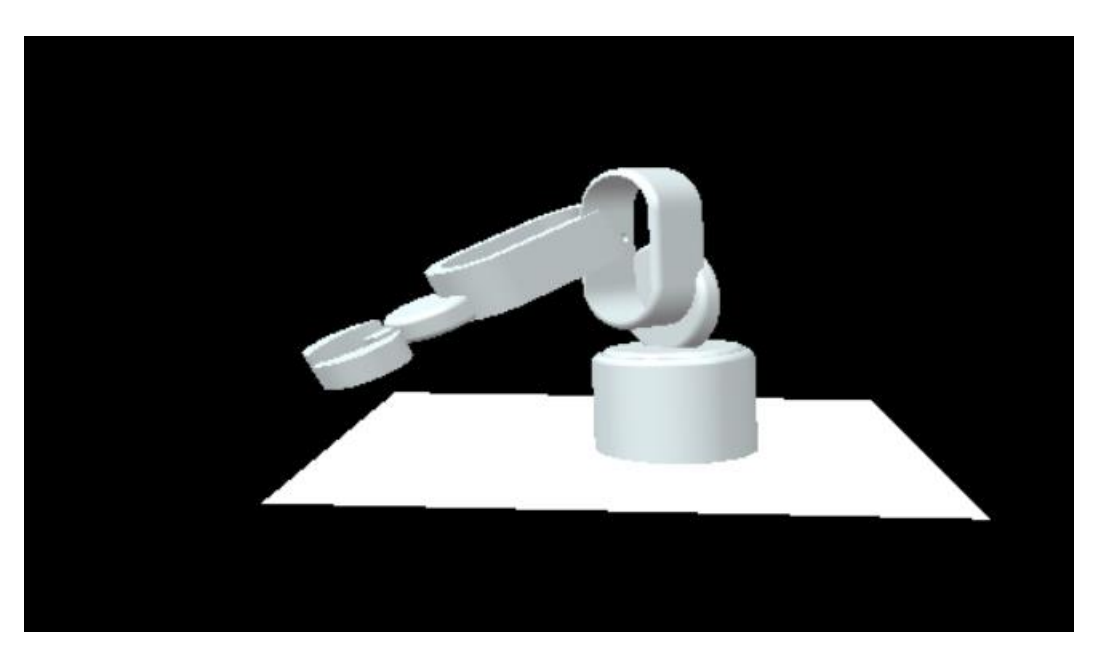

*Εικόνα 4.9 Η τελική μορφή του βραχίονα*

Προκειμένου να μπορέσουμε να κινήσουμε το μοντέλο θα πρέπει να οριστούν οι άξονες περιστροφής γύρω από τις αρθρώσεις του βραχίονα. Επιλέγονται οι κατάλληλοι άξονες περιστροφής, γύρω από τους οποίους θα κινείται ο βραχίονας. Η επιλογή γίνεται μέσω του δένδρου της VRML.

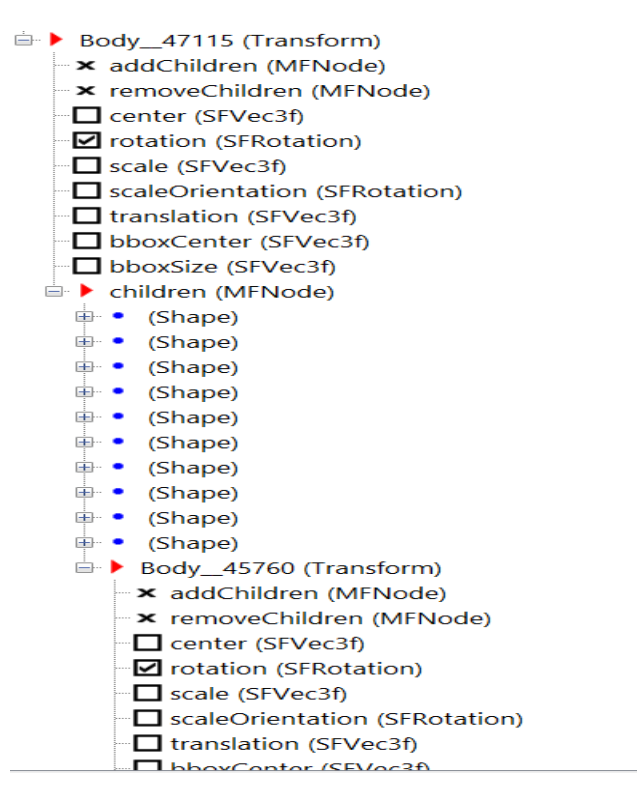

*Εικόνα 4.10 Επιλογή άξονα περιστροφής μέσω της δεντρικής μορφής VRML*

# <span id="page-49-0"></span>**4.4 ΣΥΝΔΕΣΗ ΚΑΙ ΕΛΕΓΧΟΣ ΤΟΥ ΑΡΧΕΙΟΥ VRML ΜΕ ΤΟ SIMULINK**

Ο εικονικοί κόσμοι οι οποίοι δημιουργούνται από την μετατροπή τους σε αρχείο VRML μπορούν να ελεγχθούν μέσω του προγράμματος Simulink. Η σύνδεση και η αλληλεπίδραση τους με το Simulink γίνεται μέσω της χρήσης της Βιβλιοθήκης Εικονικής Πραγματικότητας Virtual Reality Toolbox του Simulink. Η Βιβλιοθήκη Εικονικής Πραγματικότητας παρέχει blocks, που επιτρέπουν τη σύνδεση των ψηφιακών σημάτων του Simulink με τον εικονικό κόσμο που έχουμε επιλέξει [25].

Συγκεκριμένα, με τη βοήθεια του λογικού διαγράμματος VR Sink είναι δυνατή η εγγραφή δεδομένων από το μοντέλο προσομοίωσης στο εικονικό μοντέλο.

Οι παράμετροι ελέγχου ορίζονται από το περιβάλλον της προσομοίωσης με τη μορφή λογικών διαγραμμάτων (block). Μετά την επιλογή των παραμέτρων η προσομοίωση ενημερώνει τους κόμβους που έχουν επιλεγεί με τις κατάλληλες τιμές εισόδου και εξόδου. Με τη σύνδεση των τιμών εισόδου και εξόδου με τους αντίστοιχους κόμβους ο χρήστης μπορεί να δει την προσομοίωση μέσω του VRML Viewer το οποίο προκύπτει από το πάτημα του λογικού διαγράμματος VR Sink [25]. Το μοντέλο Simulink που ελέγχει το ρομποτικό βραχίονα, παρουσιάζεται στην εικόνα 4.11.

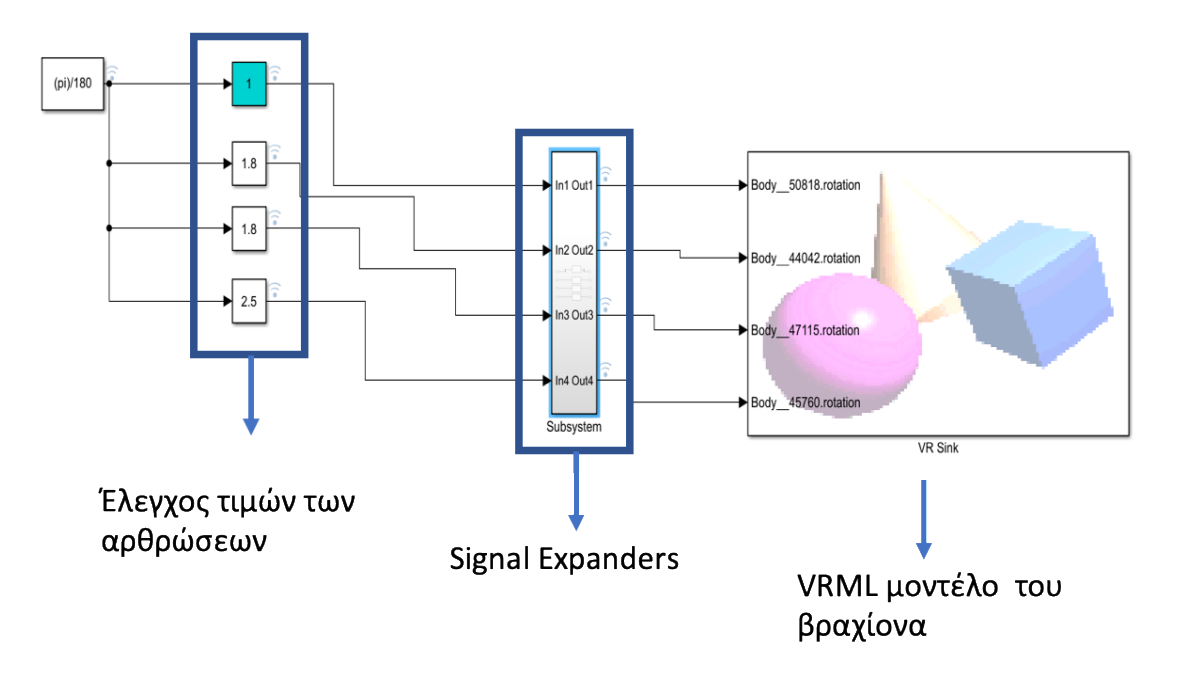

*Εικόνα 4.11 Το συνολικό μοντέλο Simulink*

Ο χρήστης έχει τη δυνατότητα να θέσει τιμές στις αρθρώσεις του ρομποτικού βραχίονα μέσω των κατάλληλων block, ενώ το σχετικό σήμα περνά στο τελικό μοντέλο μέσω των signal expanders. Η σχετική διαδικασία θα παρουσιαστεί αναλυτικά στη συνέχεια.

Αρχικά στην εικόνα 4.11 έχουμε τον ορισμό σταθερών τιμών προκειμένου να εισαχθούν οι τιμές σε μοίρες. Συγκεκριμένα, στην εικόνα 4.12, φαίνονται οι σχετικές παραμετροποίησεις.

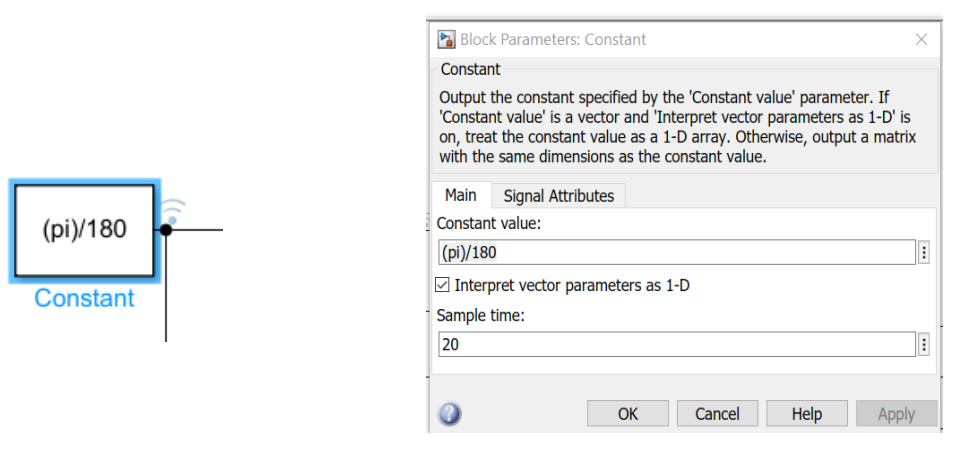

*Εικόνα 4.12 Παραμετροποίηση των σταθερών τιμών*

Στη συνέχεια, τα λογικά διαγράμματα Constant Block συνδέονται με τα λογικά διαγράμματα που λέγονται Slider Gain. Τα Slider Gain έχουν ως έξοδο το αποτέλεσμα του σήματος εισόδου πολλαπλασιασμένο με μια σταθερή τιμή κέρδους που έχει ορίσει ο χρήστης. Στη συγκεκριμένη περίπτωση, χρησιμοποιήθηκαν 4 Slider Gain με μικρές τιμές κέρδους και χρησιμοποιήθηκαν ως μέγιστη και ελάχιστη τιμή κέρδους από -180 έως 180 για να μπορεί να γίνει η πλήρης περιστροφή των αρθρώσεων του βραχίονα. Οι τρεις πρώτες αρθρώσεις έχουν τη δυνατότητα να λάβουν το πλήρες εύρος των τιμών, ενώ η τελευταία που αναφέρεται στην αρπάγη παίρνει τιμές από -180 έως 50. Στη εικόνα 4.13, παρουσιάζονται ενδεικτικά τα blocks ρύθμισης και ελέγχου τιμών από το χρήστη.

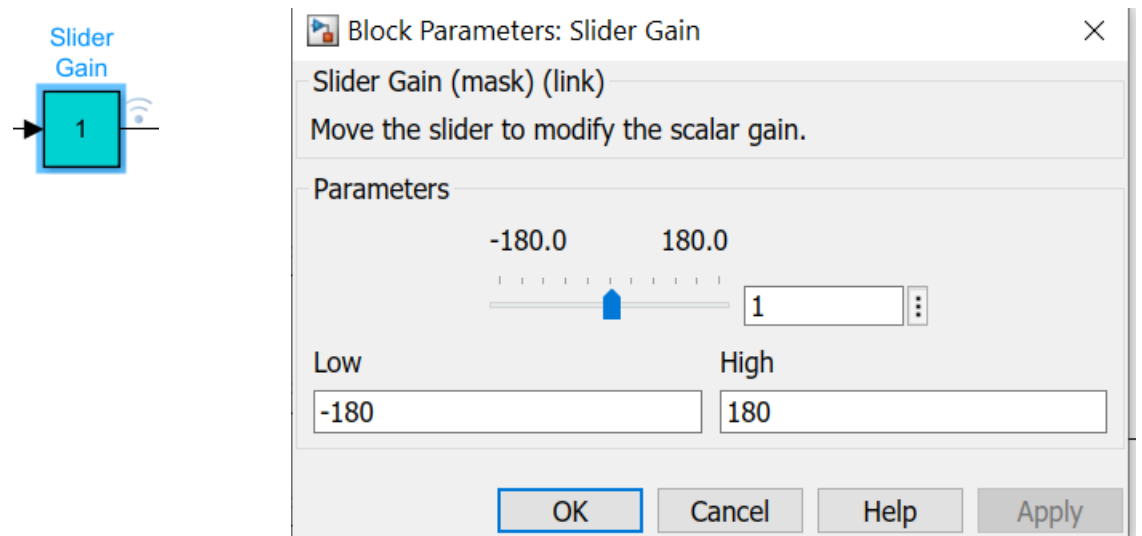

*Εικόνα 4.13 Παραμετροποίηση των slider gain*

Tα Slider Gain συνδέονται με το υποσύστημα (Subsystem), που είναι ένα σύνολο λογικών διαγραμμάτων (block) που έχουν ομαδοποιηθεί σε ένα διάγραμμα. Αποτελείται από 4 block εισόδων In που δέχονται ως είσοδο τις εξόδους των Slider Gain. Στη συνέχεια, συνδέονται με τα λογικά διαγράμματα VR Signal Expander τα οποία χρησιμοποιούνται για την επέκταση του σήματος και οι έξοδοι τους καταλήγουν στα blocks Out (Εικόνα 4.14).

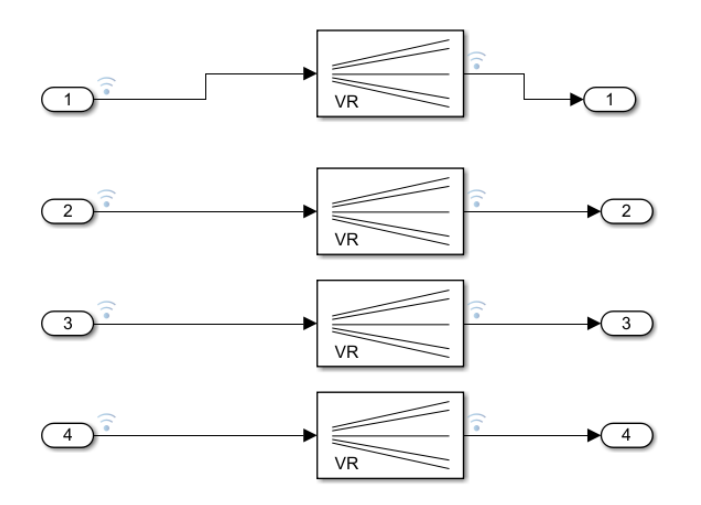

*Εικόνα 4.14 Το υποσύστημα με τα Signal Expanders*

Στη εικόνα 4.15 παρουσιάζεται το block εισόδου In και η σχετική παραμετροποίηση, για ένα signal expander. Ανάλογη παραμετροποίηση έχει γίνει για κάθε ένα ξεχωριστά.

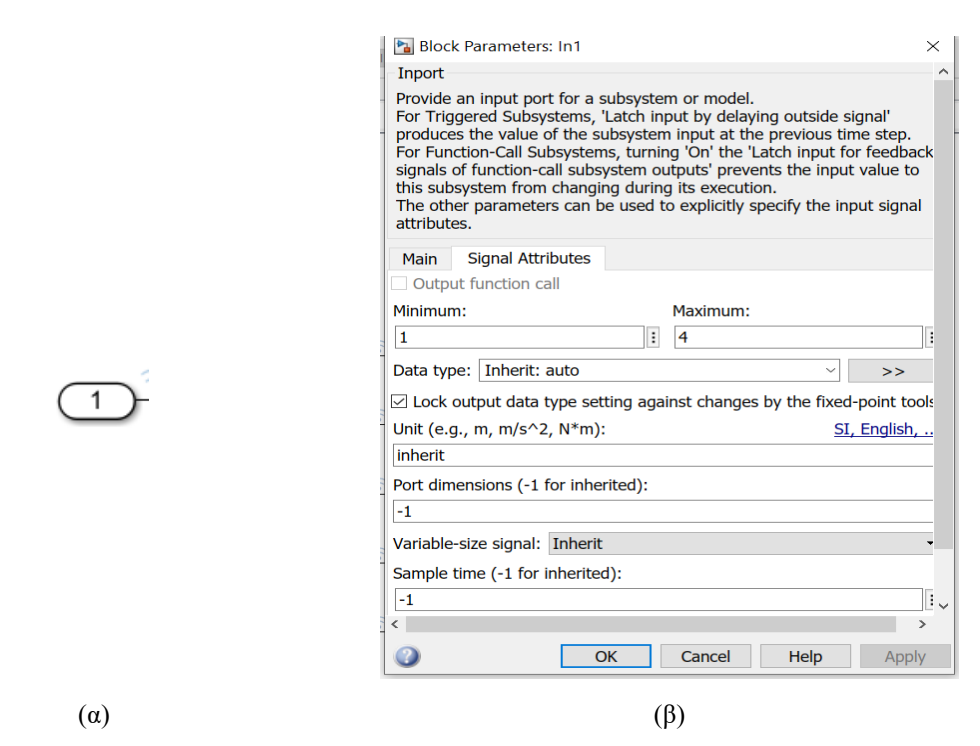

*Εικόνα 4.15 Το (α) block εισόδου In και οι (β) σχετικές παράμετροι*

Στην Εικόνα 4.15 (β) στις ιδιότητες του σήματος έχει τοποθετηθεί σαν μέγιστη τιμή αριθμού στηλών στο διάνυσμα του σήματος εξόδου ο αριθμός 4 καθώς όλες οι κινήσεις θα είναι περιστροφικές. Ο λόγος που είναι υποχρεωτικά 4 στήλες είναι επειδή οι 3 πρώτες στήλες δείχνουν τον άξονα περιστροφής και η τελευταία στήλη είναι η γωνία περιστροφής γύρω από τον άξονα περιστροφής.

# <span id="page-53-0"></span>**ΚΕΦΑΛΑΙΟ 5**

# <span id="page-53-1"></span>**ΚΙΝΗΜΑΤΙΚΗ ΡΟΜΠΟΤΙΚΟΥ ΒΡΑΧΙΟΝΑ**

#### <span id="page-53-2"></span>**5.1 ΕΙΣΑΓΩΓΗ**

Προκειμένου να υπολογιστεί η θέση του τελικού σημείου δράσης του του ρομποτικού βραχίονα ως προς το σύστημα βάσης για δεδομένες τιμές των αρθρώσεων θα πρέπει να επιλυθεί το ευθύ κινηματικό πρόβλημα. Αυτό συνίσταται στον υπολογισμό της θέσης και του προσανατολισμού του άκρου εργασίας, ως προς ένα σταθερό σύστημα αναφοράς με συγκεκριμένη τιμή. Η κίνηση και ο έλεγχος του ρομποτικού βραχίονα, μπορεί να επιτευχθεί με τη τοποθέτηση τοπικών συστημάτων αξόνων σε κάθε μια από τις αρθρώσεις. Η αρχή του κάθε τοπικού συστήματος συντεταγμένων, θεωρείται πακτωμένη στην αντίστοιχη άρθρωση και το σύστημα συντεταγμένων κινείται προς τον επόμενο σύνδεσμο [25]. Προκειμένου να επιλυθεί το σχετικό πρόβλημα, είναι δυνατόν να τοποθετηθούν τοπικά συστήματα συντεταγμένων με τη βοήθεια μιας διαδικασίας που είναι γνωστή ως αλγόριθμος Denavit- Hartenberg (DH). Στη συνέχεια του κεφαλαίου θα περιγραφεί ο τρόπος με τον οποίο τοποθετούνται τα συστήματα αξόνων με τη βοήθεια του αλγορίθμου DH και πως αυτός χρησιμοποιείται προκειμένου να κινηθεί το εικονικό μοντέλο που περιεγράφηκε στο κεφάλαιο 4.

#### <span id="page-53-3"></span>**5.2 ΑΛΓΟΡΙΘΜΟΣ DENAVIT - HARTENBERG (DH)**

Ένας ρομποτικός βραχίονας αποτελείται από άκαμπτα σώματα που αποτελούνται σύνδεσμοι, συνδεδεμένοι μεταξύ τους με αρθρώσεις. Η συνδεσμολογία αυτού του τύπου αποτελεί μια κινηματική αλυσίδα. Ένα ρομποτικός βραχίονας με μορφή ανοικτής κινηματικής αλυσίδας παρουσιάζεται στην Εικόνα 5.1.

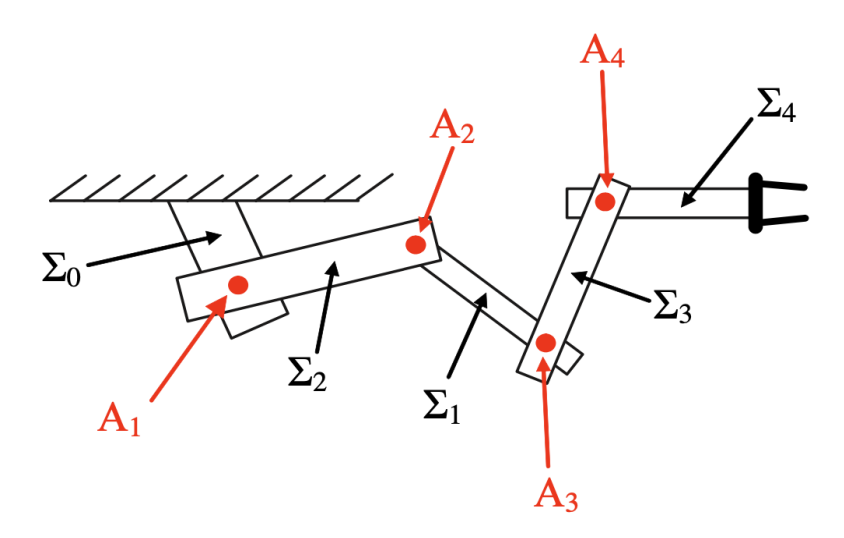

*Εικόνα 5.1 Ρομποτικός βραχίονας τύπου κινηματικής αλυσίδας [ 27]*

Ο αλγόριθμος DH, αποτελεί μια διαδικασία σύμφωνα με την οποία είναι δυνατή η τοποθέτηση ορθοκανονικών και δεξιόστροφων συστημάτων συντεταγμένων (Σ. Σ) στους συνδέσμους του βραχίονα, έχοντας ως στόχο την επίλυση του ευθέως αλλά και του αντίστροφου κινηματικού προβλήματος. Τα βήματα του αλγορίθμου είναι τα ακόλουθα [27]:

*Βήμα 1<sup>ο</sup> :* Αρχικά γίνεται αρίθμηση των αρθρώσεων και προσδιορισμός των σχετικών παραμέτρων τους.

*Βήμα 2º* : Τοποθετούνται οι άξονες z<sub>i</sub> στις σχετικές αρθρώσεις. Ο άξονας z<sub>o</sub> τοποθετείται στη βάση στη διεύθυνση κίνησης της 1<sup>ης</sup> άρθρωσης. Ο άξονας z<sub>i</sub> τοποθετείται στη διεύθυνση κίνησης της άρθρωσης (*i*+1). Αν η άρθρωση είναι περιστροφική, η διεύθυνση κίνησης είναι ο άξονας στροφής. Αν είναι πρισματική, η διεύθυνση κίνησης είναι η ευθεία της κίνησης.

 $B$ ήμα 3<sup>ο</sup>: Τοποθετούνται οι άξονες  $x_i$  στις σχετικές αρθρώσεις. Ο άξονας  $x_i$  τοποθετείται στη κοινή κάθετο μεταξύ  $z_{i-1}$ , $z_i$  με φορά από τον  $z_{i-1}$  στον  $z_i$ . Εάν οι άξονες  $z_{i-1}$ , $z_i$ τέμνονται όταν προεκταθούν, εκεί μεταφέρεται η αρχή του Σ.Σ. *{i}*. Εάν οι άξονες z<sub>i−1</sub>, z<sub>i</sub> είναι παράλληλοι, ο  $x_i$  τοποθετείται ''αυθαίρετα'' με φορά από  $z_{i-1}$  προς  $z_i.$ 

Αφού ολοκληρωθούν τα βήματα 1 έως 3 δημιουργείται ο πίνακας των παραμέτρων DH σύμφωνα με τους ακόλουθους κανόνες.

Σε κάθε μια γραμμή συμπληρώνουμε την παράμετρο  $\theta_i$ , που αντιστοιχεί στην γωνία στροφής του  $x_{i-1}$  ως προς τον άξονα  $z_{i-1}$  ώστε να γίνει παράλληλος και με την ίδια φορά με τον  $x_i$ .

Σε κάθε μια γραμμή συμπληρώνουμε την παράμετρο  $r_i$ , όπου είναι η ελάχιστη (κάθετη) που χρειάζεται να διανύσει ο  $x_{i-1}$  κατά τον  $z_{i-1}$  ώστε να συνατήσει τον  $x_1$ .

Σε κάθε μια γραμμή συμπληρώνουμε την παράμετρο  $d_i$ , όπου είναι η ελάχιστη (κάθετη) που χρειάζεται να διανύσει ο  $z_{i-1}$  κατά τον  $x_i$  ώστε να συναντήσει τον  $z_i.$  Για τεμνόμενους άξονες z ή πρισματική άρθρωση:  $d_i = 0$ .

Σε κάθε μια γραμμή συμπληρώνουμε την παράμετρο  $a_i$ , που είναι η γωνία στροφής του  $z_{i-1}$  ως προς τον άξονα  $x_i$  ώστε να γίνει παράλληλος και με την ίδια φορά με τον  $z_i.$ 

Στην Εικόνα 5.2 παρουσιάζεται ένα παράδειγμα, ενός ρομποτικός βραχίονας με 2 περιστροφικές αρθρώσεις και μια πρισματική όπου έχουν τοποθετηθεί τα συστήματα αξόνων σύμφωνα με τη παραπάνω σύμβαση.

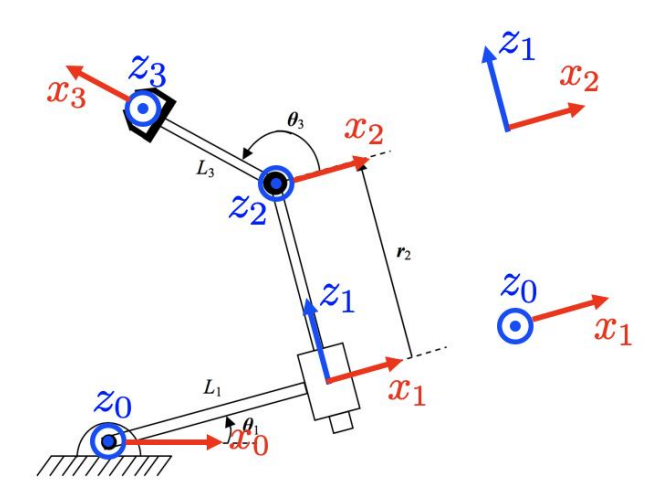

*Εικόνα 5.2 Ανάθεση συστημάτων συντεταγμένων σύμφωνα με τη σύμβαση DH*

Στον Πίνακα 5.1 παρουσιάζεται ο σχετικός πίνακας με τις παραμέτρους DH.

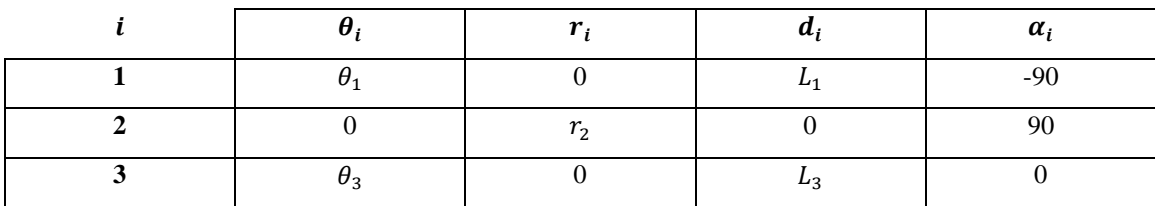

## <span id="page-56-0"></span>**5.3 ΥΠΟΓΙΣΜΟΣ ΚΑΙ ΕΠΙΛΥΣΗ ΤΟΥ ΕΥΘΕΟΣ ΚΙΝΗΜΑΤΙΚΟΥ ΠΡΟΒΛΗΜΑΤΟΣ**

Όπως αναφέρθηκε στη παράγραφο 5.2, η κίνηση και ο έλεγχος του βραχίονα, και συγκεκριμένα του άκρου εργασίας, επιτυγχάνεται με την τοποθέτηση – *τοπικών* – συστημάτων συντεταγμένων σε κάθε άρθρωση του ρομπότ. Η αρχή́ κάθε τοπικού́ συστήματος συντεταγμένων, θεωρείται *πακτωμένη* στην αντίστοιχη άρθρωση, και το σύστημα συντεταγμένων κινείται όπως κινείται ο *επόμενος σύνδεσμος*. Κάθε σύστημα συντεταγμένων, θεωρείται (σχετικώς) κινούμενο με το προηγούμενό του, το οποίο λαμβάνεται (στιγμιαία) ως ακίνητο σύστημα συντεταγμένων [στιγμιαίο σύστημα αναφοράς]. Συνεπώς, για κάθε τοπικό́σύστημα συντεταγμένων, υφίσταται ένας ομογενής πίνακας μετασχηματισμού́ (διαστάσεων 4 × 4) που μετασχηματίζει (και ταυτίζει) το τρέχων τοπικό (κινούμενο) σύστημα, σε σχέση με το (αμέσως προηγούμενο) και (στιγμιαία) ακίνητο σύστημα συντεταγμένων [27].

Ο υπολογισμός του παραπάνω μετασχηματισμού μπορεί να γίνει από την ακόλουθη σχέση:

$$
^{i-1}T_i = Trsl(0,0,r_i) \cdot Rotz(\theta_i) \cdot Trsl(d_i,0,0) \cdot Rotz(a_i) \tag{5.1}
$$

Οι τιμές  $r_i, d_i, \theta_i, \alpha_i$  αναφέρονται στις αντίστοιχες τιμές που υπάρχουν στη γραμμή *i* του εκάστοτε πίνακα τιμών DH. Όπου Trsl και Rot είναι οι αντίστοιχοι πίνακες μετατόπισης και περιστροφής. Αυτό που προσφέρει η σχέση 5.1, είναι ο μετασχηματισμός κάθε συνδέσμου σε σχέση με τον προηγούμενο. Ο συνολικός πίνακας μετασχηματισμού του (συστήματος συντεταγμένων) του άκρου εργασίας δίνεται από:

$$
T = {}^{0}T_{i} = {}^{0}T_{1} \cdot {}^{1}T_{2} \cdot ... {}^{i-2}T_{i-1} \cdot {}^{i-1}T_{n} (5.2)
$$

Ο πίνακας *Τ*, όπως παρουσιάζεται στη σχέση 5.2, δίνει τη θέση και τον προσανατολισμό του άκρου εργασίας του βραχίονα σε σχέση με το καθολικό σύστημα συντεταγμένων, για γνωστές τιμές των παραμέτρων των αρθρώσεων, όπως αυτές είναι δοσμένες στον αντίστοιχο πίνακα DH.

#### <span id="page-56-1"></span>**5.3.1 ΕΠΙΛΥΣΗ ΜΕ ΤΗ ΒΟΗΘΕΙΑ ΤΟΥ ΛΟΓΙΣΜΙΚΟΥ MATLAB**

Προκειμένου να επιλυθεί το ευθύ κινηματικό πρόβλημα με τη διαδικασία που παρουσιάστηκε στις προηγούμενες παραγράφους, αναπτύχθηκαν τα κατάλληλα mfiles στο λογισμικό Matlab. Συγκεκριμένα, όσον αφορά τον υπολογισμό των πινάκων περιστροφής θα έχουμε, για τη περίπτωση του πίνακα περιστροφής γύρω από τον άξονα z θα ισχύει:

$$
Rotz(\theta) = \begin{bmatrix} \cos \theta & -\sin \theta & 0 & 0 \\ \sin \theta & \cos \theta & 0 & 0 \\ 0 & 0 & 1 & 0 \\ 0 & 0 & 0 & 1 \end{bmatrix} (5.3)
$$

Το σχετικό mfile που κατασκευάστηκε για την επίλυση της σχέσης 5.3, θα είναι:

```
function [T]=rotz(th)
  th n=(2*pi*th)/360;T=[cos(th_n) -sin(th_n) 0 0;sin(th_n) cos(th_n) 0 0;0 0 1 0;0 0 0 1];
end
```
Για τη περίπτωση του πίνακα περιστροφής γύρω από τον άξονα x θα ισχύει:

$$
Rotx(\theta) = \begin{bmatrix} 1 & 0 & 0 & 0 \\ 0 & \cos \theta & -\sin \theta & 0 \\ 0 & \sin \theta & \cos \theta & 0 \\ 0 & 0 & 0 & 1 \end{bmatrix} (5.4)
$$

Το σχετικό mfile που κατασκευάστηκε για την επίλυση της σχέσης 5.4, θα είναι:

```
function [T]=rotx(th)
  th n=(2*pi*th)/360;
  T=[1 0 0 0;0 \cos(th n) -sin(th n) 0;0 \sin(th n) \cos(th n) 0; 0 0 0 1]end
```
Για τη περίπτωση του πίνακα μετατόπισης θα ισχύει:

$$
Trsl(a,b,c) = \begin{bmatrix} 1 & 0 & 0 & a \\ 0 & 1 & 0 & b \\ 0 & 0 & 1 & c \\ 0 & 0 & 0 & 1 \end{bmatrix} (5.5)
$$

Το σχετικό mfile που κατασκευάστηκε για την επίλυση της σχέσης 5.5, θα είναι:

```
function [T] = trsl(a,b,c)T=[1 0 0 a; 0 1 0 b; 0 0 1 c;0 0 0 1]
end
```
Προκειμένου να υπολογιστεί η σχέση 5.1 με χρήση των παραπάνω συναρτήσεων δημιουργήθηκε το ακόλουθο mfile. Οι τιμές th, r, d, a αναφέρονται στις αντιστοιχες τιμές που υπάρχουν στη γραμμή *i* του εκάστοτε πίνακα τιμών DH.

```
function [T] = one link(th,r,d,a)
  T=trs1(0,0,r)*rotz(th)*trsl(d,0,0)*rotx(a)end
```
Αφού δημιουργηθηκε, η συνάρτηση που υπολογίζει το πίνακα μετασχηματισμού, στη συνέχεια δημιουργήθηκε το mfile που υπολογίζει το συνολικό πίνακα ομογενούς μετασχηματισμού, όπως αυτό παρουσιάζεται στη σχέση 5.2. To συγκεκριμένο mfile παίρνει ως είσοδο τον εκάστοτε πίνακα παραμέτρων DH.

```
function [T] = all link(A)T=eye(4);
  for r=1:size(A,1)T=T*one link(A(r,1),A(r,2),A(r,3),A(r,4));
  end
end
```
Από τον πίνακα Τ που εξάγεται από το παραπάνω mfile και συγκεκριμένα από τα στοιχεία Τ(1,4), Τ(2,4), Τ(3,4) μπορούν να υπολογισθούν οι συντεταγμένες x, y, z του άκρου εργασίας.

## <span id="page-58-0"></span>**5.4 ΑΝΑΘΕΣΗ ΣΥΣΤΗΜΑΤΩΝ ΑΞΟΝΩΝ ΚΑΙ ΥΠΟΛΟΓΙΣΜΟΣ ΠΑΡΑΜΕΤΡΩΝ DH**

Προκειμένου να είναι δυνατός ο έλεγχος του ρομποτικού βραχίονα στο περιβάλλον προσομοίωσης είναι αναγκαίο να ανατεθούν συστήματα συντεταγμένων και να υπολογιστούν οι παράμετροι DH. Στη εικόνα 5.3 παρουσιάζεται ο ρομποτικός βραχίονας και τα συστήματα αξόνων όπως έχουν ανατεθεί σύμφωνα με τη διαδικασία που περιεγράφηκε στη παράγραφο 5.2.

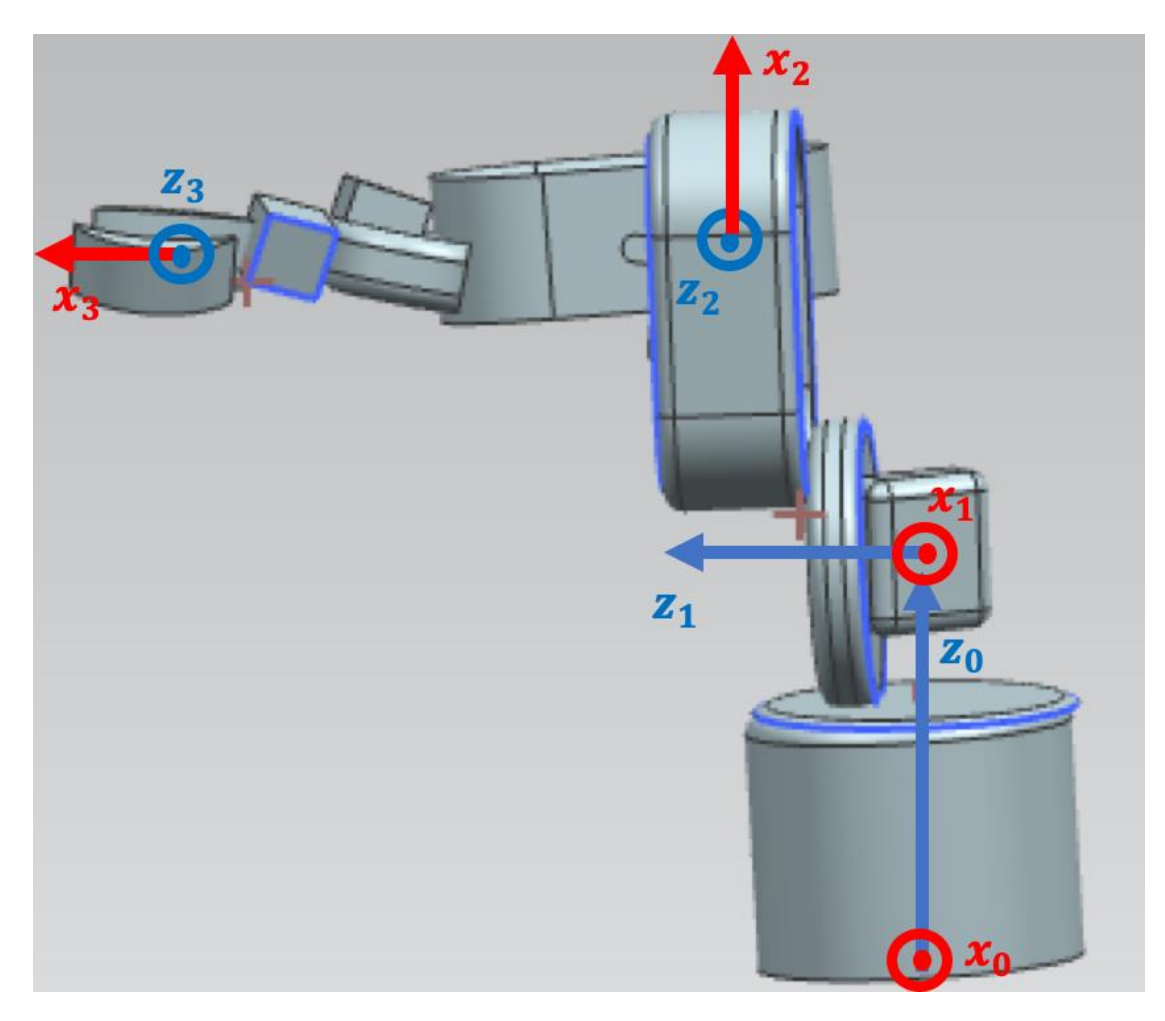

*Εικόνα 5.3 Ανάθεση συστημάτων συντεταγμένων σύμφωνα με τη σύμβαση DH στο πρωτότυπο ρομποτικό βραχίονα*

Ο σχετικός πίνακας των παραμέτρων DH, παρουσιάζεται στoν πίνακα 5.2

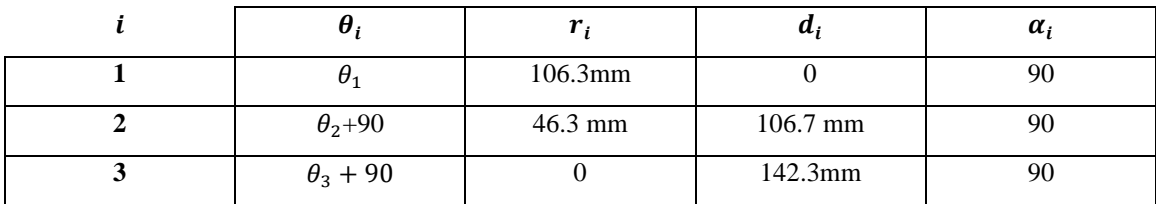

## <span id="page-59-0"></span>**5.5 ΠΕΙΡΑΜΑΤΙΚΗ ΤΑΥΤΟΠΟΙΗΣΗ**

Προκειμένου να δούμε την αντιστοιχία του μοντέλου που σχεδιάσαμε, με το εικονικό μοντέλο που έχει δημιουργηθεί στο Matlab, δοκιμάσαμε διαφορετικές διατάξεις όπως παρουσιάζονται στα ακόλουθα σχήματα:

## i) Σχηματισμός 1

Στον 1<sup>ο</sup> σχηματισμό θέσαμε στις παραμέτρους *θ1*, *θ2, θ3,* τις ακόλουθες τιμές: *θ1=45<sup>0</sup>* , *θ2=40<sup>0</sup> , θ3=20<sup>0</sup> .* Η μορφή που παίρνει ο βραχίονας παρουσιάζεται στην Εικόνα 5.4.

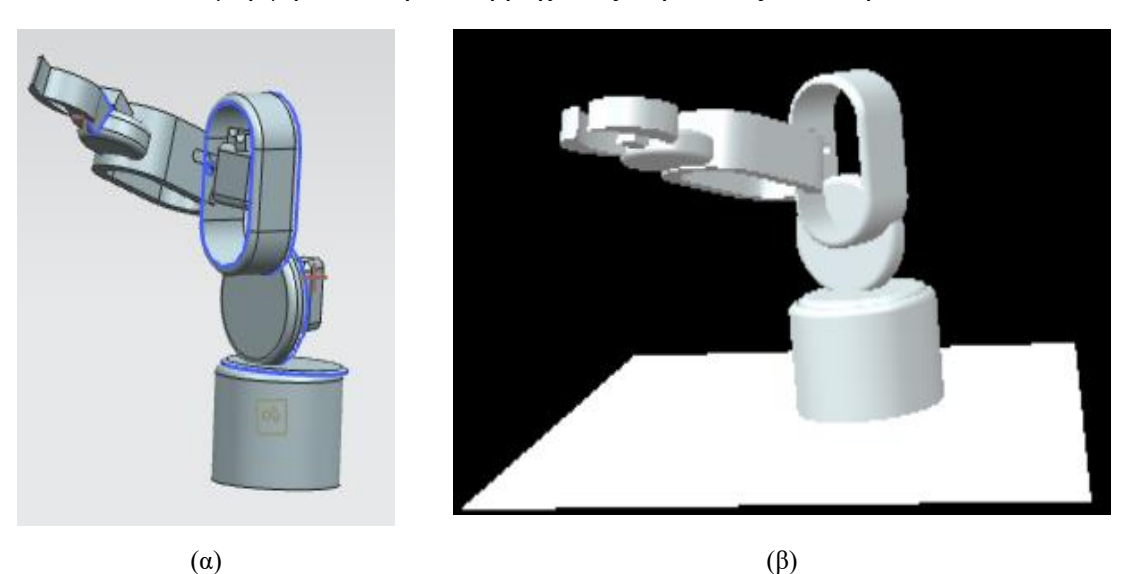

*Εικόνα 5.4 Σχηματισμός 1 α) μοντέλο στο Siemens NX, β) Μοντέλο σε VRML*

## ii) Σχηματισμός 2

Στον 2 <sup>ο</sup> σχηματισμό θέσαμε στις παραμέτρους *θ1*, *θ2, θ3,* τις ακόλουθες τιμές: *θ1=90 0* , *θ2=60 0 , θ3=40 0 .* Η μορφή που παίρνει ο βραχίονας παρουσιάζεται στην Εικόνα 5.5.

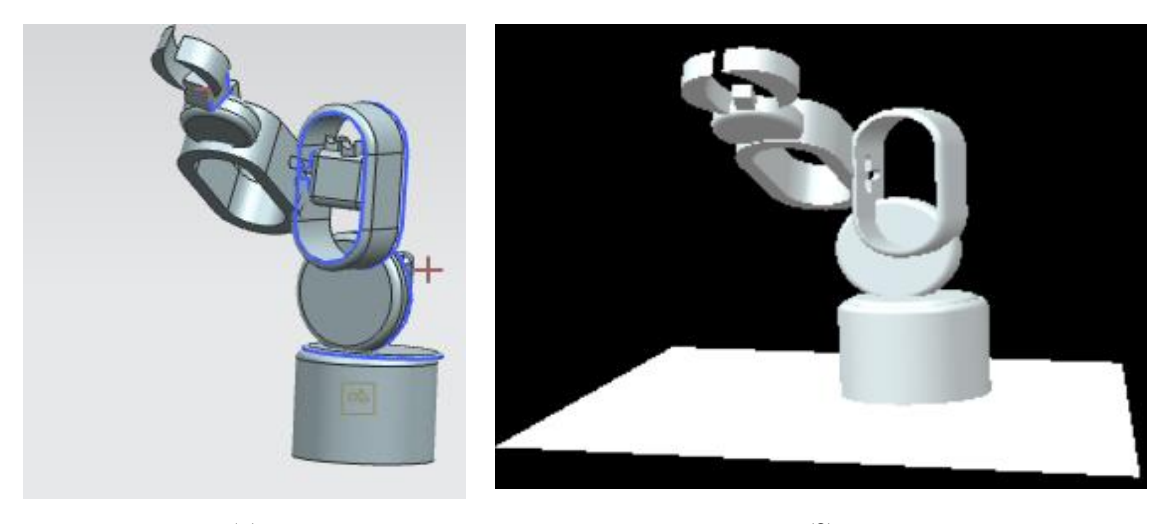

 $(α)$  (β) *Εικόνα 5.5 Σχηματισμός 2 α) μοντέλο στο Siemens NX, β) Μοντέλο σε VRML*

## iii) Σχηματισμός 3

Στον 3<sup>ο</sup> σχηματισμό θέσαμε στις παραμέτρους *θ1*, *θ2, θ3,* τις ακόλουθες τιμές: *θ1=60*, *θ2=75, θ3=45.* Η μορφή που παίρνει ο βραχίονας παρουσιάζεται στην Εικόνα 5.6.

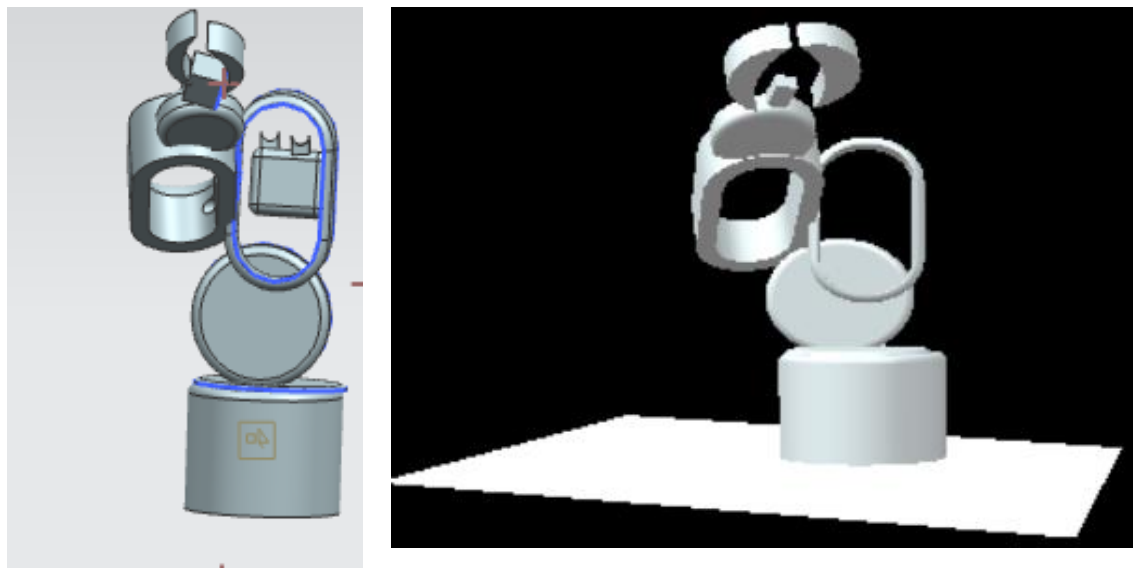

 $(α)$  (β)

*Εικόνα 5.6 Σχηματισμός 3 α) μοντέλο στο Siemens NX, β) Μοντέλο σε VRML*

Με τη χρήση των mfiles που δημιουργήθηκαν και αναλύθηκαν σε στη παράγραφο 5.3, δημιουργήθηκε ο ακόλουθος κώδικας, προσαρμοσμένος στον βραχίονα που έχει σχεδιαστεί. Συγκεκριμένα ο κώδικας, δέχεται ως είσοδο τις τιμές των αρθρώσεων και επιστρέφει τη θέση του άκρου εργασίας. Ο παρακάτω κώδικας μπορεί να χρησιμοποιηθεί για να επαληθευτεί η θέση του άκρου εργασίας.

```
function [x,y,z] =calc final(th1,th2,th3)
  th nl = (2*pi*th1)/360;th n2=(2*pi*th2)/360;th n3=(2*pi*th3)/360;A=[th n1 10.63 0 pi/2;pi/2+th n2 4.63 10.67 pi/2;
     pi/2+th_n3 0 14.23 pi/2];
  T=all link(A);x=T(1, 4)y=T(2, 4)z=T(3, 4)end
```
# <span id="page-62-0"></span>**ΚΕΦΑΛΑΙΟ 6**

# <span id="page-62-1"></span>**ΣΥΜΠΕΡΑΣΜΑΤΑ – ΜΕΛΛΟΝΤΙΚΕΣ ΕΠΕΚΤΑΣΕΙΣ**

Στα πλαίσια της παρούσας εργασίας έγινε μια προσπάθεια να σχεδιαστεί μια λύση χαμηλού κόστους που μπορεί να χρησιμοποιηθεί για τη κατανόηση θεμάτων που σχετίζονται με τους ρομποτικούς βραχίονες, ένα θέμα που είναι ιδιαίτερα δημοφιλές στο χώρος της ρομποτικής, καθώς επιτρέπει στον εμπλεκόμενο να ασχοληθεί με ένα μεγάλο πλήθος αντικειμένων όπως είναι ο προγραμματισμός ρομποτικών συστημάτων, τα ηλεκτρονικά μέρη τους, η κινηματική και η δυναμική ρομποτικών βραχιόνων.

Ο σχεδιασμός του βραχίονα πραγματοποιήθηκε με χρήση του λογισμικού τρισδιάστατης σχεδίασης SIEMENS NX 12 και μέρη του βραχίονα, προκειμένου να γίνει μια αρχική μελέτη, εκτυπώθηκαν με χρήση τρισδιάστατου εκτυπωτή. Στη φάση του σχεδιασμού ελήφθησαν υπόψιν διαφορετικές σχεδιαστικές παράμετροι, συμπεριλαμβανομένων και των ηλεκτρονικών που είναι αναγκαία για την υλοποίηση ενός λειτουργικού πρωτοτύπου. Το μοντέλο του βραχίονα εισήχθη στο λογισμικό Matlab όπου υπάρχει η δυνατότητα κίνησης του με χρήση κατάλληλων συναρτήσεων.

Η συγκεκριμένη εκπαιδευτική προσέγγιση δίνει τη δυνατότητα στους εκπαιδευόμενους να εξοικειωθούν με τις βασικές αρχές λειτουργίας των ρομποτικών βραχιόνων και παράλληλα να εντρυφήσουν στον τρόπο λειτουργίας τους. Το προσομοιωμένο μοντέλο βοηθά στη κατανόηση της κίνησης της ρομποτικής συσκευής στο χώρο και παράλληλά με τις απλές ρουτίνες που έχουν αναπτυχθεί οι εκπαιδευόμενοι έχουν την ευκαιρία να μελετήσουν διαφορετικές διατάξεις του ρομποτικού βραχίονα.

Η παρούσα εργασία θα μπορούσε να επεκταθεί με τη κατασκευή του βραχίονα και τη μελέτη του πραγματικού πρωτοτύπου. Η τρισδιάστατη παραμετρική σχεδίαση δίνει τη δυνατότητα μεταφοράς των σχεδίων και την εκτύπωση τους με ένα συμβατικό τρισδιάστατο εκτυπωτή. Έχει ληφθεί ειδική μέριμνα για τη χρήση του μικροελεγκτή Arduino. Παράλληλα η χρήση του προσομοιωμένου μοντέλου με τη πραγματική συσκευή θα μπορούσε να αποτελέσει την αρχή της κατασκευής ενός συστήματος ψηφιακού διδύμου για τη μελέτη των ρομποτικών βραχιόνων.

# <span id="page-64-0"></span>**ΒΙΒΛΙΟΓΡΑΦΙΑ**

[1] Ανακτήθηκε από [http://parisinnovationreview.com/articles-en/a-brief-history-of](http://parisinnovationreview.com/articles-en/a-brief-history-of-robots)[robots](http://parisinnovationreview.com/articles-en/a-brief-history-of-robots) (Τελευταία πρόσβαση 8/12/2020)

[2] Ανακτήθηκε από <https://en.wikipedia.org/wiki/SCARA> (Τελευταία πρόσβαση 11/12/2020)

[3] Ανακτήθηκε από<https://www.britannica.com/technology/PUMA-robot>(Τελευταία πρόσβαση 9/12/2020)

[4] Ανακτήθηκε από <http://rutherford-robotics.com/PUMA/> (Τελευταία πρόσβαση 9/12/2020)

[5] Ahmed El-Sherbiny, Mostafa A. Elhosseini, Amira Y. Haikal, "A comparative study of soft computing methods to solve inverse kinematics problem," *Ain Shams Engineering Journal*, Volume 9, Issue 4, 2018.

[6] Ανακτήθηκε από <https://history-computer.com/Dreamers/Capek.html> (Τελευταία πρόσβαση 27/12/2020)

[7] Ανακτήθηκε από [http://www.robotpark.com/academy/all-types-of-robots/stationary](http://www.robotpark.com/academy/all-types-of-robots/stationary-robots/spherical-robots/)[robots/spherical-robots/](http://www.robotpark.com/academy/all-types-of-robots/stationary-robots/spherical-robots/) ( Τελευταία πρόσβαση 23/12/2020)

[8] Ανακτήθηκε από<https://stem.edu.gr/> (Τελευταία πρόσβαση 11/12/2020)

[9] S. Evripidou, K. Georgiou, L. Doitsidis, A. A. Amanatiadis, Z. Zinonos, S. A. Chatzichristofis, "Educational Robotics: Platforms, Competitions and Expected Learning Outcomes," *IEEE Access,* vol. 8, 2020.

[10] Ανακτήθηκε από<https://www.theglaso.com/robotics/types-of-industrial-robot-arms/> ( Τελευταία πρόσβαση 23/12/2020)

[11] F. Abdelhedi, Y. Bouteraa, A. Chemori and N. Derbel, "Nonlinear PID and feedforward control of robotic manipulators," *2014 15th International Conference on Sciences and Techniques of Automatic Control and Computer Engineering (STA)*, pp. 349- 354, 2014.

[12] Ανακτήθηκε από [https://en.wikipedia.org/wiki/Cartesian\\_coordinate\\_robot](https://en.wikipedia.org/wiki/Cartesian_coordinate_robot) (Τελευταία πρόσβαση 11/12/2020)

[13] Ανακτήθηκε από [https://en.wikipedia.org/wiki/Raymond\\_Goertz](https://en.wikipedia.org/wiki/Raymond_Goertz) (Τελευταία πρόσβαση 27/12/2020)

[14] Γ. Κακαράς, "Σχεδιασμός και ανάπτυξη πρωτότυπης εκπαιδευτικής πλατφόρμας STEM (Science, Technology, Engineering and Mathematics)". Διπλωματική εργασία, Πολυτεχνείο Κρήτης, Σχολή Μηχανικών Παραγωγής και Διοίκησης, 2021.

[15] Ανακτήθηκε από<https://en.wikipedia.org/wiki/Robotics>

[16] Γ. Τσαλμπούρης, "Σχεδιασμός, ανάπτυξη και υλοποίηση εκπαιδευτικής πλατφόρμας STEM (Science, Technology, Engineering and Mathematics) για τις ανάγκες της Δευτεροβάθμιας εκπαίδευσης," Μεταπτυχιακή Εργασία, Διατμηματικό Μεταπτυχιακό Πρόγραμμα Προηγμένων Συστημάτων Παραγωγής, Αυτοματισμού και Ρομποτικής, ΤΕΙ Κρήτης, 2019.

[17] Ανακτήθηκε από [https://howtomechatronics.com/tutorials/arduino/diy-arduino](https://howtomechatronics.com/tutorials/arduino/diy-arduino-robot-arm-with-smartphone-control/)[robot-arm-with-smartphone-control/](https://howtomechatronics.com/tutorials/arduino/diy-arduino-robot-arm-with-smartphone-control/) (Τελευταία πρόσβαση 22/2/21)

[18] Ανακτήθηκε από [https://roboteurs.com/products/rbx1-remix-3d-printed-6-axis-robot](https://roboteurs.com/products/rbx1-remix-3d-printed-6-axis-robot-arm-kit?variant=40314908751)[arm-kit?variant=40314908751](https://roboteurs.com/products/rbx1-remix-3d-printed-6-axis-robot-arm-kit?variant=40314908751) (Τελευταία πρόσβαση 22/2/21)

[19] Ανακτήθηκε από<https://niryo.com/product/ned/> (Τελευταία πρόσβαση 23/2/21)

[20] Ανακτήθηκε από<https://3dprinting.com/what-is-3d-printing/> (Τελευταία πρόσβαση 23/2/21)

[21] Ανακτήθηκε από<https://www.arduino.cc/> (Τελευταία πρόσβαση 23/2/21)

[22] Ανακτήθηκε από <https://blogs.sw.siemens.com/nx-design/top-12-features-in-nx-12/> (Τελευταία πρόσβαση 24/2/21)

[23]Ανακτήθηκε από την ιστοσελίδα:

[https://docs.plm.automation.siemens.com/tdoc/nx/12/release\\_notes#uid:index](https://docs.plm.automation.siemens.com/tdoc/nx/12/release_notes#uid:index) (Τελευταία πρόσβαση 26/4/21)

[24] Ανακτήθηκε από την ιστοσελίδα: <https://en.wikipedia.org/wiki/MATLAB> (Τελευταία πρόσβαση 14/6/2021)

[25] Δ. Τσόντος, "Ανάπτυξη εκπαιδευτικού λογισμικού για προσομοίωση και έλεγχο πραγματικού ρομποτικού βραχίονα τεσσάρων βαθμών ελευθερίας". Πτυχιακή εργασία, ΤΕΙ Κρήτης, Τμήμα Ηλεκτρονικής, 2009.

[26] Ανακτήθηκε από την ιστοσελίδα <https://en.wikipedia.org/wiki/VRML> (Τελευταία πρόσβαση 15/6/21)

[27] Γ. Φουσκιτάκης, "Σημειώσεις Εργαστηρίου Ρομποτικής", Τμήμα Ηλεκτρονικών Μηχανικών, Ελληνικό Μεσογειακό Πανεπιστήμιο, 2021.